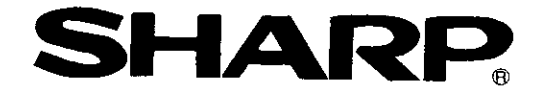

## シャーププログラマブルコントローラ **EEJサテライトJW50H/70H/100H**

形名 イーサネットユニット JW-51CM

初版

1999年12月作成

# ユーザーズマニュアル

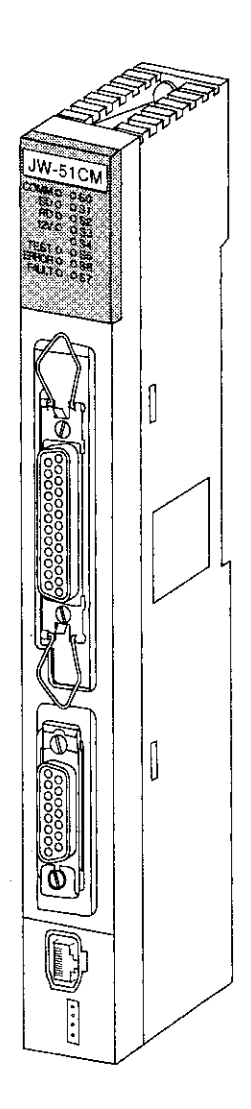

このたびは、シャーププログラマブルコントローラJW50H/70H/100H用イーサネットユニット(JW-51CM)を お買いあげいただき、まことにありがとうございます。

ご使用前に、本書をよくお読みいただき機能/操作方法等を十分理解したうえ、正しくご使用ください。 なお、本書は必ず保存してください。万一、ご使用中にわからないことが生じたとき、きっとお役にたちます。 また、JW-51CMおよびJW50H/70H/100Hには次のマニュアルがありますので合わせてお読みください。

> ───── ユーザーズマニュアル(本書)<br>└── 取扱説明書(同梱)  $JW-51CM$  –

 $\mathcal{L}$ 

JW50H/70H/100H ―― ユーザーズマニュアル・ハード編

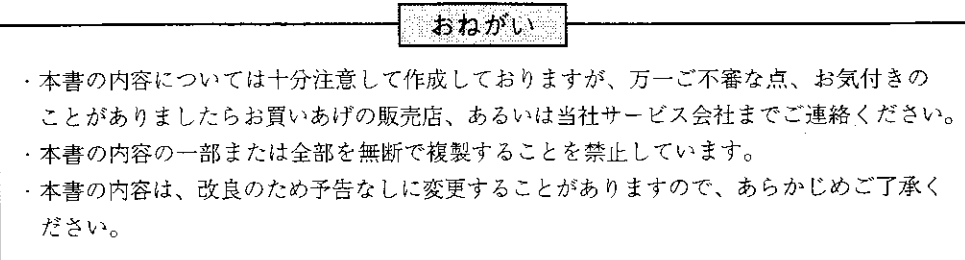

※イーサネットは、米国XEROX社の商標です。

27. 속 O Ħ УĒ

取付、運転、保守・点検の前に必ずこのユーザーズマニュアルとその他の付属書類をすべて熟読し、正し くご使用ください。機器の知識、安全の情報そして注意事項のすべてについて習熟してからご使用くださ い。このユーザーズマニュアルでは、安全注意事項のランクを「危険」「注意」として区分してあります。

れる場合。

△ 全意 :取扱を誤った場合に、危険な状況が起こりえて、中程度の傷害や軽傷を受ける可能性が想 定される場合および物的損害だけの発生が想定される場合。

なお、| ∧ 注意 |に記載した事項でも、状況によっては重大な結果に結びつく可能性があります。いず れも重要な内容を記載していますので必ず守ってください。

禁止、強制の絵表示の説明を次に示します。

◯ ):禁止(してはいけないこと)を示します。例えば、分解厳禁の場合は (しとなります。

:強制(必ずしなければならないこと)を示します。例えば、接地の場合は ● となります。

(1) 取付について

## < 注意

・ユーザーズマニュアルに記載の環境で使用してください。 高温、多湿、じんあい、腐食性ガス、振動、衝撃がある環境で使用すると感電、火災、誤動作 の原因となることがあります。 ・ユーザーズマニュアルに従って取り付けてください。 取付に不備があると落下、故障、誤動作の原因となることがあります。 ・電線くずなどの異物を入れないでください。

火災、故障、誤動作の原因となることがあります。

(2) 配線について

## 4 強制

・プログラマブルコントローラは必ず接地を行ってください。 接地しない場合、感電、誤動作のおそれがあります。

### < 注意

- **・定格にあった電源を接続してください。**
- 定格と異った電源を接続すると、火災の原因となることがあります。
- ・配線作業は、資格のある専門家が行ってください。
- 配線を誤ると火災、故障、感電のおそれがあります。

(3) 使用について

企危険

・通電中は端子に触れないでください。

感電のおそれがあります。

・非常停止回路、インターロック回路等はプログラマブルコントローラの外部で構成してくださ い。プログラマブルコントローラの故障により、機械の破損や事故のおそれがあります。

## 注意

・運転中のプログラム変更、強制出力、RUN、STOP等の操作は十分安全を確認して行ってくだ さい。操作ミスにより機械の破損や事故のおそれがあります。

・電源投入順序に従って投入してください。

誤動作により機械の破損や事故のおそれがあります。

### (4) 保守について

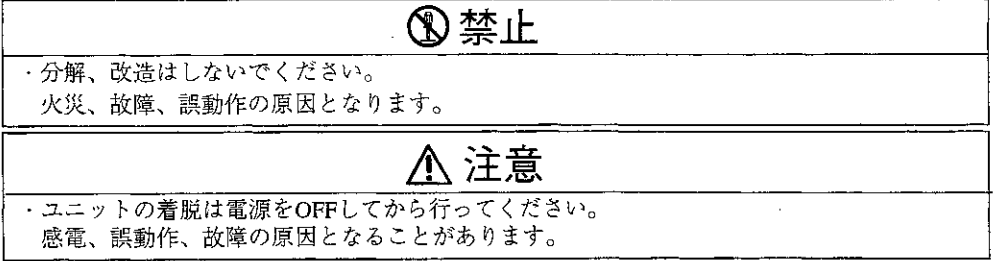

イーサネットユニット JW-51CM

**| ユーザーズマニュアル** 第1章 概 要 上のご注意 第2章 使 用 第3章 シス テム 構 成 第4章 各部のなまえとはたらき 第5章 取付/ 配線方法 第6章 機 能 概 要 第7章 コンピュータリンク機能 第8章 SEND/RECEIVE機能 第9章 ルーティング機能 対 第10章 異 常 と 策 第11章 ネットワークパラメータ 第12章 サンプルプログラム 第13章 仕 様

灰 Ē X

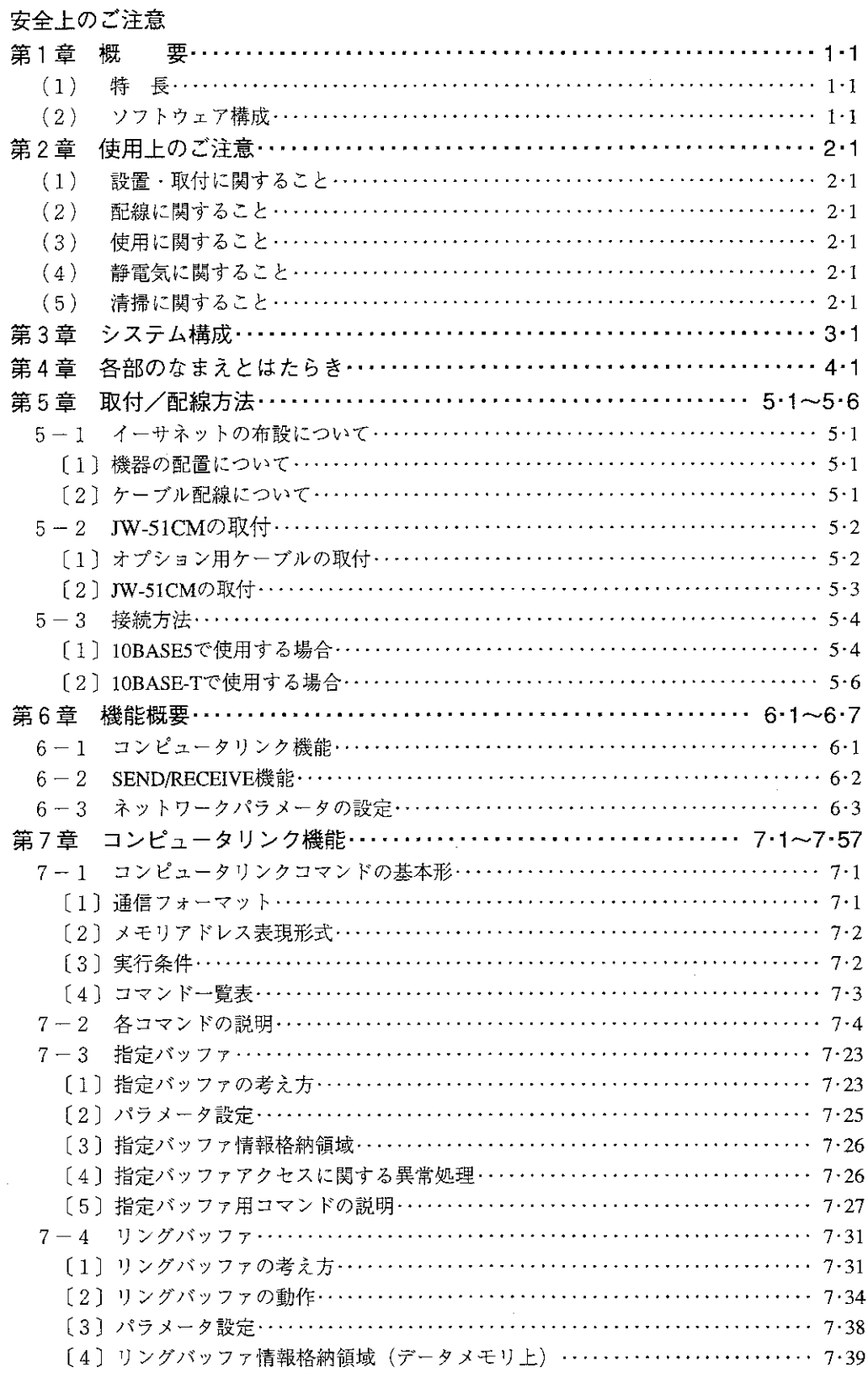

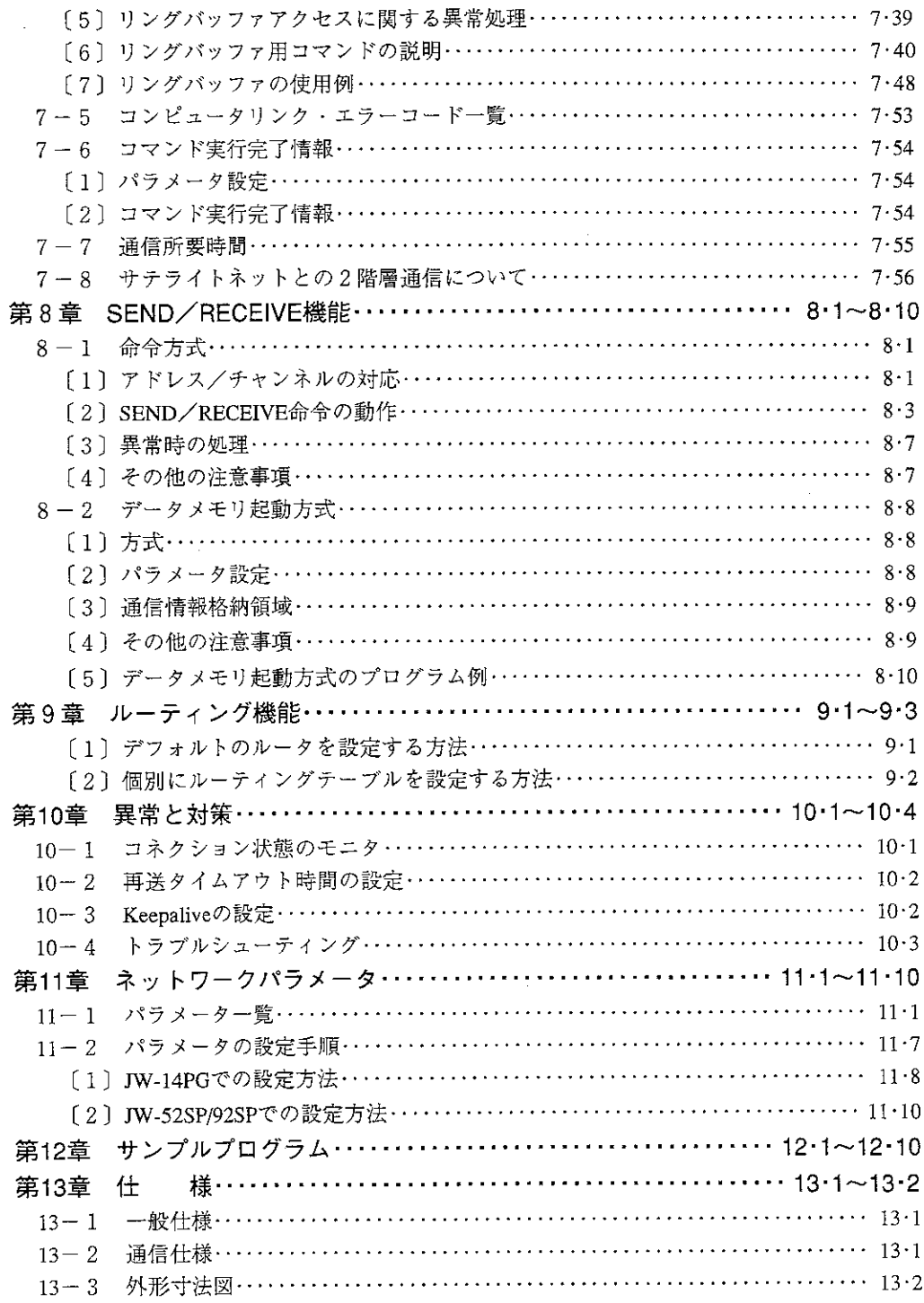

÷ 臘 Ê. e

イーサネットユニットJW-51CM(以下、本ユニット)はプログラマブルコントローラ(以下、PC)JW50H/70H/ 100HをEthernet(イーサネット※)に接続するためのインターフェイスユニットです。JW50H/70H/100Hに本 ユニットを実装し、Ethernet上の上位コンピュータや構内LAN等とのデータ交換を行えます。

※ Ethernetは米国XEROX社の登録商標です。

- (1) 特長
	- 1) プロトコルとしてはTCP/IP、UDP/IPをサポートしています。
	- 2 当社PCのコンピュータリンク機能と同形式のコマンドを有し、上位コンピュータからPCへのア クセスが可能です。
	- 3 Ethernet上の上位コンピュータからサテライトネット上のPCへの2階層データ通信が可能です。 4) インターフェイスとして10BASE5、10BASE-Tをサポートしています。(片方のみ使用可能)
	- (5)独立したポートが8ポートあり、それぞれコネクション開設が可能です。
	- ⑥ SEND/RECEIVE機能でPC間の通信が可能です。
	- (7) サブネットマスク・ルーティング機能により、ルータを使用した大規模なネットワークにも対応 可能です。
- (2) ソフトウェア構成

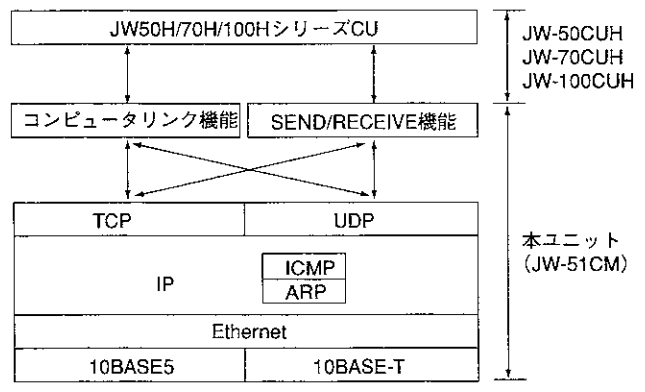

- · TCP (Transmission Control Protocol)
	- 相手ノードとのコネクションを確立して通信する方式です。順序制御、異常時の再送等、信 頼性の高い通信環境を提供します。
- · UDP (User Datagram Protocol)
	- 相手ノードとのコネクションを確立しないで通信する方式です。コネクションを確立しない ので、1回毎に送信する相手局を指定して送信します。相手ノードにデータが届かない場合 でもTCPのような再送は行われません。
- · IP (Internet Protocol)

データグラム単位で、相手ノードとの通信を行います。

· ICMP (Internet Contorol Message Protocol)

IPの動作を補佐するプロトコルです。

· ARP (Address Resolution Protocol)

ブロードキャストにより相手ノードのIPアドレスからMACアドレス(Ethernet 物理アドレス) を求めます。

 $\cdot$  Ethernet

Ethernet Ver.2のフレームフォーマットに対応しています。

使用上のご注意 Æ 音。  $\mathcal{D}$ 

- (1) 設置・取付に関すること
	- ・次のような場所は避けてください。 ①直射日光が当たる場所 ②周囲温度が0~55℃ (保存時:-20~70℃)の範囲を越える場所 ③相対湿度が35~90%の範囲を越える場所 **4)温度変化が急激で結露する場所** 5腐食性ガス、可燃性ガスがある場所 6本ユニットに直接、振動·衝撃がつたわる場所 ·本ユニットの取付け、取外しはJW50H/70H/100Hへの電源供給を断ってから行ってください。 ・本ユニットのユニット固定ビスは、確実に締め付けてください。
		- · 規格によって最小トランシーバ間隔が決められています(10BASE5:2.5m) 10BASE5用のケーブルには2.5m間隔にマークが付いていますので、マークの位置にトランシー バを設置してください。

 $\overline{2}$ 

- ・トランシーバは、木板等の絶縁物の上に固定してください。
- (2) 配線に関すること
	- ・伝送ケーブルは、動力線等とは分離(60cm以上)して配置してください。
	- ・ノイズ源となる機器の近くには配線しないでください。
	- ・同軸ケーブルの両端にはターミネータ(終端抵抗)が必要です。必ず、専用のターミネータを実 装してください。
	- · 10BASE-Tの配線には、シールド付きの10BASE-Tケーブルを使用してください。
	- ・ハブの電源には、絶縁形シールドトランスを使用してください。
	- ·トランシーバケーブルは2m以下を推奨します。
- (3) 使用に関すること
	- ・本ユニットのケースには内部の温度上昇防止の為、通風孔を設けています。通風を妨げないよ う注意してください。
	- ・本ユニット内に水・薬品等液状のもの、銅線等の金属物が入らないように注意してください。 このような異物が入った状態での使用は大変危険です。また、故障の原因にもなります。
	- ·本ユニットに故障、異常(過熱·異臭·発煙等)が発生した時は、すぐに使用を中止し、お買いあげ の販売店あるいは、当社サービス会社まで連絡してください。
- (4) 静電気に関すること
	- ・異常に乾燥した場所では、人体に過大な静電気が発生する恐れがあります。静電気により、ユ ニット内部(基板)に実装している部品が破壊することがありますので本ユニットに触れる場合 は、アースされた金属等に触れてあらかじめ人体の静電気を放電させてください。
- (5) 清掃に関すること
	- ・清掃する場合は、乾いたやわらかい布を使用してください。シンナー・アルコール等揮発性の高 いもの、ぬれぞうきん等の使用は変形·変色の原因となるのでやめてください。

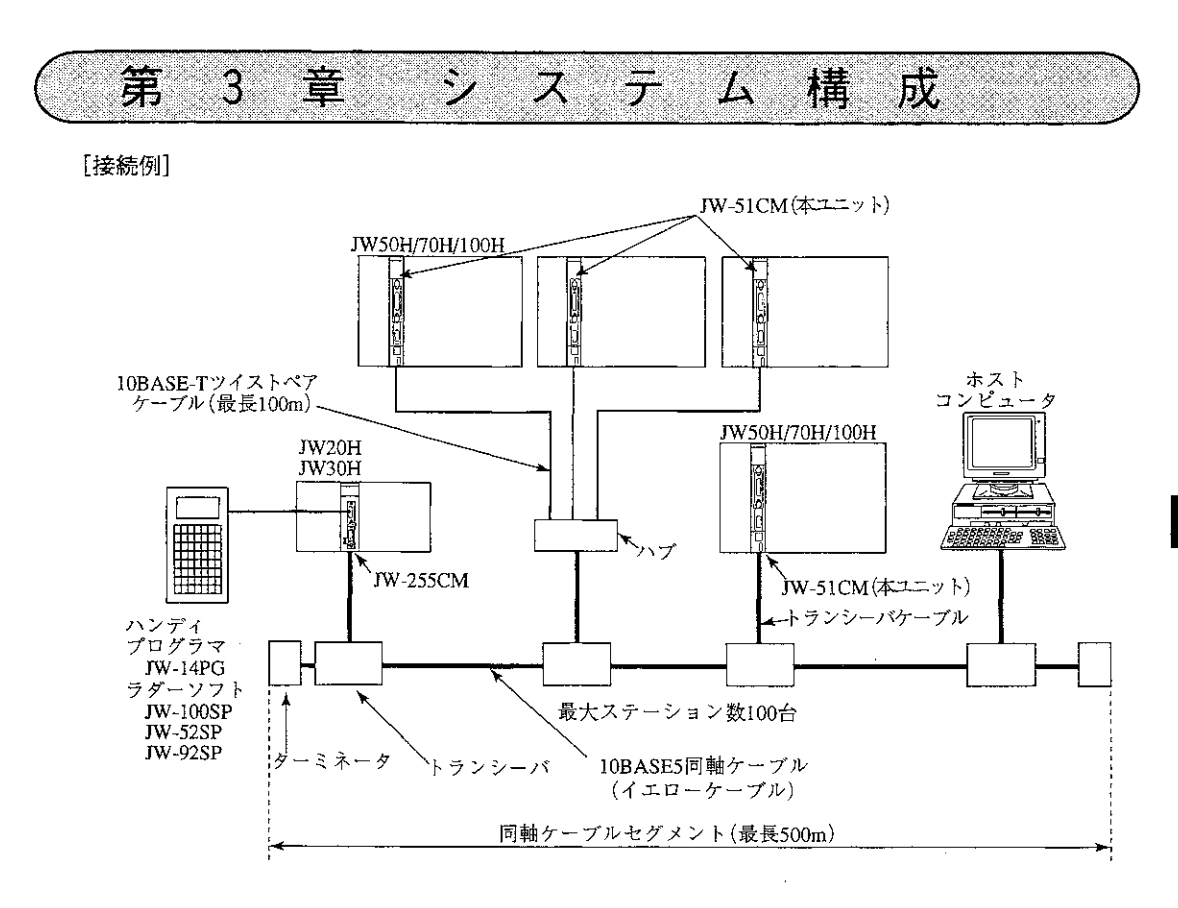

(注) 同軸ケーブル、トランシーバ、トランシーバケーブル、10BASE-Tツイストペアケーブル、 ターミネータ等はお客様で手配願います。

 $\bar{z}$ 

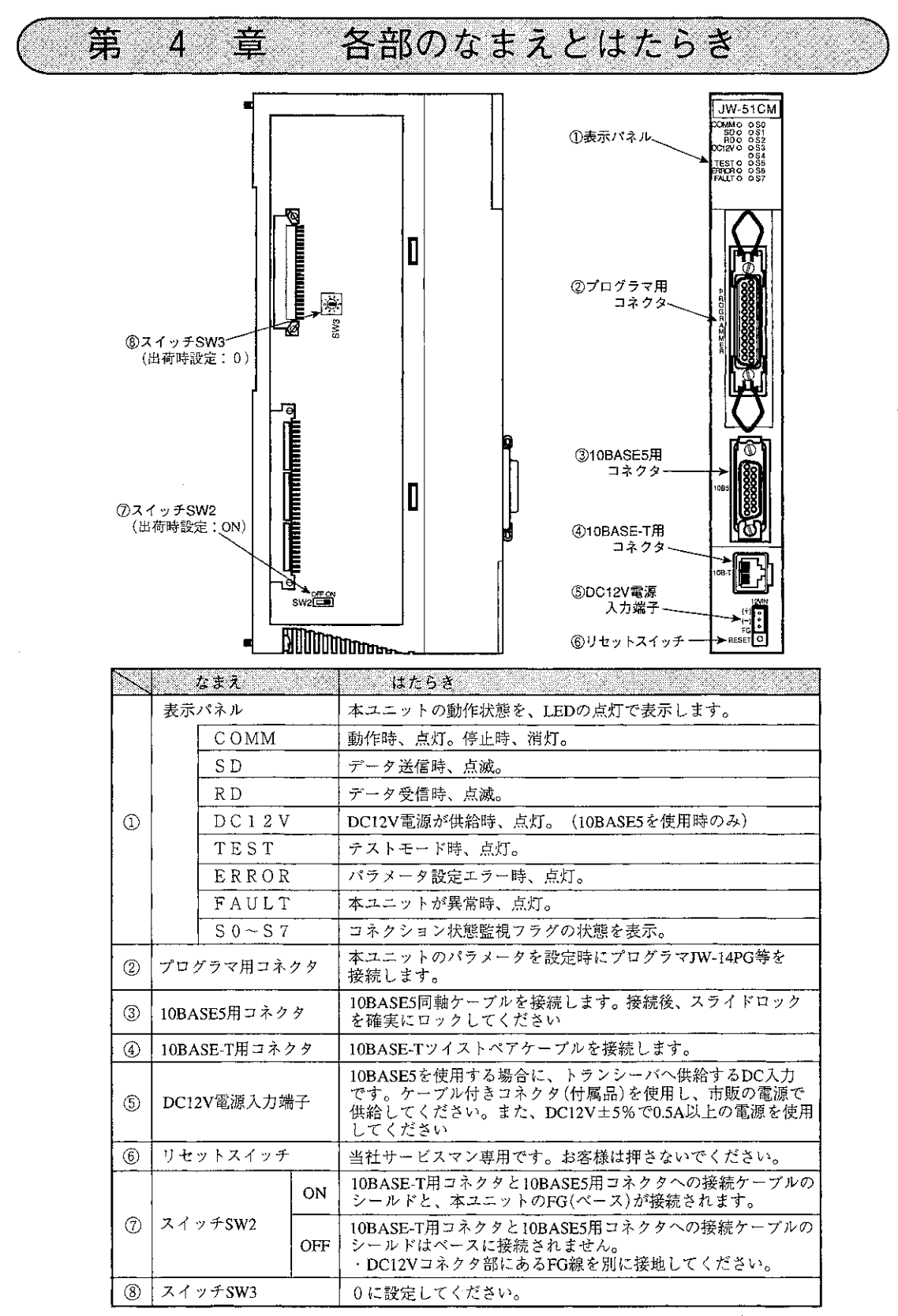

(注) 通信は、10BASE5 または 10BASE-T のいずれか片方のみ使用可能です。(共用は不可)

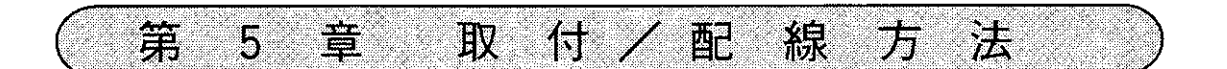

### 5-1 イーサネットの布設について

イーサネットの布設については、安全対策や規格(JIS X5252)等詳しい知識が必要です。 従って、専門業者に工事依頼されることをお勧めいたします。(シャープドキュメントシステム(株) ではイーサネット布設工事の請負、およびアライドテレシス(株)のネットワーク製品の取扱いを 行っております。)

- [1] 機器の配置について
	- ·規格によって最小トランシーバ間隔が決められています(10BASE5では2.5m)。 10BASE5用のケーブルには2.5m間隔にマークが付いていますので、マークの位置にトランシー バを設置してください。
	- ・トランシーバは、木板等の絶縁物の上に固定してください。
- [2] ケーブル配線について
	- ・伝送ケーブルは、動力線等とは分離して配置してください。
	- · ノイズ源となる機器の近くには配線しないでください。
	- ・同軸ケーブルの両端にはターミネータ(終端抵抗)が必要です。必ず、専用のターミネータを実 装してください。

## 5-2 JW-51CMの取付

### [1] オプション用ケーブルの取付

本ユニットを実装する基本ベースユニットにオプション用ケーブルを取り付けます。オプション用 ケーブルと基本ベースユニットの種類は、次のとおりです。

### ■オプション用ケーブルの種類

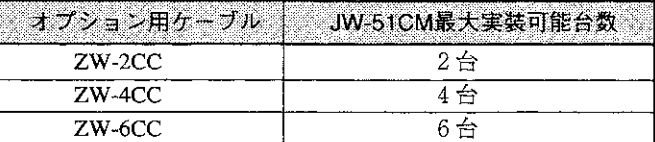

#### ■基本ベースユニットの種類

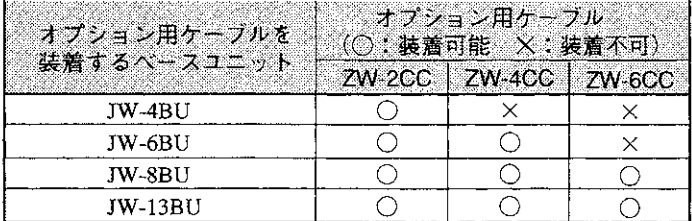

#### (例) JW-4BUにZW-2CCを取り付ける場合

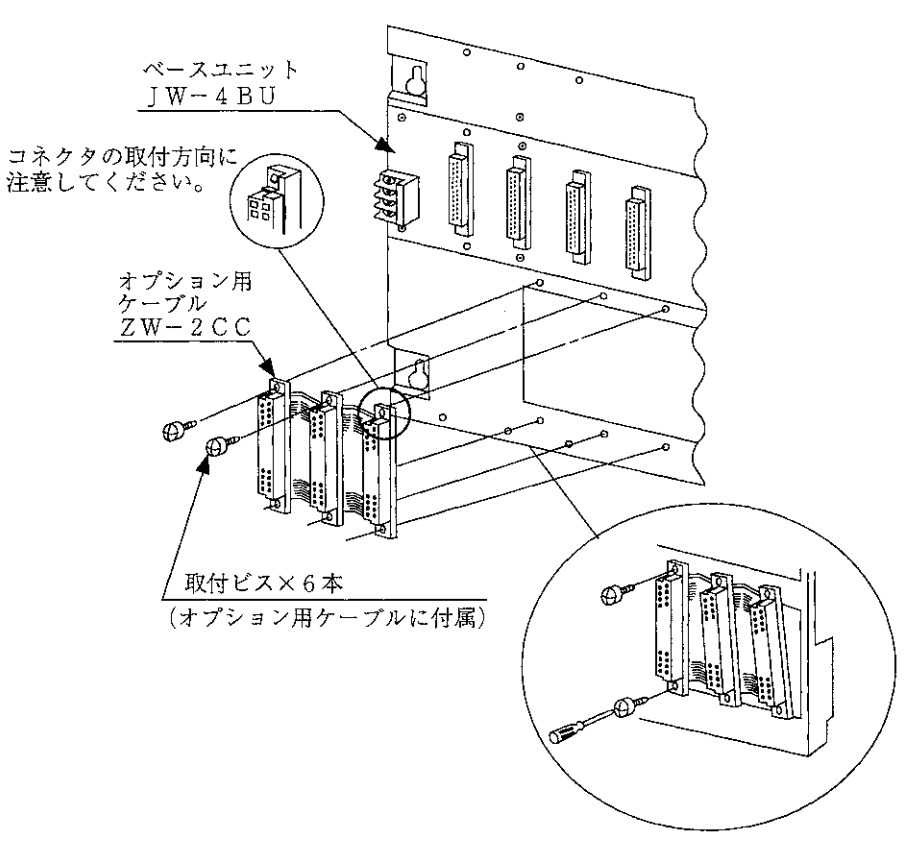

### [2] JW-51CMの取付

本ユニットを固定ビス2本で基本ベースユニットに固定します。 取り付け、取り外しはPCの電源供給を断ってから行ってください。

#### (例) JW-4BUに取り付ける場合

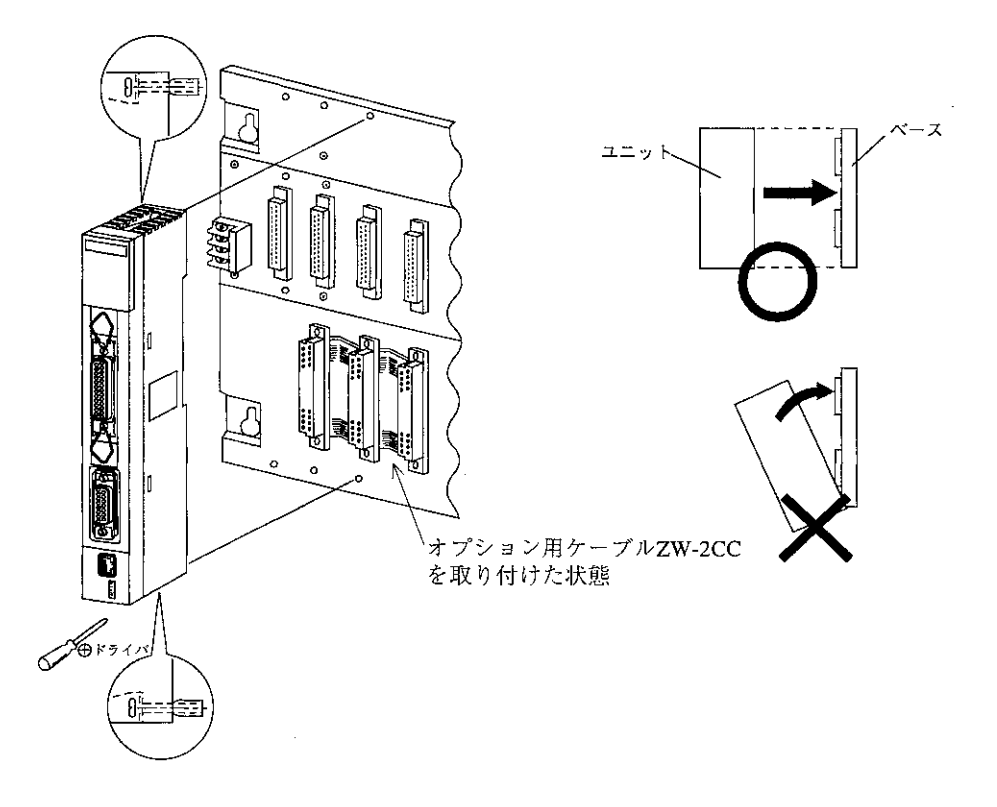

本ユニットはオプション用スロットのどの位置でも取り付けられます。 無理な力を加えて本ユニットのコネクタピンを曲げないようにしてください。

オプション用スロットにはポート番号が付き、エラー発生時(エラーコード53:オプション異常発 生のみ)、異常ユニットのポート番号をPC本体のシステムメモリ#050に格納します。

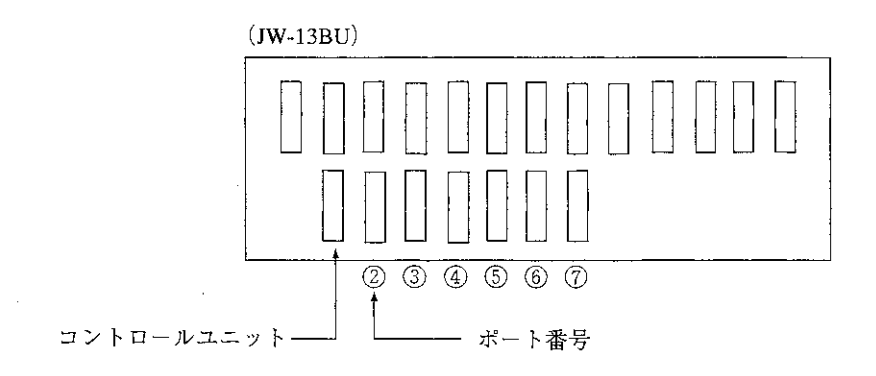

#### $5 - 3$ 接続方法

JW-51CMを10BASE5、および10BASE-Tへ接続する方法について説明します。 通信の接続は、10BASE5または10BASE-Tのいずれか片方のみ可能です。(同時接続は不可)

### [1] 10BASE5で使用する場合

トランシーバケーブルと電源を、本ユニットに接続してください。

(1) トランシーバケーブルの接続

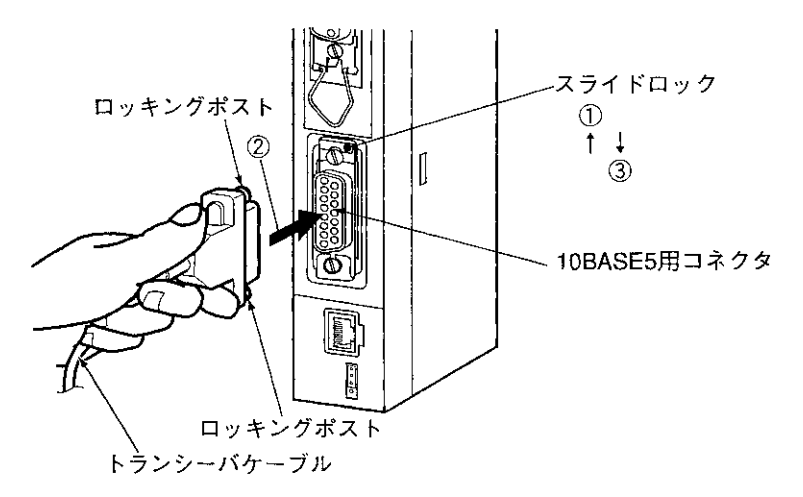

- ①本ユニットの10BASE5用コネクタのスライドロックを上にスライドさせる。
- ②ケーブルコネクタの2個のロッキングポストがスライドロックの穴に合うようにコネクタを挿 入する。
- 3スライドロックを下側にスライドさせ、ケーブルコネクタをロックする。

(2) 電源の配線

10BASE5を使用するには、トランシーバへの電源供給が必要です。 本ユニットのDC12V電源入力端子に、付属品のケーブル(コネクタ付き)を接続し、市販の定電圧 電源(DC12V)で供給してください。

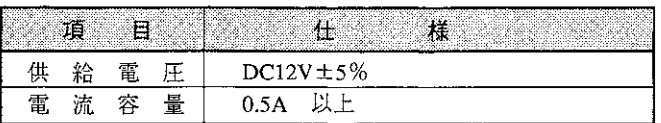

■推奨圧着端子

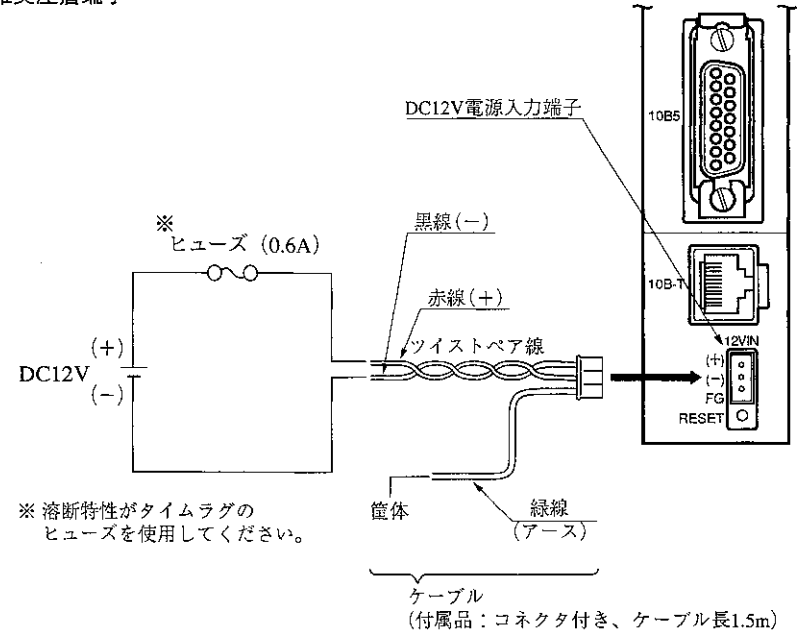

留意点

・供給電源は、本ユニット専用に独立した電源を使用してください。 ·電源端子の+、一の極性を間違わないでください。極性を誤って電源を供給すると、 本ユニットが破損する場合があります。

### (2) 10BASE-Tで使用する場合

本ユニットの10BASE-T用コネクタに、10BASE-Tツイストペアケーブルのコネクタを接続します。

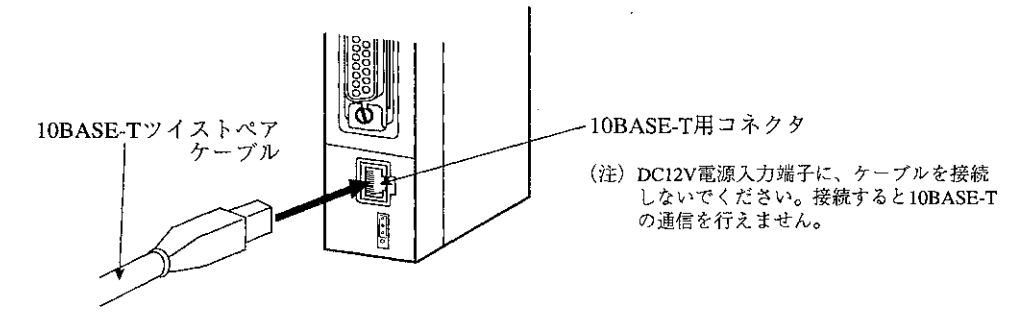

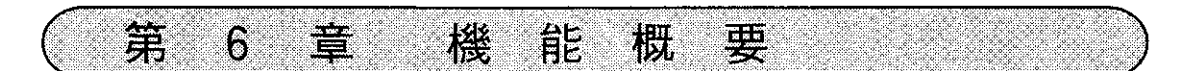

#### コンピュータリンク機能  $6 - 1$

 $\sim$ 

ホストコンピュータからのコマンドにより、PCへのデータの読出/書込等が可能です。

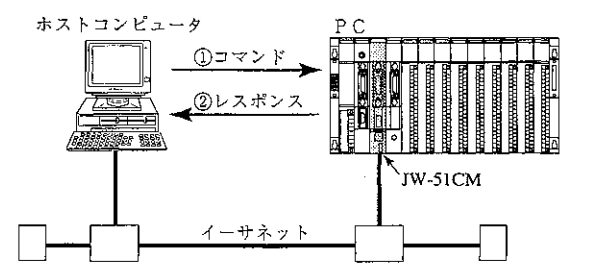

1) ホストコンピュータから通信する局番、コマンド内容、メモリアドレス、データ等を指定し ます。

2コマンドを受信した局は、それを処理し結果をレスポンスとして返します。

コマンドは読み出し、書き込み、コントロールの3種類に分類されます。

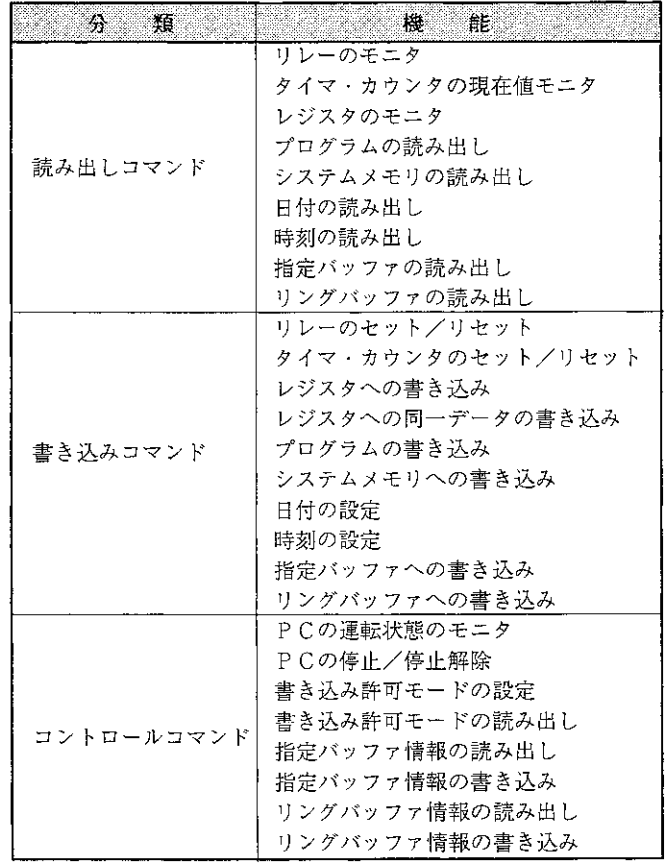

6

#### $6 - 2$ SEND/RECEIVE機能

SEND/RECEIVE機能は本ユニットから他の局に対して「データを送信する、あるいは他の局から データを受信する」という動作を行うものです。

[SEND機能の例]

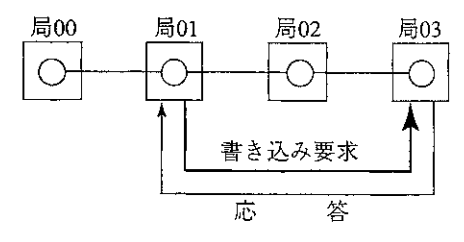

[RECEIVE機能の例]

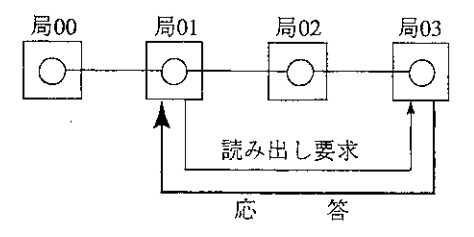

SEND/RECEIVE機能には、命令方式とデータメモリ起動方式があります。

(1) 命令方式

JW50H/70H/100Hの応用命令F-202 (OPCH)、F-204 (SEND)、F-205 (RCV)を使用する方式

(2) データメモリ起動方式 相手局番、転送バイト数等をデータメモリ(通信情報格納領域)に設定する方式

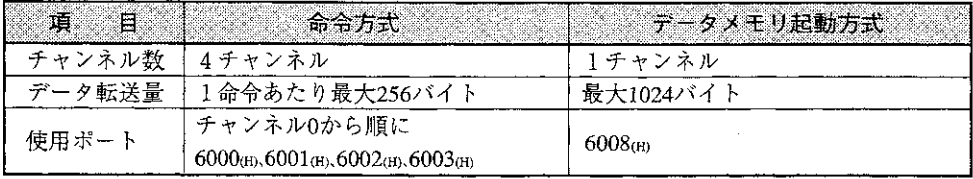

#### $6 - 3$ ネットワークパラメータの設定

ネットワークパラメータとして以下の内容をEEPROMに設定します。

- これらのパラメータは起動時に読み込まれ、各動作を決定します。
- 1) IPアドレス、サブネットマスク
- ②各コネクションごとのオープン方法(TCP\_Passive/TCP\_Active/UDP)およびポート番号
- (3) SEND/RECEIVE機能用アドレス設定
- (4) 指定バッファコマンドに関する設定
- (5)リングバッファコマンドに関する設定
- 6) ルーティングに関する設定
- (7) コネクション状態フラグに関する設定
- 8コンピュータリンクコマンド実行完了情報に関する設定

電源投入後、本ユニットの各チャンネルを設定内容に従ってオープンします。オープンの形態は パラメータの設定により下記のようになります。

(1) TCP Passive

TCP Passiveでオープンされたポートは、他局からのコネクション待ち状態になります。 コンピュータリンク機能およびSEND/RECEIVE機能における通信相手局で使用可能です。 TCP\_Passiveでオープンされたコネクションを本ユニットからは切断できません。なお、 TCP Passiveでオープンした局ではコネクションの開設/切断はできませんが、SEND/RECEIVE 機能の命令を起動することはできます。また、コネクション開設中のポートは、接続相手局以外 の局との通信はできません。

(2) TCP Active

他局に対してコネクション開設を行います。SEND/RECEIVE機能の命令起動局で使用可能です。 切断も本ユニットから行います。コネクション開設中は他の局との通信はできません。

 $(3)$  UDP

特定のコネクションを開設しないオープン方法です。コンピュータリンク·SEND/RECEIVE機能 で使用可能です。なお、UDPはTCPと異なり、プロトコルレベルでのデータ送達確認(相手に届い たかどうかの確認)がありませんので、TCPより信頼性は落ちます。

「例1

PC1、PC2、ホストAがあり、以下の通信を行う場合の設定をします。 (1) ホストAはPC1とTCPでコンピュータリンク通信を行います。 ② PC 1 はSEND命令(TCP)でPC 2 と通信します。

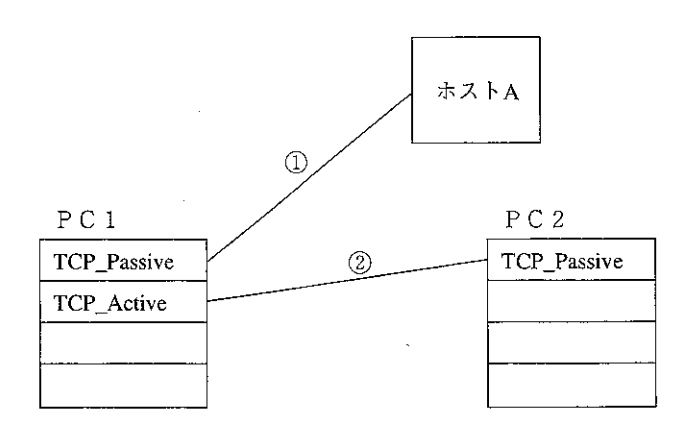

IPアドレスと各コネクションのオープン方法は次のパラメータアドレスに設定します。 本ユニットを使用する場合、必ず下記の設定が必要です。

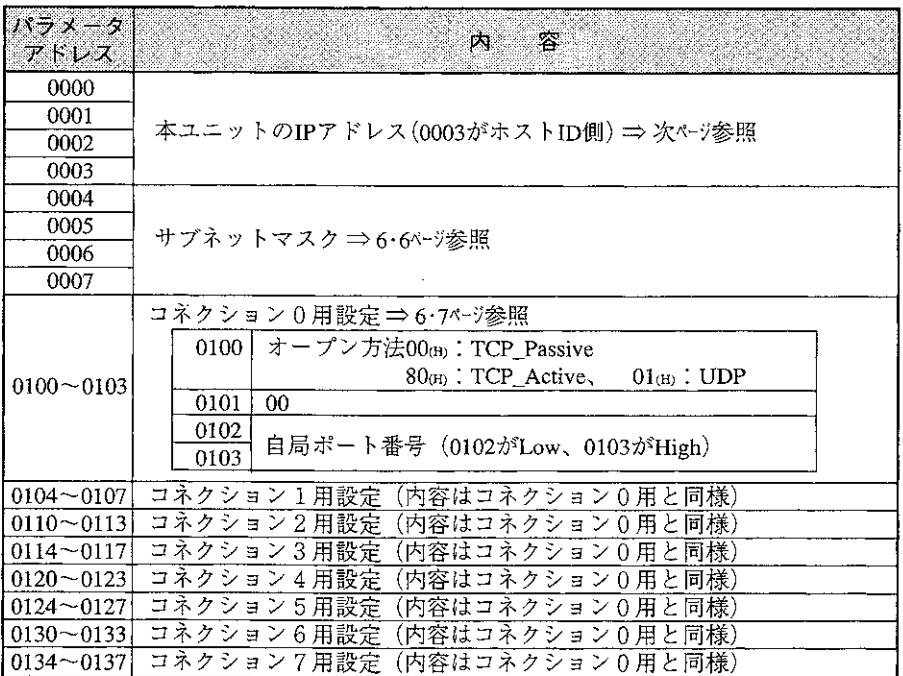

通信の開始/停止は次のパラメータアドレスに設定します。

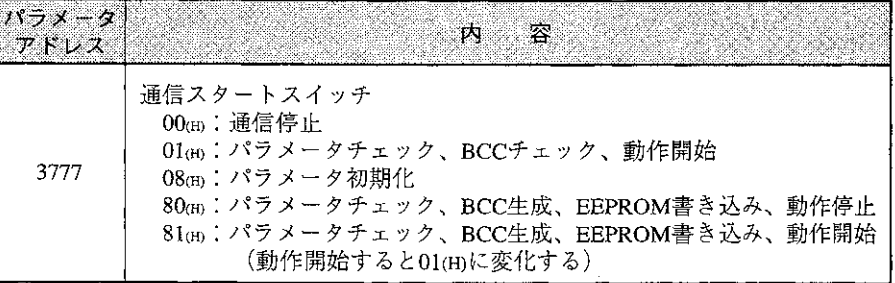

他のパラメータアドレスについては、第7章、第8章、第11章を参照してください。

#### ■ TCPとUDPについて

TCPは、相手ノードとのコネクションを確立して通信する方式です。順序制御、異常時の再送 等、信頼性の高い通信環境を提供します。 TCPは、その性格上電話に例えられます(電話は相手に対してダイヤルすると、電話を切るま でその相手としか話ができない)。 UDPは、相手ノードとのコネクションを確立しないで通信する方式です。コネクションを確立

しないので、1回毎に送信する相手局を指定して送信します。相手ノードにデータが届かない 場合でもTCPのような再送は行われません。

UDPは、その性格上手紙に例えられます(手紙は一通ごとに宛先を書いて相手に送る)。

### ■ IPアドレスについて

IPアドレスは、イーサネット上で通信する機器をアプリケーション上で識別するためのアドレ スで、32ビットの長さを持ちます。

IPアドレスは、ネットワーク番号を表すネットIDと、ネットワーク内のノード番号を表すホス トIDからなり、各々のビット数により3つのクラスに分けられています。

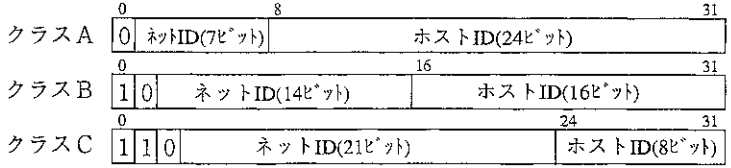

各クラスごとに識別できるネットワークおよびホストの数が異なります。

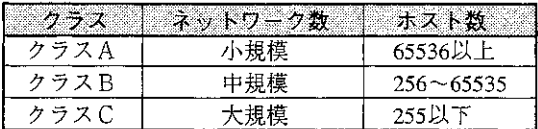

IPアドレスは慣例上、32ビットのデータを8ビットずつ区切り、各々を10進数表現でピリオド でつないで表します。

例)クラスCの下記のIPアドレスは、192.9.200.2 と表記されます。 11000000 00001001 11001000 00000010

同一ネットワーク内では同じネットIDを設定します。また、IPアドレスは重複しないように設 定してください。

IPアドレスは本ユニットのパラメータ(0000~0003)に設定します。 上の例の場合、次のように設定します。

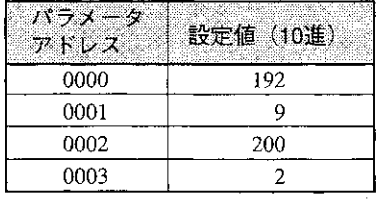

### ■ サブネットマスクについて

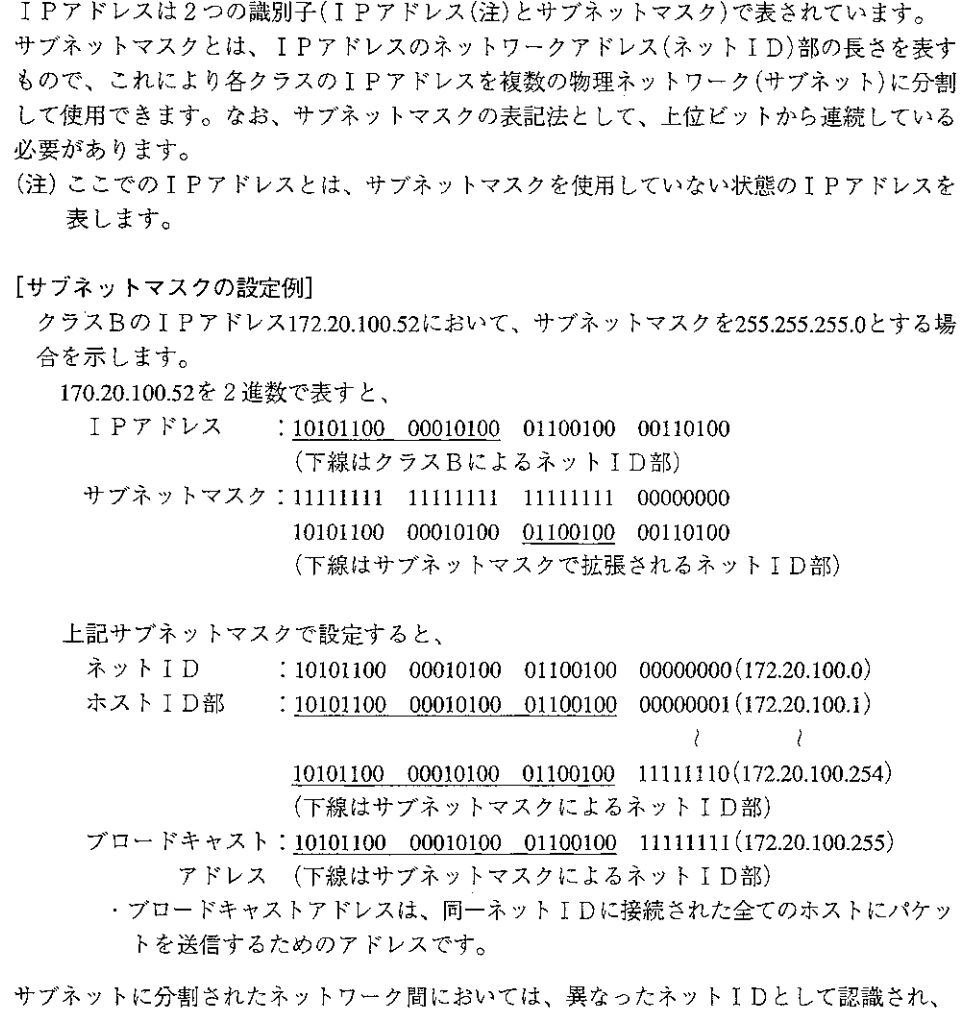

その間の通信にはルータが必要になります。⇒9·3ページ参照

本ユニットでは、サブネットマスクはパラメータ(0004~0007)に設定します。 上記の例の場合、下記のように設定します。

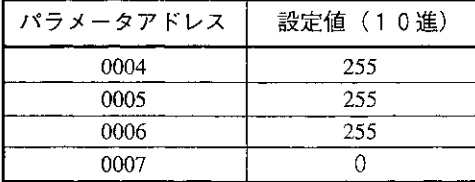

パラメータ0004~0007を全て0に設定すると、「サブネットを使用しない」という設定にな ります。これは、各クラスのネットIDのビット幅だけサブネットマスクを設定した場合と 同じです。

例えば、本ユニットのIPアドレスが192.168.150.3(クラスC)のとき、サブネットマスクの 値を全て0に設定すると、サブネットマスクを255.255.255.0に設定した場合と同じ扱いになり ます。

■ポート番号について

ポート番号は、ノード内に設けられる論理的な通信の出入り口を表すものです。16ビットの長 さを持ち、1~65534の値をとることができます(0と65535は特別な意味を持つ)。 TCP・IPでは、ポート番号はその上にのるアプリケーションプロトコルを識別するために使わ れており、アプリケーションプロトコルとポート番号の対応が決まっています(例えばファイ ル転送FTPは21、リモート端末telnetは23というように)。これはWell-known portと呼ばれ、1~ 1000までのポートは割り当てが決まっています。

本ユニットでは、ポート番号は1~65534の間で自由に設定できますが、上記理由によりWellknown port以外のポート番号(即ち値の大きな番号)を使うことをおすすめします。

#### ■ ソケットとコネクションについて

TCP・UDPでは、通信する相手先及び自分自身を特定するのに、IPアドレスとポート番号を使 います。逆に言うと、IPアドレスとポート番号の組み合わせで、通信者を特定することができ ます。IPアドレスは通常そのノードに対して一つの値ですが、そのノード内で複数のポートを 開設することにより、並行した通信処理が可能になります。このポートは通信回線に対する論 理的な出入り口になりますが、TCP·UDPではこれを「ソケット」と呼びます。

ソケットには通常大きく分けて2種類あります。一つはプロトコルとしてTCPを使うものであ り、もう一つはプロトコルとしてUDPを使うものです。

TCPは、通信相手と接続処理を行うことによって、仮想的な通信路を形成します。これを「コ ネクションを確立する」といいます。コネクション確立後は、ソケットはその相手とのみ通信 が可能です。通信終了時には切断処理を行います。TCPはタイムアウトに関する再送処理等も 行うので、信頼性の高い通信が実現できますが、接続·切断処理が必要なこと、および通信の データを送るたびに相手からの確認を待つため、オーバヘッドは高くなります。

UDPは、通信相手と接続処理は行いません。毎回相手を指定して送信を行います。UDPは無応 答に対する再送等は行いません。よって、接続·切断等の処理は不要ですが、TCPに比べて信 頼性は落ちます。

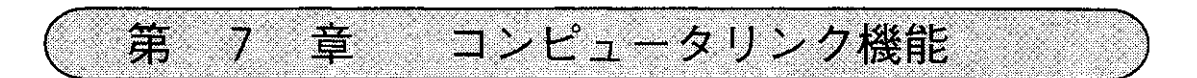

#### $7 - 1$ コンピュータリンクコマンドの基本形

#### 〔1〕 通信フォーマット

ホストコンピュータから本ユニットへのメッセージを『コマンド』といいます。また、本ユニットか らホストコンピュータへの応答を『レスポンス』といいます。 コマンド/レスポンスの通信フォーマットは次のようになります。

#### ■ コマンド

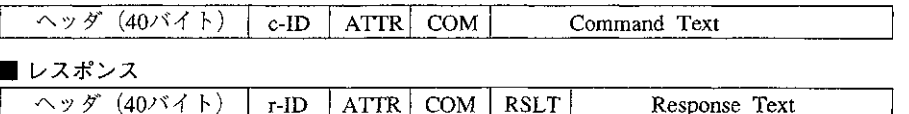

- ヘッダ : 通常は40バイトすべて00mです。 サテライトネットとの2階層通信を行う場合、拡張用ヘッダを設定します。 ·(「7-8 サテライトネットとの2階層通信について」参照)
- c-ID  $.47<sub>(H)</sub>$
- $r$ -ID  $\div$  45 $\text{H}$
- $ATTR : 00<sub>dB</sub>$
- :コマンドコード (7・3ページ参照) COM
- RSLT : コマンド実行結果 00㎝で正常終了 00m以外はエラーコード (「7-5 コンピュータリンク・エラーコード一覧 |参照) エラーコードの場合Response Textはありません。

Command Text:コマンド内容 (「7-2 各コマンドの説明」参照) Response Text: レスポンス内容 (「7-2 各コマンドの説明」参照)

(例) リレー04033のON/OFF状態をモニタする場合 (7·6ページ参照)

■ コマンド Command Text - ヘッダ(40バイト) — ATTR  $COM \top$  $\rm c$  -ID  $00$  $\bullet\bullet\bullet$  $00$ 47  $00$ 20  $00$ 03  $01$ 03  $-L$   $E$   $y$   $+$  3 レファイルアドレス- $000403(8) = 0103(H)$ ファイル0 リレー番号04033 ■ レスポンス  $COM$ RSLT - Response Text -ヘッダ(40バイト) — **ATTR**  $\Gamma$  -ID 00  $\cdots$  $00<sub>o</sub>$ 45 00 20  $00$  $00<sub>0</sub>$ 03 01  $01$  $03$ レファイルアドレス- $-\text{ON}$  $000403(8) = 0103(H)$  $E'$   $y$   $\upharpoonright$  3 ファイル0 りレー番号04033

### 留意点)

読み出し/書き込みの際の最大データ長は1024バイトです。ただし、サテライトネットとの2階層 通信を行う場合、最大データ長は256バイトとなります。また、UDPの場合、ヘッダからCommand Textまでの合計を1024バイト以内にする必要があります。

〔2〕メモリアドレス表現形式

コマンド(Command Text/Response Text)内のメモリアドレスの表現形式は、以下のとおりです。 (詳細は「7-2 各コマンドの説明」参照)

PSEG: プログラムセグメント 8、9 (ファイル番号に対応します) PADR:プログラムアドレス 0000㎝~7DFF㎝ プログラムアドレスはPSEG、PADRを使って指定します。 アドレス000000~076777③: PSEG=8、PADRはアドレスをHEXで表現したもの アドレス100000~176777⑶: PSEG=9、PADRはアドレスから100000⑷を引いた 値をHEXで表現したもの [例] アドレス043256(8): PSEG=08(H)、PADR=46AE(H) アドレス153762(8): PSEG=09(H)、PADR=57F2(H) DSEG: データメモリセグメント 0~7(ファイル番号に対応します) DADR:データメモリアドレス SEG 0 のとき  $0000<sub>CD</sub> \sim 1$ FFF $m$ SEG  $1 \sim 7$  のとき 0000個~FFFF(m) (ファイルアドレスに対応します) BLOC:データメモリにおけるビット位置 0~7 レジスタ(ファイルレジスタ)はDSEG、DADRを使って指定します。 [例] レジスタ 09000 :DSEG=00個、DADR=0800個 ファイル 1の030000:DSEG=01個、DADR=3000個 リレーアドレスはDSEG、DADR、BLOCを使って指定します。指定のしかたはファイル アドレスとビット位置という方法になります。 [例] リレー 07252: DSEG=00㎝、DADR=01D5㎝、BLOC=02㎝

```
(ファイルアドレス000725(コ0725)のビット2)
```
TADA:タイマ/カウンタ番号 0000m~03FFm  $(0000 \sim 1777_8)$ SADR: システムメモリアドレス 0000m~047Fm (0000~2177(s)

- [3] 実行条件
	- (1) 書き込み許可モード

各コマンドは、現在の書き込み許可モードの状態で実行/非実行が決まります。

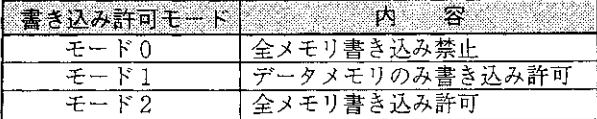

本ユニットの書き込み許可モードは電源投入時「モード0」になります。従ってホストコンピュー タから書き込みを行う場合は、書き込み許可モードの設定コマンド(コマンドコードF9m)により 「モード1」または「モード2」に変更してください。また、書き込み許可モードの読み出しコマン ド(コマンドコードE9m)により現在の状態を読み出せます。

(2) PCの運転状態

各コマンドはPCの停止中のみ実行できるもの(プログラムの書き込み:コマンドコード14m等) と停止/運転中に実行できるもの(プログラムの読み出し:コマンドコード04m等)があります。

## [4] コマンドー覧表

 $\sim$ 

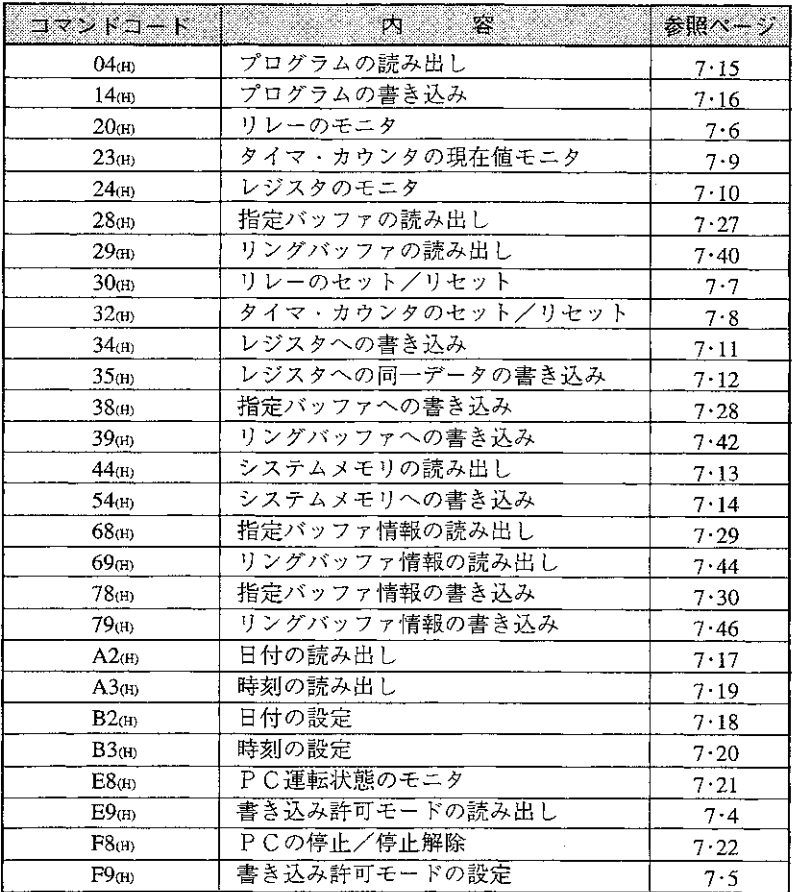

 $\mathcal{L}^{\text{max}}_{\text{max}}$  and  $\mathcal{L}^{\text{max}}_{\text{max}}$ 

### 7-2 各コマンドの説明

ここでは、通信フォーマット(7·1ページ)の「COM」以降を説明します。 なお、指定バッファ用コマンドについては、7·27~30ページ、リングバッファ用コマンドについ ては、7·40~47ページで説明しています。

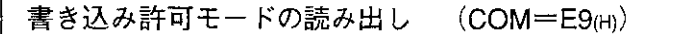

【フォーマット】 ■ コマンド  $\vert$  COM  $\vert$ ■ レスポンス  $COM | RSLT | WMOD$ **COM**  $=$  E9 $_{\text{CH}}$ 

WMOD = 00m; モード0 (全メモリ書き込み禁止) 01個:モード1(データメモリのみ書き込み許可) 02個:モード2 (全メモリ書き込み許可)

#### 【機能】

・書き込み許可モードの状態を読み出します。

【実行条件】

- ・書き込み許可モード:モード0、モード1、モード2
- · PC運転状態 : 停止中、運転中
- 【例】

・書き込み許可モードの状態を読み出します。

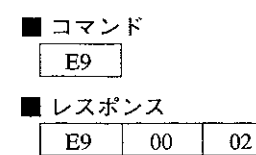

–– モード2 (全メモリ書き込み許可)

書き込み許可モードの設定  $(COM = F9(H))$ 

[フオーマット]  
\n■ ユマンド  
\nCOM |WMOD  
\n  
\n
$$
UZ#`>Z
$$
  
\nCOM RSLT |WMOD  
\nCOM = F9(H)  
\nWMOD = 00(0) : モード0 (全メモリ書き้るみ発上)  
\n01(H) : モード1 (データメモリのみ書き

【機能】

・書き込み許可モードを設定します。

#### 【実行条件】

・書き込み許可モード : モード0、モード1、モード2

02m: モード2 (全メモリ書き込み許可)

· P C 運転状態 : 停止中、運転中

【例】

・書き込み許可モードをモード2 (全メモリ書き込み許可)にします。

のみ書き込み許可)

■ コマンド  $F9$ 02 L

- モード2(全メモリ書き込み許可)

■ レスポンス

F<sub>9</sub>  $00\,$  $02$  リレーのモニタ  $(COM=20<sub>(H)</sub>)$ 【フォーマット】 ■ コマンド  $\text{COM}$  | DSEG | DADRL DADRH BLOC ■ レスポンス  $\vert$  COM  $\vert$  RSLT  $\vert$  DSEG  $\vert$  DADR<sub>L</sub> DADR<sub>E</sub> BLOC  $\vert$  DATA  $COM$  $=20<sub>(H)</sub>$ **DSED** =セグメント(00㎝~07㎝) DADRL,  $B = N$ イトアドレス(0000個~FFFF個、ただし、DSEG=00個のときは0000個~1FFF個) **BLOC** =ビット位置(00㎝~07㎝) **DATA** =読み出しデータ(00m): OFF、01m): ON)

### 【機能】

·DSEG、DADR、BLOCで示されるビットデータ(リレー)を読み出します。

#### 【実行条件】

・書き込み許可モード:モード0、モード1、モード2 · PC運転状態 : 停止中、運転中

【例】

·リレー04033のON/OFF状態をモニタします。

■ コマンド

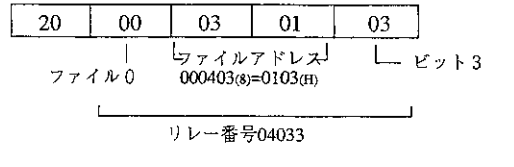

■ レスポンス

 $\overline{\phantom{0}}$  ON  $20\,$  $00$  $03$  $01$  $00\,$ 03 01  $\downarrow$ <br>  $\frac{1}{7}$  7 (  $\frac{1}{2}$   $\frac{1}{2}$   $L_{\nu+3}$ ファイル0 リレー番号04033

リレーのセット/リセット (COM=30(H))

【フォーマット】 ■ コマンド COM | DSEG | DADRL DADRH BLOC | DATA | ■ レスポンス  $|$  COM  $|$  RSLT  $|$  DSEG  $|$  DADRL DADRE BLOC **COM**  $=30<sub>(H)</sub>$ **DSEG** =セグメント(00㎝~07㎝) DADRL  $_H$  =バイトアドレス(0000 $_H$ )~FFFF $_{(H)}$ 、ただし、DSEG=00 $_{(H)}$ のときは0000 $_{(H)}$ ~1FFF $_{(H)}$ ) **BLOC** =ビット位置(00㎝~07㎝) **DATA** =セット/リセットデータ(00㎝:リセット、01㎝:セット)

#### 【機能】

·DSEG、DADR、BLOCで示されるリレーをセット/リセットします。

#### 【実行条件】

・書き込み許可モード:モード1、モード2 · PC運転状態 : 停止中、運転中

#### 【例】

・リレー07001をセットします。

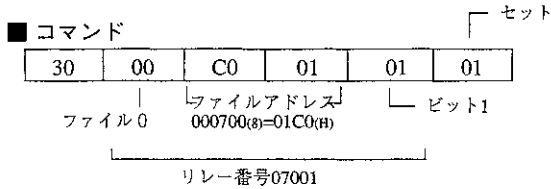

■ レスポンス

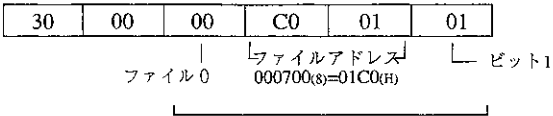

|-<br>リレー番号07001

タイマ・カウンタのセット/リセット  $\langle$ COM=32(H))

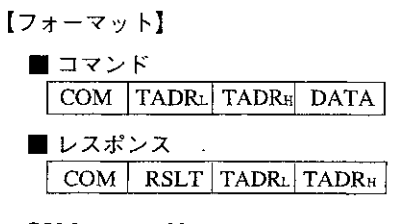

 $COM$  $=32<sub>(H)</sub>$ 

TADRL,  $H = 9$  イマ・カウンタ番号(0000(H)~03FF(H))

=セット/リセットデータ(00m; リセット、01m; セット) **DATA** 

#### 【機能】

・TADRで示されるタイマ・カウンタをセット/リセットします。

#### 【実行条件】

- ・書き込み許可モード: モード1、モード2
- · PC運転状態 : 停止中、運転中

【例】

· TMR0002をセットします。

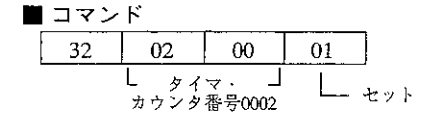

■ レスポンス 32 00 02  $00$ └──タイマ · ┘<br>カウンタ番号0002 タイマ・カウンタの現在値モニタ  $(COM=23(H))$ 

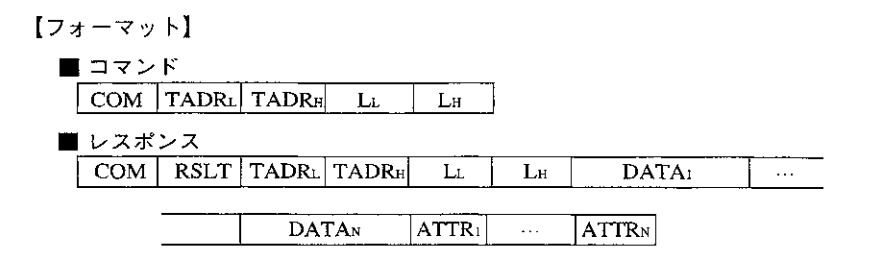

- $COM$  $=23<sub>(H)</sub>$
- TADRL н =タイマ・カウンタ番号(0000㎝~03FF㎝)
- =読み出す個数  $L_{L, H}$

DATA1~N =現在値データ(タイマ・カウンタの現在値領域をそのまま読み出したもの)

ATTR<sub>1</sub>-N =タイマ・カウンタ属性データ

#### 【機能】

- ・TADRで示されるタイマ・カウンタ番号を先頭に、Lで示される個数のタイマ・カウンタ現在値 とその属性を読み出します。
- ・一度に最大256個まで読み出せます。
- ・現在値データはタイマ・カウンタの現在値領域(b0000~)をそのまま読み出したものです。
- ・属性データは以下のようになります。

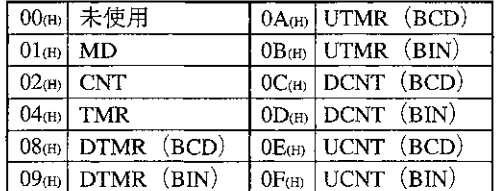

#### 【実行条件】

・書き込み許可モード:モード0、モード1、モード2 · PC運転状態 · 停止中、運転中

#### 【例】

·TMR0000、TMR0001の現在値を読み出します。

■ コマンド

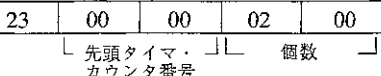

■ レスポンス

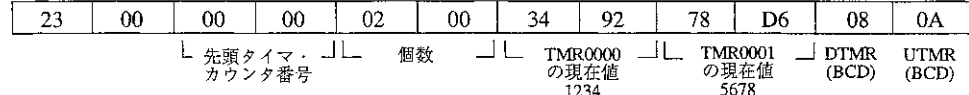

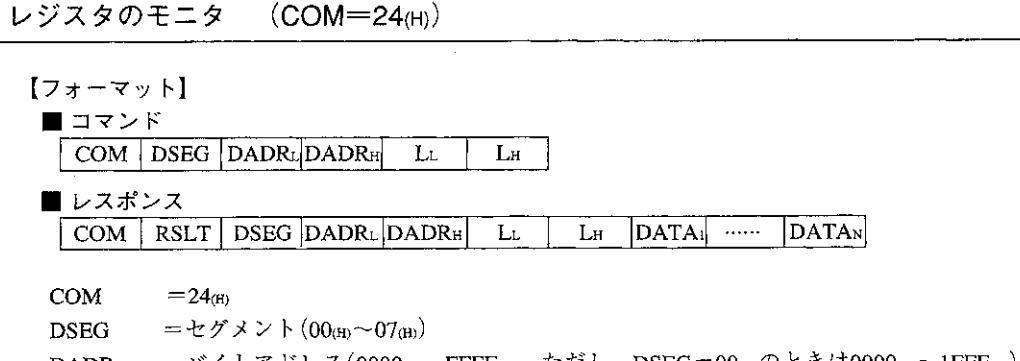

DADRLH =バイトアドレス(0000個)~FFFF(H)、ただし、DSEG=00個のときは0000個~1FFF(H) =データ長(バイト数)  $L_{L,H}$ DATA1-N =読み出しデータ

#### 【機能】

・DSEG、DADRで示されるアドレスからLで示される長さのレジスタのデータを読み出します。 ・一度に最大1024バイトまで読み出すことができます。

#### 【実行条件】

- ・書き込み許可モード:モード0、モード1、モード2
- · PC運転状態 : 停止中、運転中

【仞】

・レジスタ09000~09003の4バイトデータを読み出します。

■ コマンド

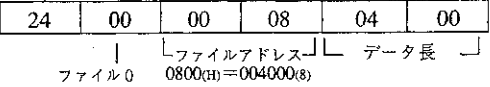

先頭レジスタ09000

■ レスポンス

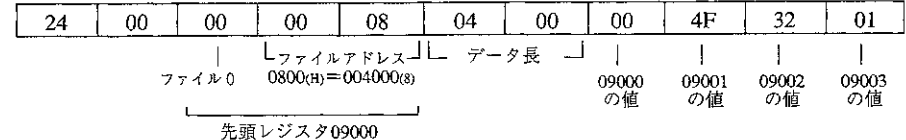

 $(COM=34(H))$ レジスタへの書き込み

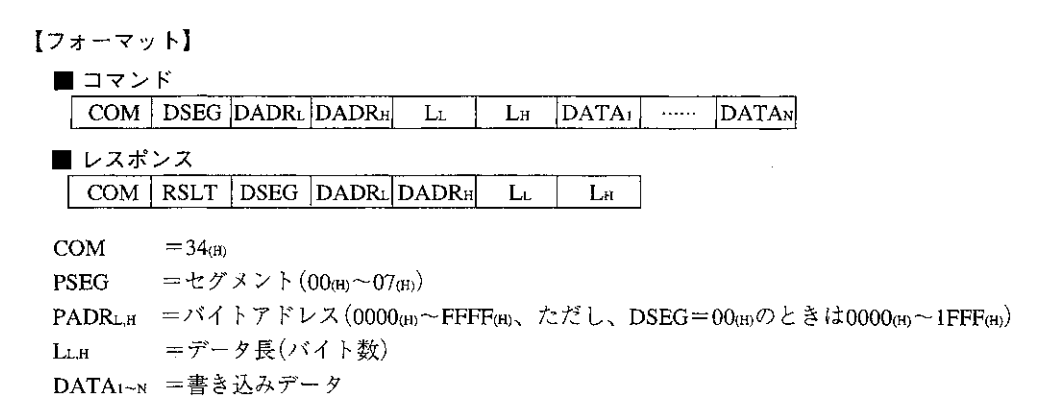

#### 【機能】

・DSEG、DADRで示されるアドレスからLで示される長さのレジスタデータを書き込みます。 ・一度に最大1024バイトまで書き込むことができます。

#### 【実行条件】

- ・書き込み許可モード:モード1、モード2
- :停止中、運転中 ・PC運転状態

#### 【例】

Г

· レジスタ09000~09003に、それぞれ00個、4Fm、32個、01個を書き込みます。

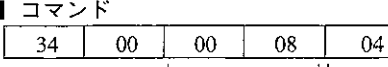

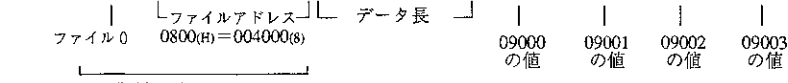

 $00\,$ 

 $00\,$ 

4F

 $32<sub>2</sub>$ 

01

先頭レジスタ09000

■レスポンス

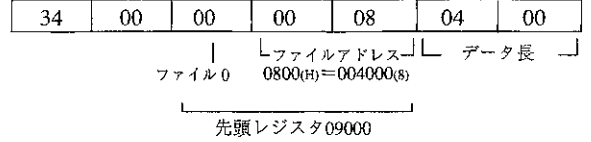

#### レジスタへの同一データの書き込み  $(COM=35<sub>(H)</sub>)$

【フォーマット】

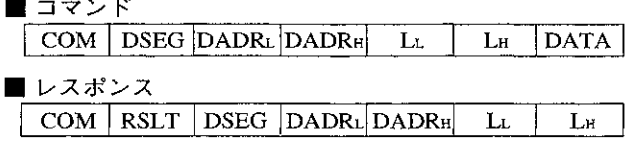

 $COM$  $=35<sub>(H)</sub>$ 

=セグメント(00m)~07m) PSEG

PADRLH =  $N \wedge N$   $\forall$   $N \wedge N$   $(0000_{(H)} \sim FFFF_{(H)}, \forall N \wedge N)$   $(0.000_{(H)} \wedge N)$   $(0.000_{(H)} \sim FFF_{(H)})$ =データ長(バイト数)  $L_{L,H}$ 

=書き込みデータ **DATA** 

#### 【機能】

·DSEG、DADRで示されるアドレスからLで示される長さのレジスタに同一データを書き込みま す。

#### 【実行条件】

・書き込み許可モード:モード1、モード2

· P C 運転状態 : 停止中、運転中

#### 【例】

 $\mathcal{L}$ 

・レジスタ19000~19003の4バイトに4Fmを書き込みます。

■ コマンド

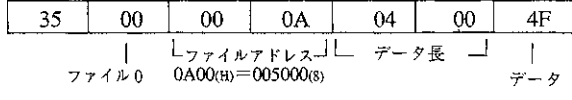

先頭レジスタ19000

■レスポンス

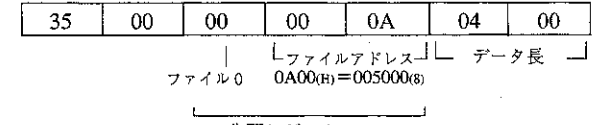

先頭レジスタ19000
システムメモリの読み出し  $(COM=44(H))$ 

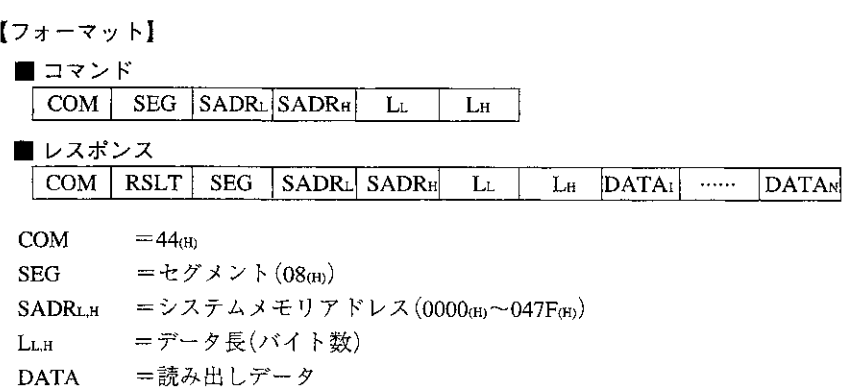

### 【機能】

· SEG、SADRで示されるアドレスからLで示される長さのシステムメモリデータを読み出しま す。

# 【実行条件】

- ・書き込み許可モード:モード0、モード1、モード2
- · PC運転状態 : 停止中、運転中

### 【例】

・システムメモリ#204~#207のデータを読み出します。

■ コマンド  $08\,$ 44 84  $00\,$  $04$  $00$ L <br>  $7K+2$ <br>  $7K+3$ <br>
0084(H) = 000204(8)<br>
0084(H) = 000204(8)

■ レスポンス

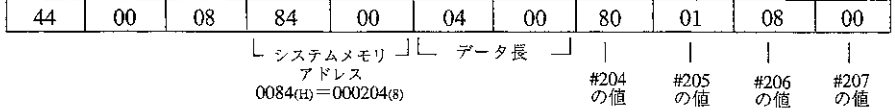

システムメモリへの書き込み (COM=54(H))

【フォーマット】

■コマンド

 $\overline{COM}$  SEG SADRL SADRH  $L_{\rm L}$  $L<sub>H</sub>$  $|DATA_1|$  ......  $|DATA_N|$ 

■ レスポンス

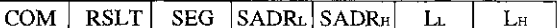

**COM**  $=$  54

=セグメント(08㎝) SEG SADRLH =  $\triangleright$   $\lambda$   $\tau$   $\lambda$   $\times$  U  $\mu$   $\triangleright$   $\lambda$   $(0000_{\text{(H)}}$  ~ 047F(H) =データ長(バイト数)  $L_{L,H}$ DATAL~N =書き込みデータ

### 【機能】

·SEG、SADRで示されるアドレスからLで示される長さのシステムメモリデータを書き込みま す。

### 【実行条件】

・書き込み許可モード:モード2 · P C 運転状態 : 停止中

### 【例】

· システムメモリ#204~#207にそれぞれ81 (H)、00 (H)、00 (H)、04 (H)を設定します。

■ コマンド

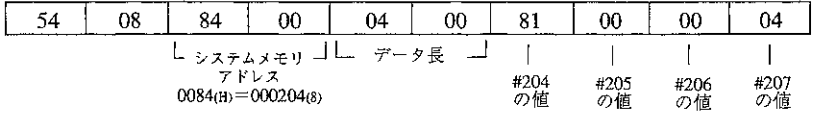

 $\sim 20$ 

■レスポンス \_\_\_\_\_\_\_\_\_\_\_\_\_\_\_\_

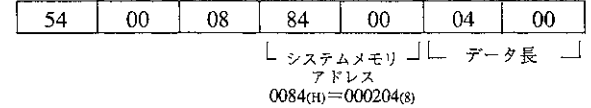

 $\sim 10^{-10}$ 

プログラムの読み出し (COM=04(H))

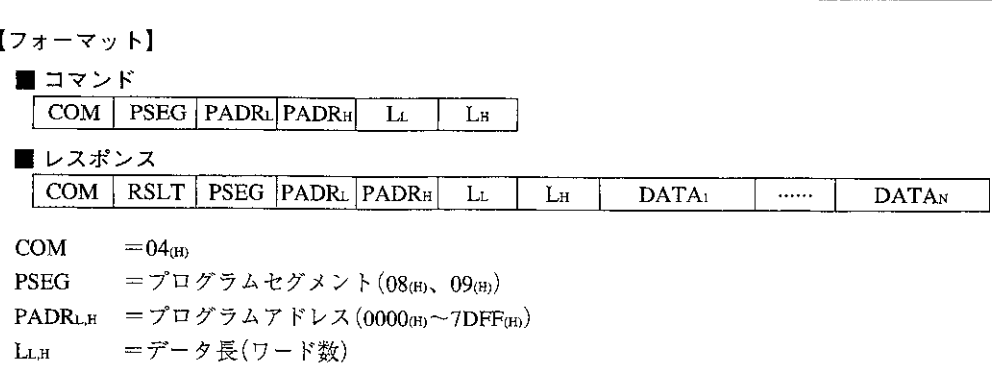

DATA<sub>1~N</sub> =読み出しデータ(1ステップが2バイトのデータ)

### 【機能】

·PSEG、PADRで示されるアドレスからLで示される長さ(ワード数)のプログラムを読み出しま す。

・一度に最大512ワードまで読み出すことができます。

### 【実行条件】

- ・書き込み許可モード:モード0、モード1、モード2
- ・PC運転状態 .停止中、運転中

### 【例】

・プログラムアドレス000000~000002(ファイル番号8)の内容を読み出します。

■ コマンド

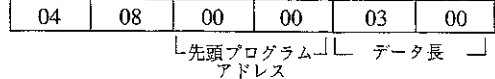

■ レスポンス

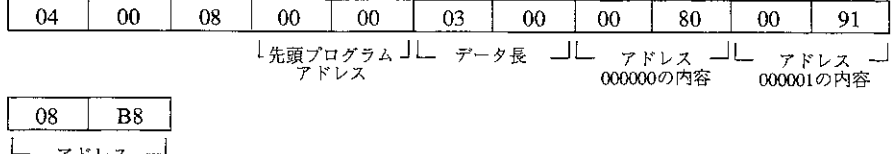

- アドレス 一<br>- 000002の内容

(注) プログラムのビット構成に関するお問い合わせには応じかねますのでご了承願います。

#### プログラムの書き込み  $(COM=14<sub>(H)</sub>)$

【フォーマット】

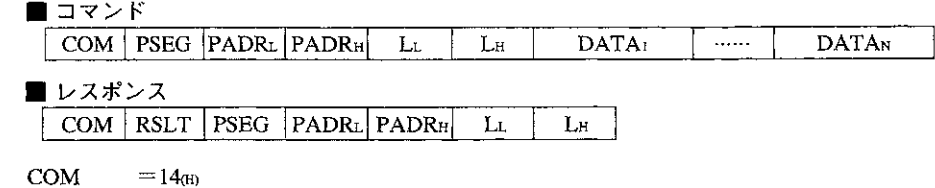

l,

=プログラムセグメント(08 H)、09 H) PSEG PADRLH =  $\mathcal{I} \Box \mathcal{I} \mathcal{I} \mathcal{I$ =データ長(ワード数)  $L_{L,H}$ DATA<sub>1~N</sub> =書き込みデータ(1ステップが2バイトのデータ)

### 【機能】

·PSEG、PADRで示されるアドレスからLで示される長さ(ワード数)のプログラムを書き込みま す。

・一度に最大512ワードまで書き込むことができます。

### 【実行条件】

- ・書き込み許可モード: モード2
- ・PC運転状態 :停止中

### 【例】

・プログラムアドレス000000~000002(ファイル番号8)に次の内容を書き込みます。

■ コマンド

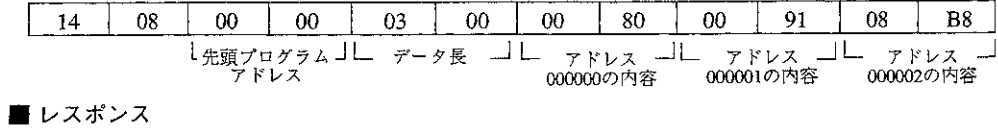

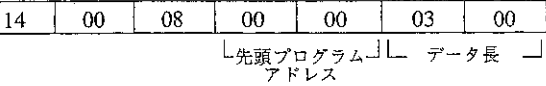

(注) プログラムのビット構成に関するお問い合わせには応じかねますのでご了承願います。

日付の読み出し  $(COM=AZ(H))$ 

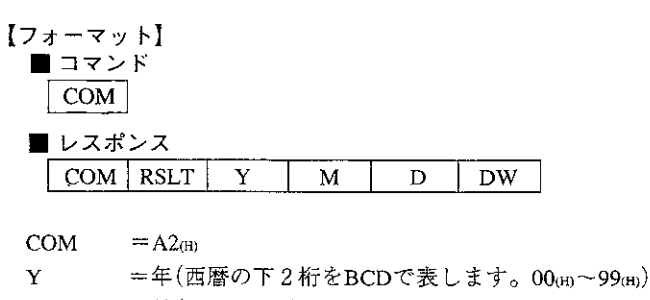

- $=$   $\bar{H}$  (01(H)  $\sim$  12(H))  $\mathbf M$
- D  $=$   $\boxminus$  (01<sub>(H)</sub>  $\sim$  31<sub>(H)</sub>)
- $\mathbf{D}\mathbf{W}$ =曜日(00cm;日曜日、01cm;月曜日、02cm;火曜日、03cm;水曜日、04cm;木曜日、  $05$ (H): 金曜日、06 $(H)$ : 土曜日)

### 【機能】

・日付データを読み出します。

### 【実行条件】

- ・書き込み許可モード:モード0、モード1、モード2
- ・PC運転状態 :停止中、運転中

# 【例】

・日付を読み出します。

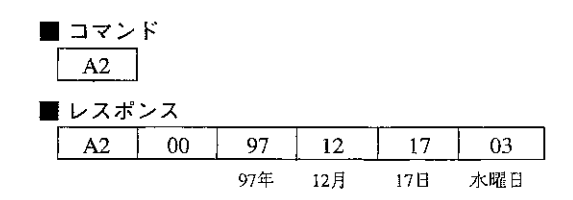

 $\prime$ 

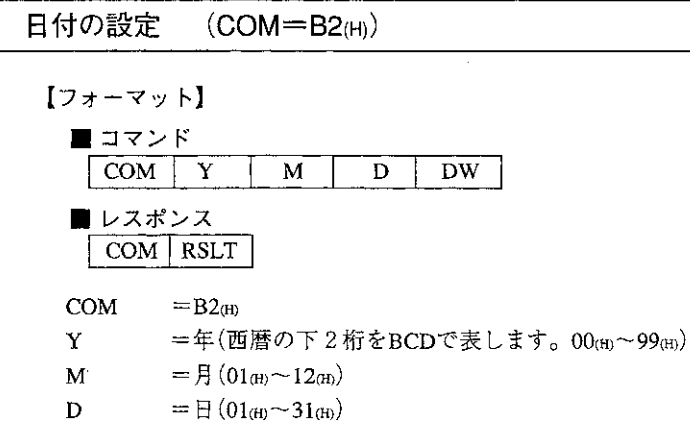

 $DW$ =曜日(00㎝:日曜日、01㎝:月曜日、02㎝:火曜日、03㎝:水曜日、04㎝:木曜日、 05m: 金曜日、06m: 土曜日)

## 【実行条件】

・書き込み許可モード:モード1、モード2 · PC運転状態 : 停止中、運転中

# 【機能】

・日付データを設定します。

# 【例】

・日付を1998年1月23日金曜日に設定します。

■ コマンド

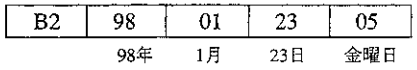

$$
\begin{array}{c|c}\n\hline\n\downarrow & \downarrow & \downarrow & \downarrow & \downarrow \\
\hline\n\hline\nB2 & 00\n\end{array}
$$

 $(COM = A3(H))$ 時刻の読み出し 【フォーマット】 ■ コマンド  $\vert$  COM $\vert$ ■ レスポンス  $\vert$  COM  $\vert$  RSLT  $\mathbf H$  ${\bf S}$  $\mathbf{M}$ COM  $=$  A3 $_{(H)}$  $=$ 時 $(00_{(H)} \sim 23_{(H)}$ : BCD)  $H$  $=$   $\hat{\mathcal{D}}$  (00<sub>(H)</sub> ~ 59<sub>(H)</sub> : BCD)  $\mathbf M$  $=$ 秒(00<sub>(H)</sub>~59<sub>(H)</sub>: BCD) S

### 【機能】

 $\overline{\phantom{a}}$ 

 $\overline{\phantom{a}}$ 

・時刻データを読み出します。

## 【実行条件】

- ・書き込み許可モード:モード0、モード1、モード2
- · PC運転状態 : 停止中、運転中

# 【例】

・時刻を読み出します。

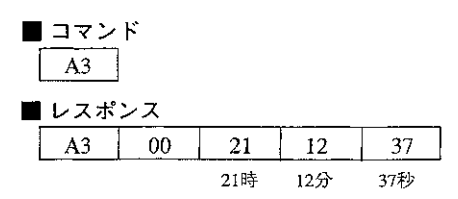

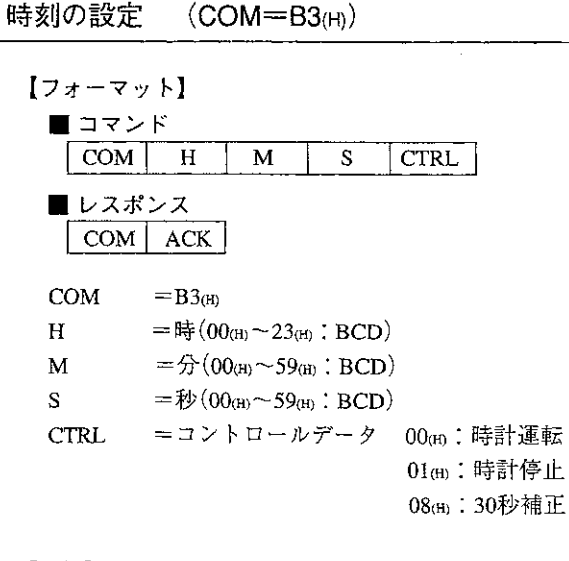

# 【機能】

・時刻データを書き込みます。

【実行条件】

・書き込み許可モード:モード1、モード2 · P C 運転状態 :停止中、運転中

# [例]

・時刻を18時10分20秒に設定します。

■ コマンド

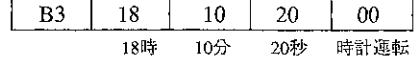

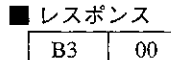

PCの運転状態のモニタ  $(COM=EB(H))$ 

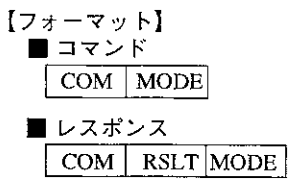

 $COM$  $=E8<sub>(H)</sub>$ 

**MODE**  $=$  00 $_{\textrm{\tiny{(H)}}}$ : 運転中 01個:他のユニットにより停止中 02(H): 本ユニットにより停止中

# 【機能】

· PCの運転/停止状態をモニタします。

### 【実行条件】

- ・書き込み許可モード:モード0、モード1、モード2
- · PC運転状態 : 停止中、運転中

# 【例】

 $\qquad \qquad -$ 

· PCの運転状態をモニタします。

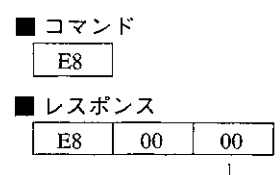

|\_\_\_ 運転中

#### PCの停止/停止解除  $(COM = F8(H))$

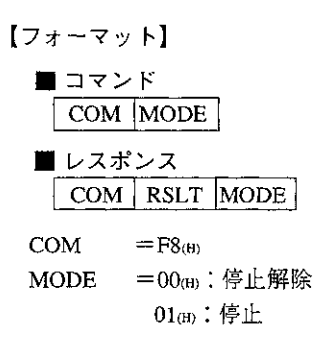

# 【機能】

· PCの運転を停止/停止解除します。

【実行条件】

- ・書き込み許可モード:モード0、モード1、モード2
- · P C 運転状態 : 停止中、運転中

【例】

· PCの運転を停止します。

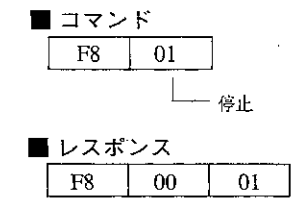

 $\sim$ 

#### $7 - 3$ 指定バッファ

通常のコンピュータリンクコマンド(コマンドコード24㎝、34個等)では、レジスタ(ファイルレジ スタ)をアクセスする場合、レジスタ(ファイル)アドレスを指定して行います。 これに対し、指定バッファ用コマンドでは、PCのデータメモリ内にバッファを設け、そのバッ ファにバッファ番号をつけ、アドレスを指定する代わりにバッファ番号を指定して行います。こ れにより、PC側のメモリの実アドレスを意識することなくアプリケーションを作成することが できます。

#### ■指定バッファ用コマンド

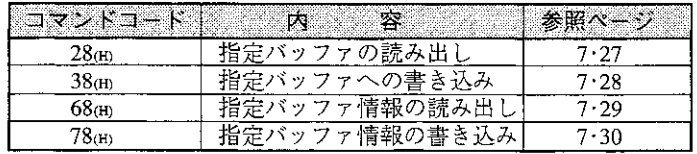

〔1〕指定バッファの考え方

データメモリ内に指定バッファを確保します。バッファの大きさは1バイト単位に最大64Kバイト まで選択可能で、最大32個指定できます。32種類の指定バッファは指定バッファ番号(00~1F)で識 別します。

指定バッファとしてデータメモリの以下の領域を使用できます。

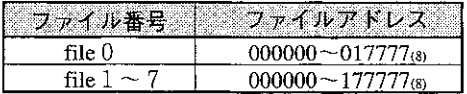

指定バッファは先頭ファイルアドレス(DA)、ファイル番号(DF)とバッファ長(DL)でその領域を指定 します。この指定方法には、直接指定·間接指定の2通りの方法があります。

### a) 直接指定

本ユニットのパラメータに、バッファの先頭アドレス、ファイル番号とバッファ長を直接指定す る方式です。

b) 間接指定

本ユニットのパラメータに、指定バッファ情報格納領域の先頭アドレス、ファイル番号を指定 し、指定バッファの先頭ファイルアドレス、ファイル番号、バッファ長をデータメモリ上の指定 バッファ情報格納領域に設定する方式です。

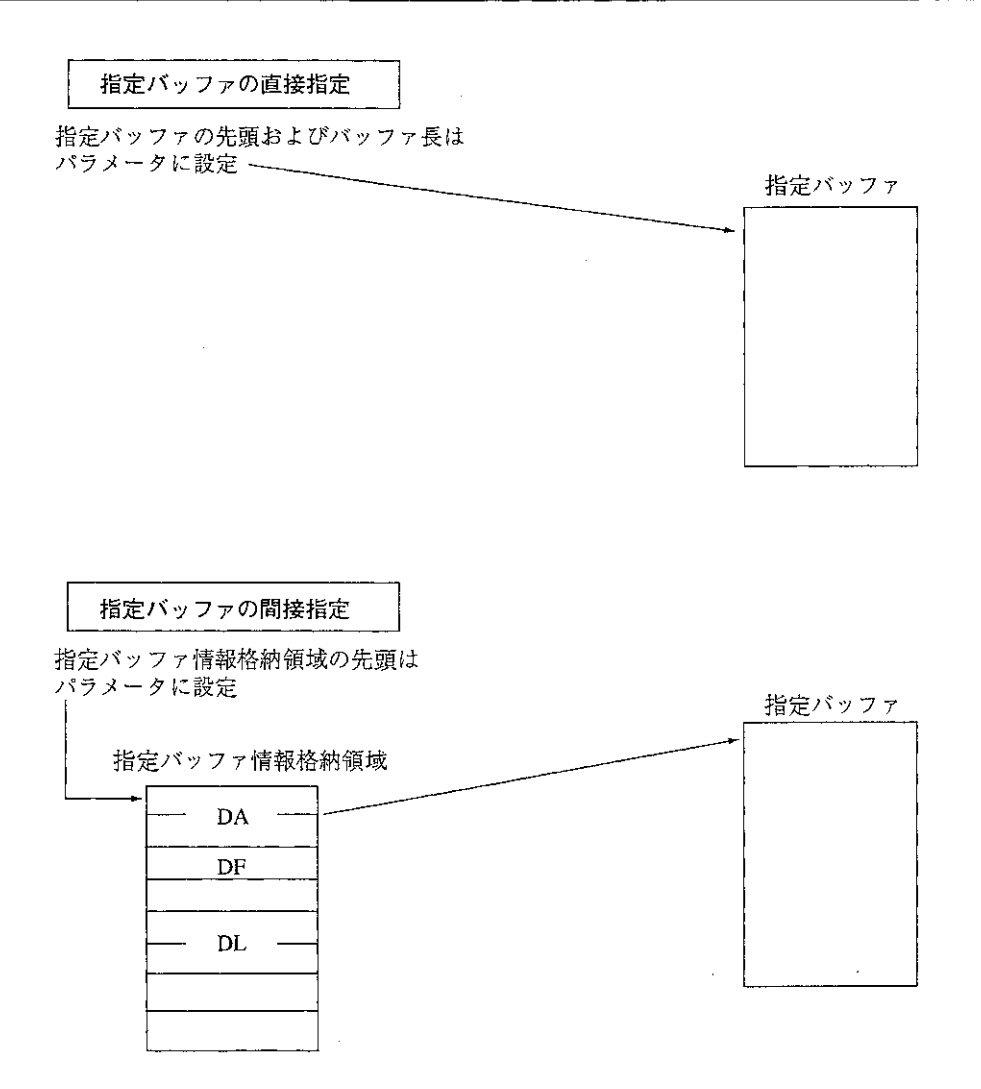

指定バッファ情報格納領域としてデータメモリの以下の領域を使用できます。

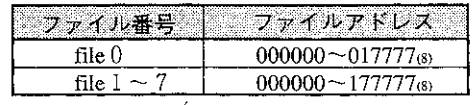

指定バッファのアクセスのために、指定バッファの読み出しおよび書き込みコマンド(コマンド コード28(H)、38(H))を使用します。アクセスする際には、バッファ番号、オフセット、アクセスバ イト数を指定します。オフセットは指定バッファの先頭からの変位であり、0を指定するとバッ ファの先頭からのアクセスとなります。

また、バッファに関する情報のアクセスのために、指定バッファ情報の読み出し·書き込みコマ ンド(コマンドコード68 (H)、78 (H))を使用します。これにより、バッファ番号を指定することで先 頭アドレス・ファイル番号・バッファ長を読み出せます。なお、間接指定方式の場合はこれらの 情報の変更もできます。

 $7 \cdot 24$ 

# [2] パラメータ設定

 $\sim$ 

指定バッファに関する設定として、パラメータ1000~1377を使用します。

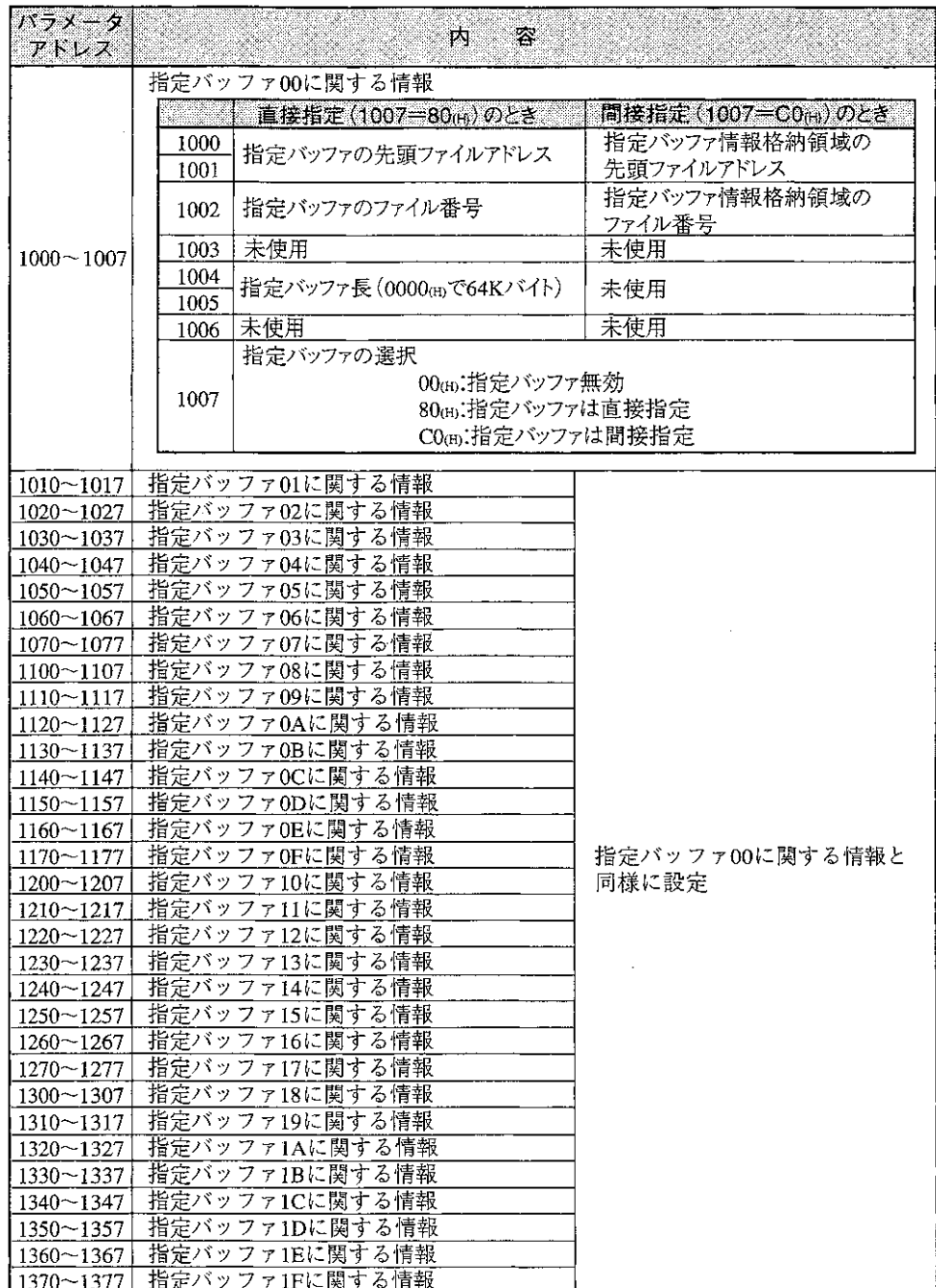

7

 $\sim$ 

 $\sim 10^{11}$ 

# 〔3〕 指定バッファ情報格納領域

間接指定の場合、指定バッファの先頭ファイルアドレス・ファイル番号およびバッファ長はデー タメモリ上の指定バッファ情報格納領域に設定します。

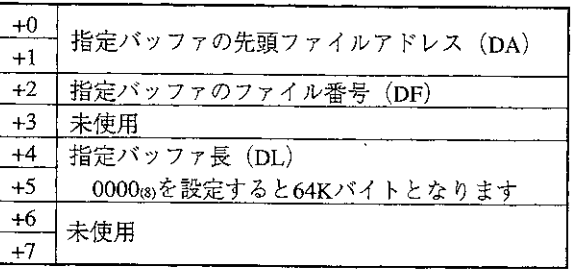

〔4〕 指定バッファアクセスに関する異常処理

本ユニットは指定バッファに関する種々の異常発生時に以下の動作を行います。

- (1) パラメータ設定時 パラメータ値が正しく設定されていない場合は、EEPROM書き込み時パラメータエラー表示 (ERRORランプ点灯)を行います。 この場合はEEPROMへの書き込みは行わず、スタートスイッチ(パラメータ3777の値)も81(H)のま まとなります。
- (2) 通信実行時

コマンド実行時、エラーが発生すると、以下のエラーコードをレスポンスに付けて返送します。

| エラーコード <br>容<br>内<br>薺<br>肤<br>(16) |            |                                                      |
|-------------------------------------|------------|------------------------------------------------------|
| 01                                  | フォーマットエラー  | 指定バッファ番号が正しくない(0〜F以外)、読み出し<br>(書き込み)指定データ長が1024を越えた等 |
| 48                                  | 指定バッファ未定義  | コマンド受信時に該当する指定バッファが定義されてい<br>たい                      |
| 49                                  | 指定バッファ不正定義 | 間接指定でコマンド受信時に該当バッファの領域が<br>正しく設定されていない               |
| 4Α                                  | データ長不正     | コマンド受信時に、読み出しあるいは書き込みデータ<br>バイト数が、指定バッファのバッファ長を越える場合 |

[5] 指定バッファ用コマンドの説明

指定バッファの読み出し  $(COM=28<sub>(H1)</sub>)$ 

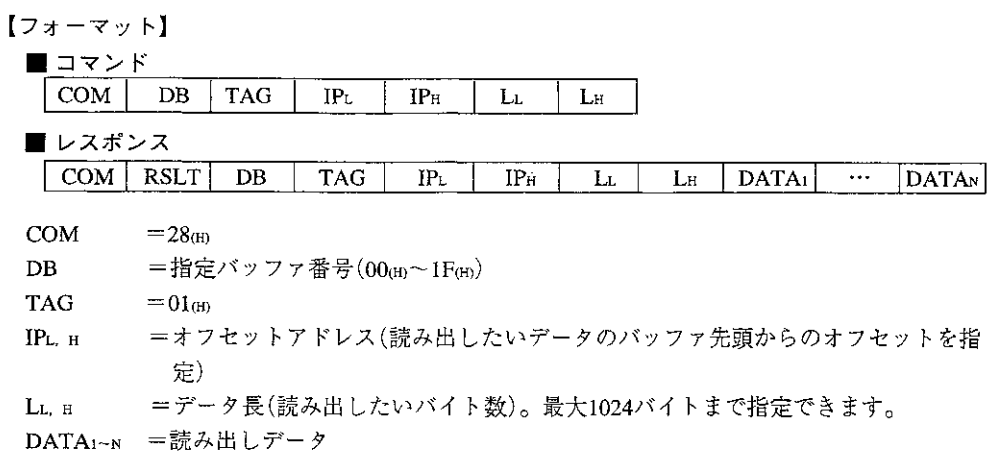

### 【機能】

・DBで指定される指定バッファ上で、IPで指定されるオフセットアドレスからLで指定される長 さのデータを読み出します。IPに00mを設定すると指定バッファの先頭から読み出します。 ・一度に最大1024バイトまで読み出せます。

#### 【実行条件】

- ・書き込み許可モード:モード0、モード1、モード2
- · P C 運転状態 :停止中、運転中

#### 【エラー処理】

- ·フォーマットが次のように正しくない場合、エラー01㎝(フォーマットエラー)を返送します。 1. DB、TAGの値が正しくない
	- 2. IP、Lが1024を超えている
	- 3. コマンド長が正しくない
- ・リングバッファが未定義の場合、エラー48㎝(指定バッファ未定義)を返送します。
- ・間接設定でコマンド受信時に、該当指定バッファの領域が正しく設定されていない場合(7·24^-ジの領域以外)、エラー49(B)(指定バッファ不正定義)を返送します。
- ·読み出したいデータ領域(IPからLの長さのデータ)が指定バッファのバッファ領域の最終アドレ スを超える場合、エラー4A(H)(データ長不正)を返送します。
- · コントロールユニットとのデータアクセスにおいて、タイムアウトが発生した場合、エラーOF (H)(メモリアクセスにおけるタイムアウト)を返送します。

【例】

・指定バッファ01のアドレス0000(H)から4バイトのデータを読み出します。

■ コマンド 01  $01$  $00\,$  $04$ 28  $00\,$  $00\,$ ■ レスポンス - 28  $00$ 01  $01$  $00$  $00$  $04$  $00$ 11  $22$ 44 88  $\frac{1}{20000}$ J L 0001 J L 0002 J L 0003 J

 $(COM=38<sub>(H)</sub>)$ 指定バッファへの書き込み

【フォーマット】

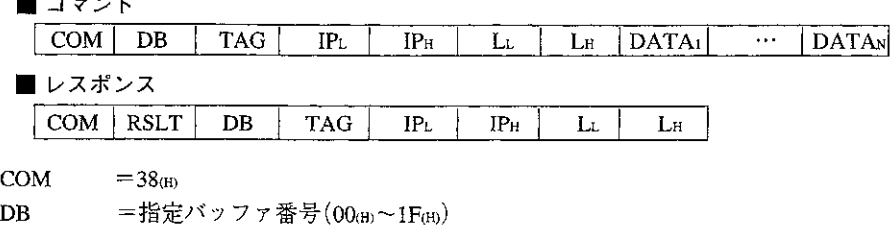

- TAG  $= 01_{(H)}$
- IPL, H =オフセットアドレス(書き込みたいデータのバッファ先頭からのオフセットを指 定)
- LL, H =データ長(書き込みデータバイト数)。最大1024バイトまで指定できます。 DATA1~N =書き込みデータ

### 【機能】

・DBで指定される指定バッファ上で、IPで指定されるオフセットアドレスからLで指定される長 さのデータを書き込みます。IPに00mを設定すると指定バッファの先頭から書き込みます。 ・一度に最大1024バイトまで書き込めます。

### 【実行条件】

- ・書き込み許可モード:モード0、モード1、モード2
- · PC運転状態 停止中、運転中

#### 【エラー処理】

- ・フォーマットが次のように正しくない場合、エラー01㎝(フォーマットエラー)を返送します。 1.DB、TAGの値が正しくない
- 2. IP、Lが1024を超えている
- 3. コマンド長が正しくない
- ・指定バッファが未定義の場合、エラー48個(指定バッファ未定義)を返送します。
- ・間接設定でコマンド受信時に、該当指定バッファの領域が正しく設定されていない場合(7・24ヘー シの領域以外)、エラー49㎝(指定バッファ不正定義)を返送します。
- ・書き込みたいデータ領域(IPからLの長さのデータ)が指定バッファのバッファ領域の最終アドレ スを超える場合、エラー4A(H)(データ長不正)を返送します。
- ・書込許可モードが0の場合、エラー10㎝(書込許可モード不適合)を返送します。
- ・書き込んだデータを照合して不一致を検出した場合、エラー07㎝(書込コマンドにおける照合 NG)を返送します。
- ・コントロールユニットとのデータアクセスにおいて、タイムアウトが発生した場合、エラーOF (H)(メモリアクセスにおけるタイムアウト)を返送します。

【例】

・指定バッファ02のアドレス0000(H)から4バイトにそれぞれ12(H)、34(H)、56(H)、78(H)を書き込 みます。

■ コマンド

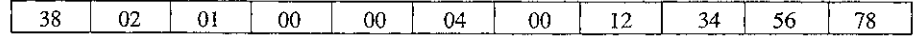

■ レスポンス

38  $00$  $02$  $01$  $00<sub>o</sub>$  $00$ 04  $00$  指定バッファ情報の読み出し  $(COM=68(H))$ 

 $\bar{z}$ 

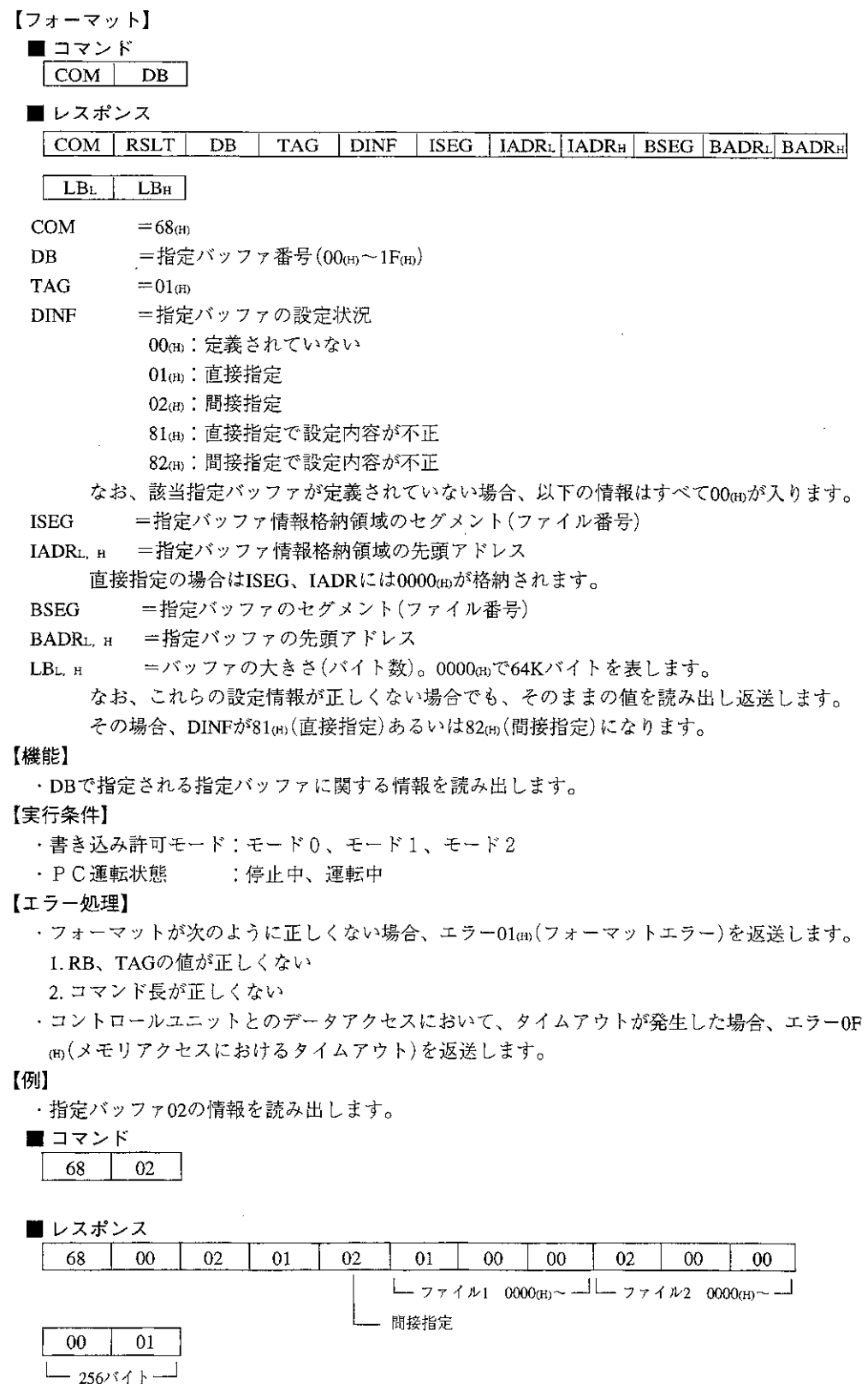

指定バッファ情報の書き込み  $\langle$ COM=78(H)

【フォーマット】

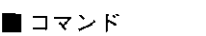

 $\vert$  COM  $\vert$  $DB$  $TAG$  DINF | BSEG | BADRL | BADRH LBL  $LB<sub>H</sub>$ 

■ レスポンス

 $\overline{\text{COM}}$  RSLT DB

 $COM$  $=78<sub>(H)</sub>$ 

=指定バッファ番号(00m~1Fm) DB

TAG  $=01<sub>(th)</sub>$ 

**DINF** =定義されているバッファの指定方法を設定します。

02㎝:間接指定

**BSEG** =指定バッファのセグメント(ファイル番号)

BADRL H =指定バッファの先頭アドレス

LBL. H =バッファの大きさ(バイト数)。0000mで64Kバイトを表します。

# 【機能】

- ・DBで指定される指定バッファに関する情報を書き込みます。
- ・書き込む内容は バッファのファイル番号、バッファ先頭アドレス、バッファの大きさです。
- ・なお、直接指定のバッファに関する情報は変更することはできません。また、直接/間接の指 定方法も変更できません。

### 【エラー処理】

- ·フォーマットが次のように正しくない場合、エラー01個(フォーマットエラー)を返送します。 1. DB、TAG、DINF、BSEG、BADR、LBの値が正しくない 2. コマンド長が正しくない
- ・バッファが未定義の場合、あるいはバッファの設定方法が異なる場合(直接設定のバッファに DINF=02(H)を指定した等)、エラー48(H)(バッファ未定義)を返送します。
- ·書込許可モードが0の場合、エラー10m(書込許可モード不適合)を返送します。
- ・書き込んだデータを照合し不一致を検出した場合、エラー07m/書込コマンドにおける照合NG) を返送します。
- ·コントロールユニットとのデータアクセスにおいて、タイムアウトが発生した場合、エラーOF m(メモリアクセスにおけるタイムアウト)を返送します。

### 【実行条件】

- ・書き込み許可モード:モード1、モード2
- · P C 運転状態 : 停止中、運転中

### 【例】

・指定バッファ03は、ファイル2-0000(H)~の256バイトに設定します。

■コマンド

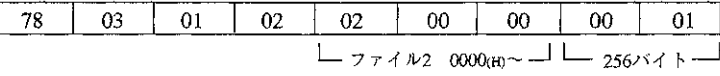

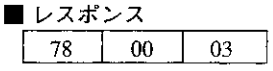

# 7-4 リングバッファ

リングバッファは、ホストとPCとの間でデータの一方向転送を行う目的で使用します。 PC内の指定した領域をリングバッファと見なし、その領域からの読み出し·書き込みを行えま す。

■リングバッファ用コマンド

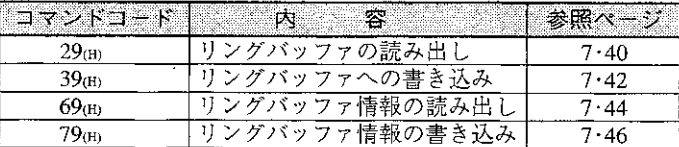

# 「1] リングバッファの考え方

PCのデータメモリ(レジスタ·ファイルレジスタ)内にリングバッファを確保します。

バッファの大きさは256/512/1K/2K/4K/8K/16K/32K/64Kバイトの中から選択可能で、最大16個指定 できます。16種類のリングバッファはリングバッファ番号(0~F)で識別します。

リングバッファは先頭アドレス(BAH)、リングバッファファイル番号(BF)とバッファ長(BL)でそ の領域を指定します。また、双方のデータアクセスのために、ライトポインタ(WP)とリードポイ ンタ(RP)があります。ライトポインタとリードポインタはデータメモリのリングバッファ情報格 納領域に配置します。リングバッファ情報格納領域の先頭アドレスは、パラメータで設定します。 リングバッファ情報格納領域として使用できるデータメモリは以下の領域です。

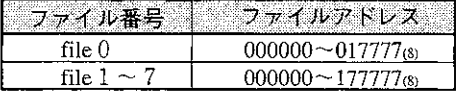

1) ライトポインタ(WP)

次にデータを書き込むべきアドレス(バッファの先頭を0としたときのオフセット)

2) リードポインタ(RP)

次にデータを読み出すべきアドレス(バッファの先頭を0としたときのオフセット)

3) バッファアドレス(BAH)

リングバッファの先頭アドレス(ファイルアドレス)の上位バイト。バッファは1Kバイト単位で配 置することができます。従って指定できる値は以下のとおりです。

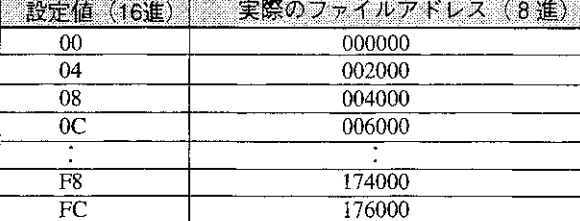

4) バッファのファイル番号(BF)

リングバッファのファイル番号を指定します。 リングバッファとして使用できるデータメモリは以下の領域です。

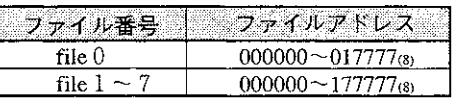

5) 方向(DIR)

データの方向を指定します。

- OL(H):データはCU→51CMの読み出し方向
	- リングバッファ読み出しコマンドが使用可能
- 81個:データは51CM→CUの書き込み方向

リングバッファ書き込みコマンドが使用可能

6) バッファ長(BL)

リングバッファの大きさを指定します。

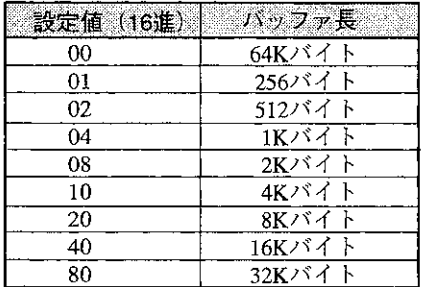

リングバッファの先頭アドレス、バッファファイル番号とバッファ長の指定方法には、直接指定· 間接指定の2通りの方法があります。

a) 直接指定

本ユニットのパラメータに、バッファの先頭ファイルアドレス、ファイル番号とバッファ 長、データ方向を直接指定する方式です。

b) 間接指定

リングバッファ情報格納領域に、バッファの先頭ファイルアドレス、ファイル番号とバッ ファ長、データ方向を指定する方式です。

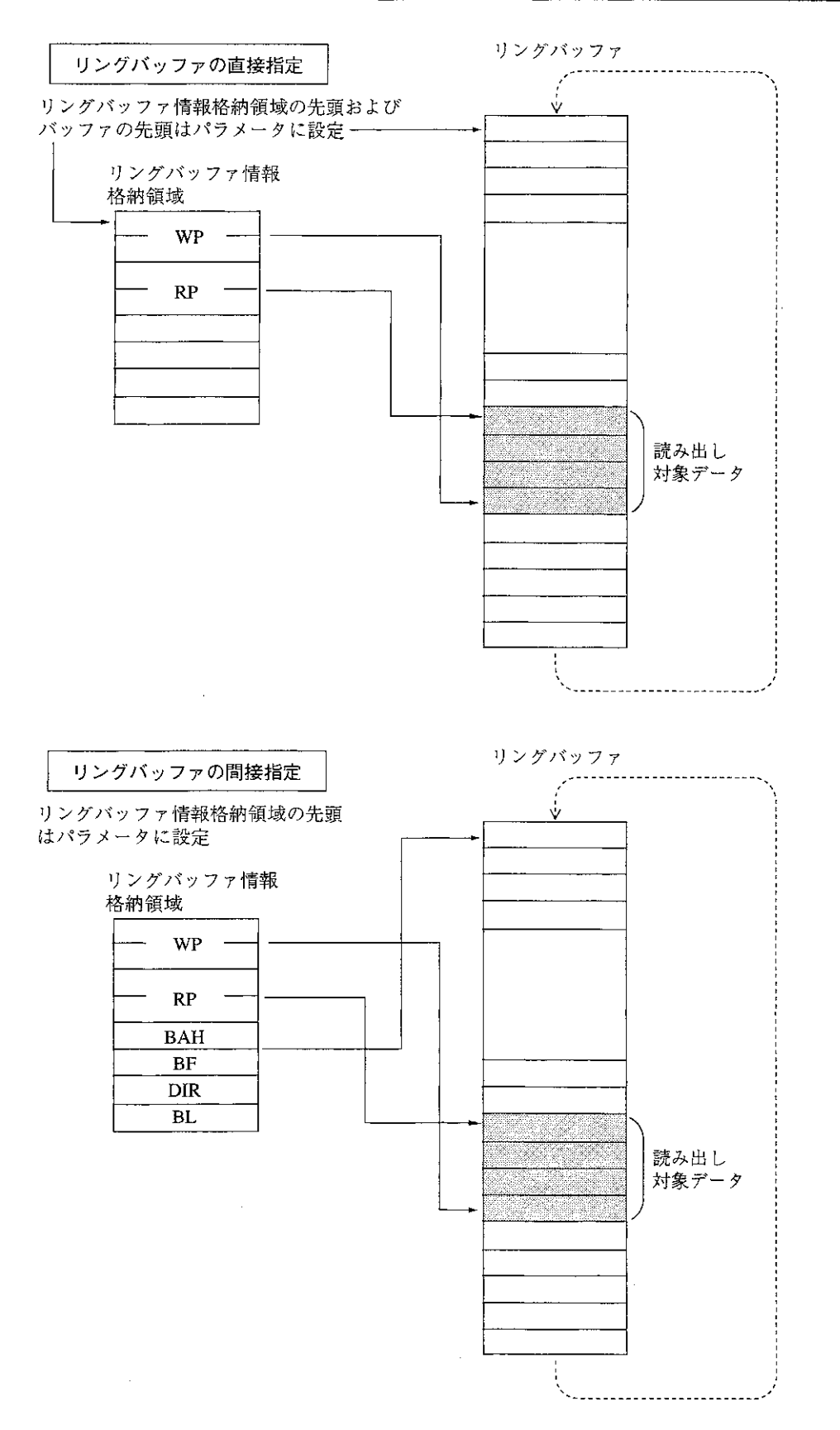

### 〔2〕リングバッファの動作

初期状態においては、リードポインタ(RP)、ライトポインタ(WP)はいずれもバッファの先頭を指 しています。この初期化はラダープログラムで行います。

- (1) 読み出し方向(PC→ホスト)のデータ転送の手順
	- ①ラダープログラムでの処理

転送すべきデータがある場合、WPの位置にデータを書き込み、転送データバイト数分WPを進め ます。WPがバッファの最終を超えたとき先頭(0)に戻します。なお、WPを進める際の注意とし て、WPをRPと一致する値まで進めてはいけません。(7·48~50ページ参照)

#### ②JW-51CM側の処理

RPとWPが一致する場合、読み出すべきデータはないと見なします。RPとWPが一致しない場合 は、RPからWP-1までの領域が、読み出し対象データとなります。

読み出しに関してはリングバッファ読み出しコマンド(コマンドコード29m)を使用します。この コマンドにてリングバッファ番号および読み出しデータバイト数を指定します。コマンドを受信 すると、RPを先頭としてデータを読み出します。その後、読みだしたデータバイト数分RPを進 めますが、このポインタ更新のタイミングは、以下の2つの方法から選択できます。

a)非確認型

データ読み出しと同時にポインタを更新します。その後レスポンスを送信します。

#### b)確認型

データ読み出し時にはポインタは更新しません。レスポンス送信後ホスト側からの確認待ちと なります。確認を受信したらポインタを更新します。従ってホスト側はレスポンス受信後確認 データを再度送信しなければりません。

非確認/確認の選択はコマンド上で指定します。なお、確認型において連続して読みとる場合、 1回目の確認データに次の読み出し要求をあわせて送信することができます。(7·36ページ参 照)

# 非確認型

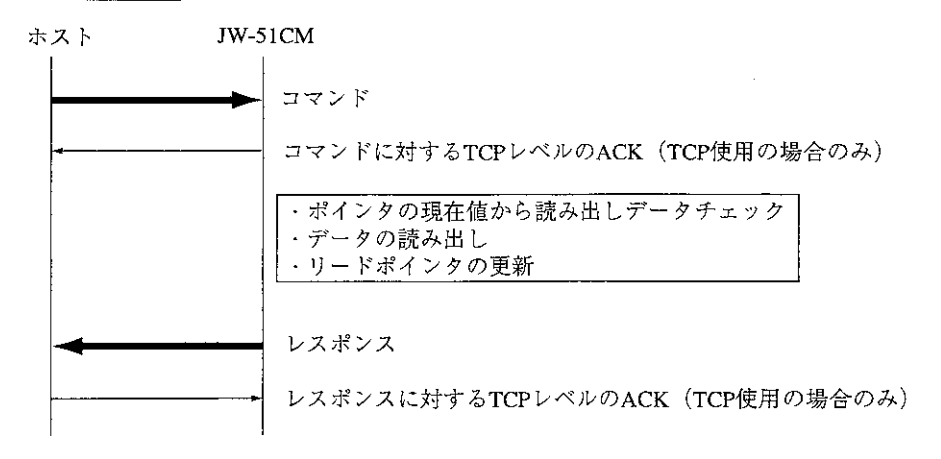

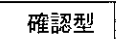

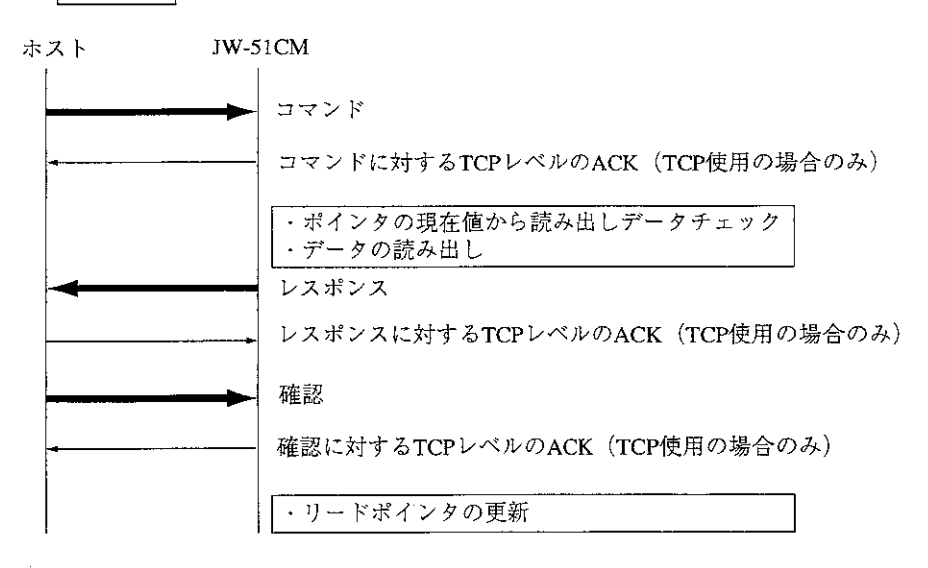

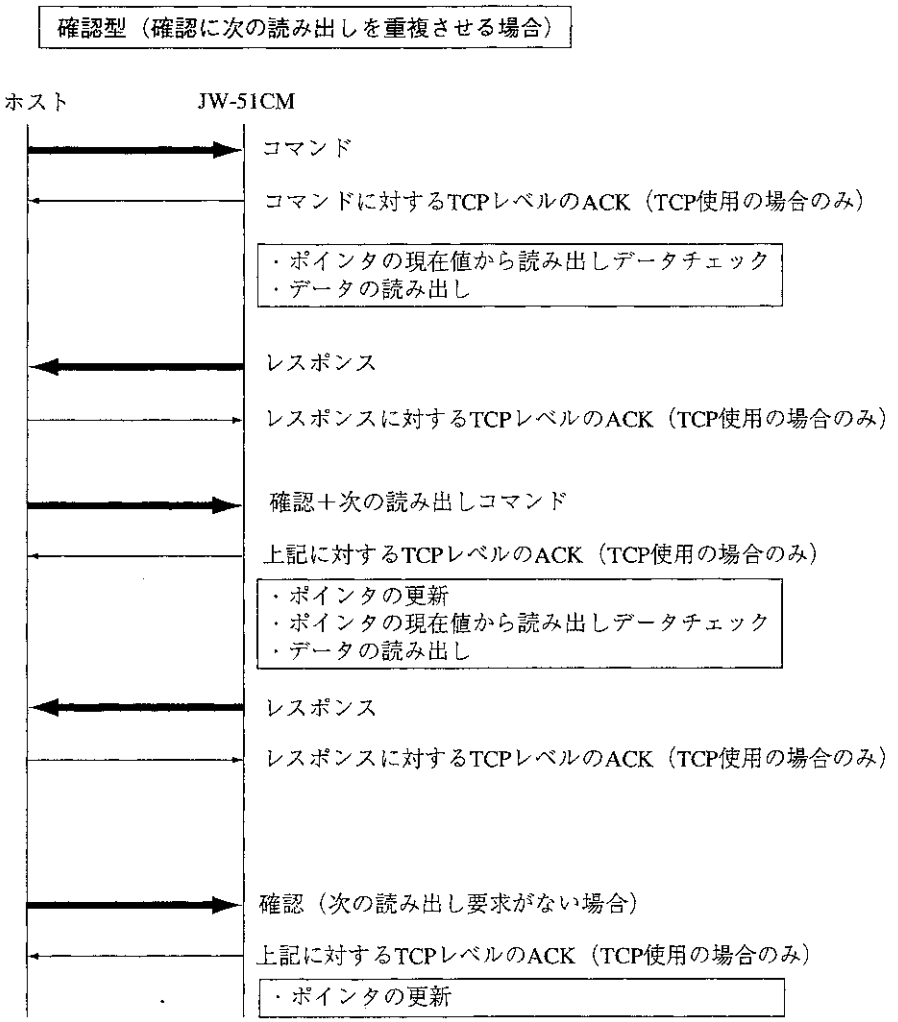

非確認型は、回線上の通信はアプリケーションレベルで1往復で処理が完了します。しかし、た とえばJW-51CM側がコマンド処理完了後レスポンスを返送する時点で、ホスト側がダウンしたと き、リードポインタは更新されますが、ホスト側ではレスポンスは受信されません。その後ホス トが復旧し、このコマンドを再送したとき、JW-51CM側のリードポインタは既に更新されていま すので、ダウン時の読み出しデータは結果的に消失してしまいます。

確認型では読み出し後のポインタ更新は、ホストからのレスポンスに対する確認を受信後に行い ます。従って、ホスト側がダウン等でレスポンスを受信し損なった場合、ポインタは更新されま せんので、復旧後の再送に対するデータ消失の可能性は減少します。ただし、確認型の場合、ア プリケーションレベルで1.5往復の通信が必要となります。

コマンド上で読み出しデータバイト数を0に設定すると、読み出し対象データバイト数分のデー タを読み出します。ただし、一度に読み出せる最大データ長は1024バイトです。

JW-51CMは実際に読み出したデータバイト数、さらに読み出し対象データが残っているかどうか を表す「継続情報」、および読み出しデータをレスポンスとして送信します。コマンドに指定する読 み出しデータバイト数と、実際に読み出すデータバイト数の関係を以下に示します。

LR:実際に読み出すデータバイト数

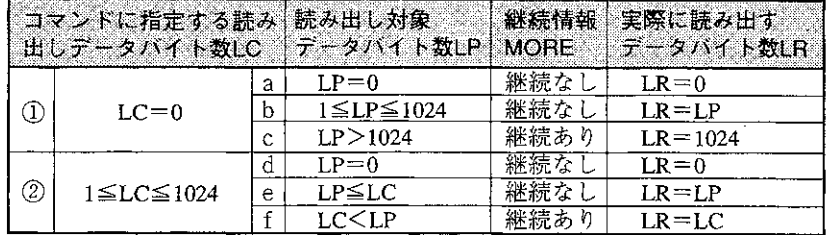

(1)コマンドに読み出しデータバイト数を指定しない(0を設定)場合

- a)読み出し対象データがない場合は読み出しデータバイト数は0で継続なしとなります。
- b)読み出し対象データが1024バイト以下の場合はデータをすべて読み出し、継続なしとなりま す。
- c)読み出し対象データが1024バイトを超える場合は、1024バイト読み出し、継続ありとなりま す。
- 2コマンドに読み出しデータバイト数を指定する場合
	- d) 読み出し対象データがない場合は読み出しデータバイト数は0で継続なしとなります。
	- e) 読み出し対象データバイト数が読み出しデータバイト数指定以下の場合、指定バイト数にか かわらず読み出し対象データをすべて読み出し、継続なしとなります。
	- f)読み出し指定データバイト数が読み出し対象バイト数よりも小さい場合、読み出し指定デー タバイト数分のデータを読み出し、継続ありとなります。
- (2) 書き込み方向(ホスト→PC)のデータ転送の手順
	- 1JW-51CM側の処理

書き込みに関しては、リングバッファ書き込みコマンドを使用します。(コマンドコード39個) コマンド上でリングバッファ番号と書き込みデータバイト数および書き込みデータを指定しま す。JW-51CMはこのコマンドを受信したとき、WPの位置にデータを書き込み、転送データバイ ト数分WPを進めます。WPがバッファの最終を超えたら先頭(0)に戻します。なお、WPを進めた 結果、WPがRPと一致する(あるいはそれを超える)場合はバッファフル状態としてエラーとなり ます。

書き込みに関しても、非確認型と確認型があります。

### ②ラダープログラムでの処理

RPとWPが一致する場合、読み出すべきデータはないと見なします。RPとWPが一致しない場合 は、RPからWP-1までの領域が、読み出し対象データとなります。読み出し対象データをデー タメモリの他の領域に退避し、RPを読み出しデータバイト数分進めます。(7·51~52ページ参照)

LC:コマンドに指定する読み出しデータバイト数

LP:読み出し対象データバイト数

# [3] パラメータ設定

リングバッファに関する設定として、パラメータ1400~1577を使用します。

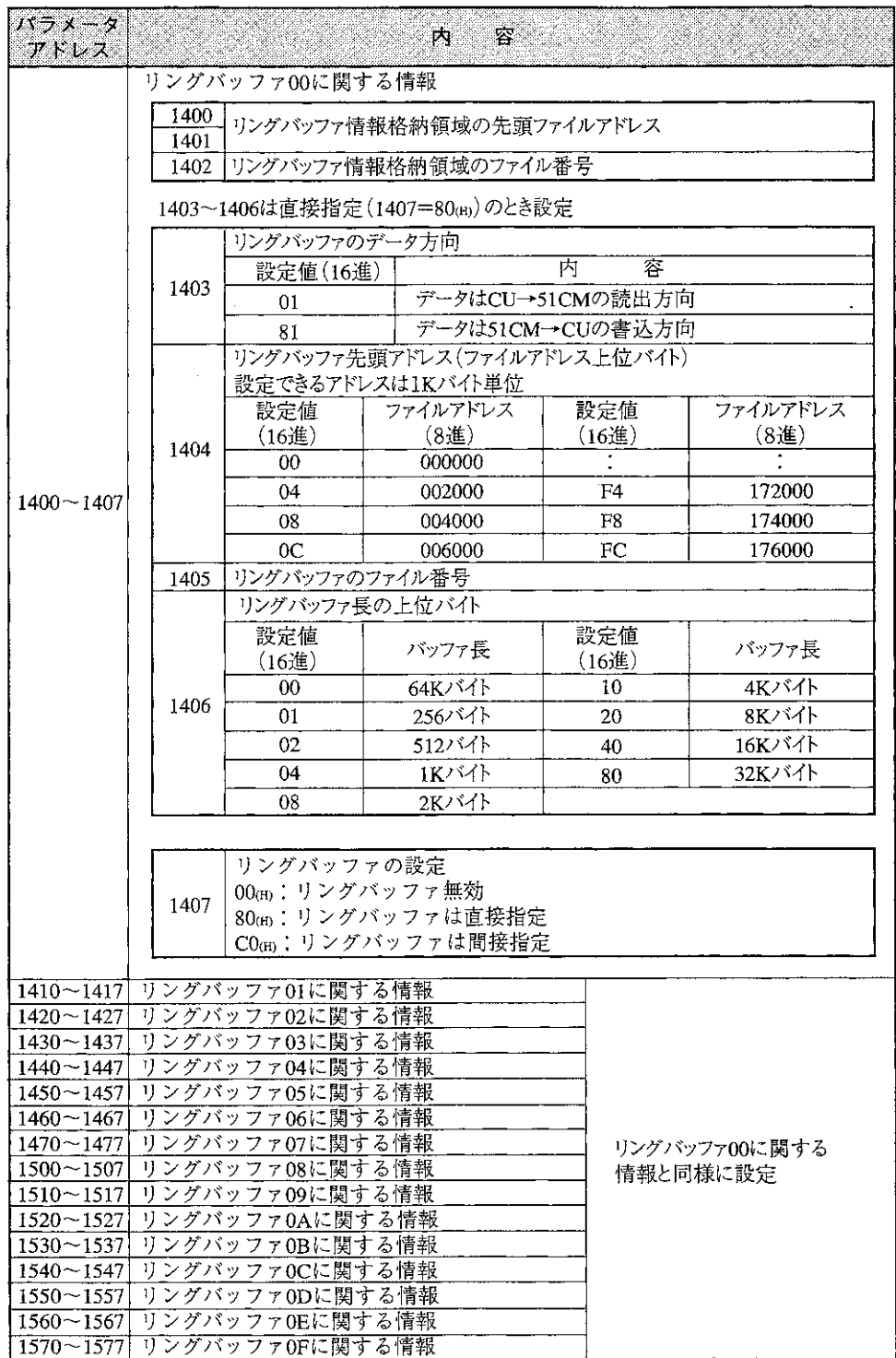

[4] リングバッファ情報格納領域 (データメモリ上)

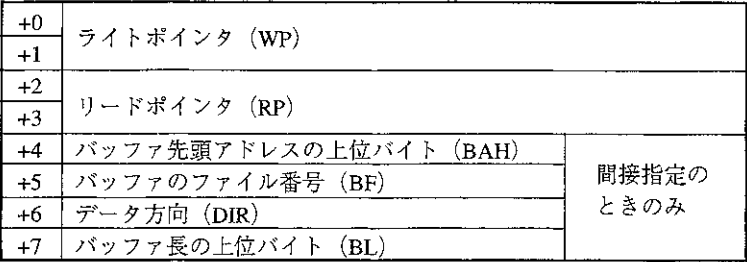

ライトポインタ・リードポインタはリングバッファのアクセス用であり、リングバッファの先頭を0と したときの相対アドレスです。バッファ先頭アドレスの上位バイト(BAH)、バッファのファイル番号 (BF)、データ方向(DIR)、バッファ長の上位バイト(BL)は間接指定の時に使用します。設定する内容は 直接指定の場合にパラメータに設定する内容と同じです。

# [5] リングバッファアクセスに関する異常処理

本ユニットはリングバッファに関する種々の異常発生時に以下の動作を行います。

- (1) パラメータ設定時 パラメータ値が正しく設定されていない場合は、EEPROM書き込み時パラメータエラー表示(ERROR ランプ点灯)を行います。 この場合はEEPROMへの書き込みは行わず、スタートスイッチ(パラメータ3777の値)も81 mのままと なります。
- (2) 通信実行時

コマンド実行時、エラーが発生すると以下のエラーコードをレスポンスに付加して返送します。

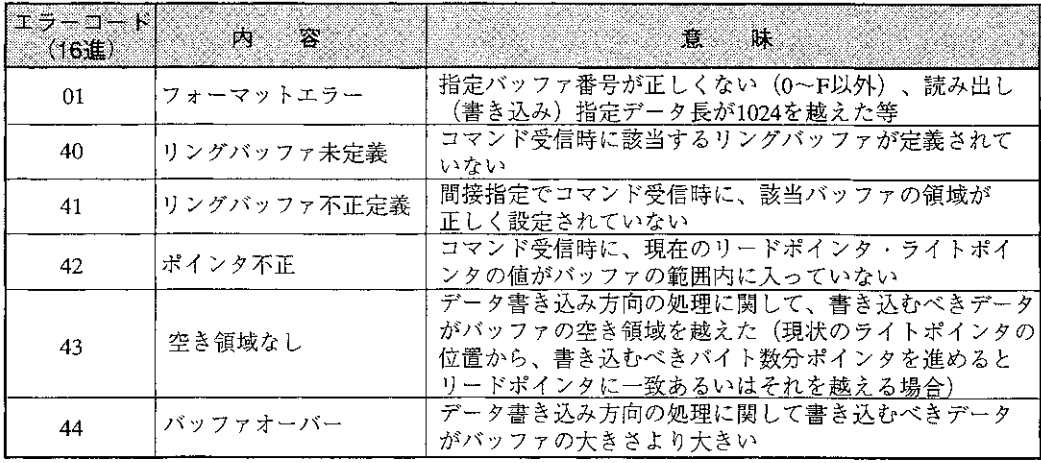

[6] リングバッファ用コマンドの説明

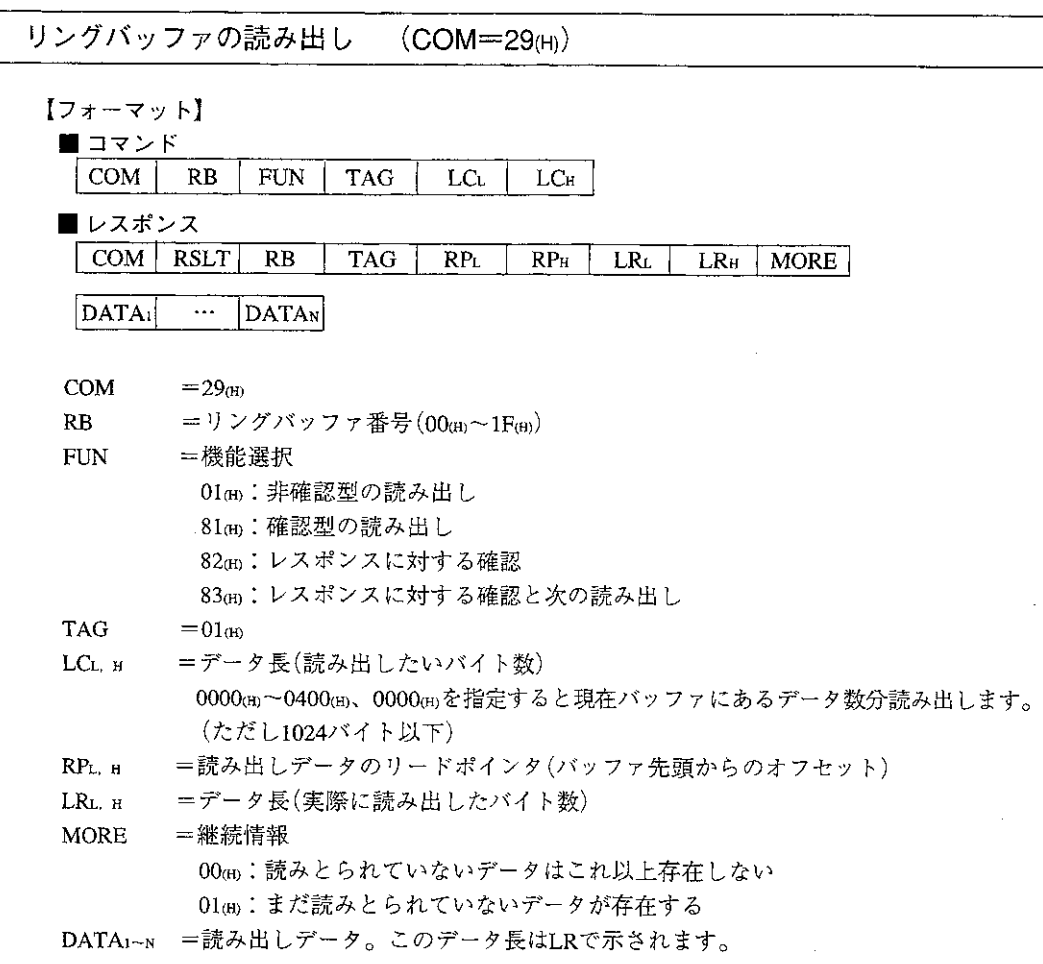

### 【機能】

- ·RBで指定されるリングバッファからLCで指定される長さのデータを読み出します。LCに00m を設定するとリングバッファに格納されているまだ読みとられていないデータを1024バイトを 上限として読み出します。
- ・レスポンス内には実際に読み出したデータ長LRおよび、コマンド実行後まだ読みとられていな いデータがあるかどうかを示す継続情報MOREが格納されます。
- ·本コマンド実行後、リングバッファのリードポインタはLR分だけ進められますがこのタイミン グは非確認型と確認型で異なります。
	- ・非確認型:データ読み出し後(レスポンス返送前)
	- ・確認型 :レスポンスに対するホストからの確認を受信後

・リングバッファ内の読み出し対象データバイト数と、コマンドに指定する読み出しバイト数に 値の大小によって、実際に読み出されるデータバイト数が異なります。この関係を以下に示し ます。

LC:コマンドに指定する読み出しデータバイト数

LP:読み出し対象データバイト数

LR:実際に読み出すデータバイト数

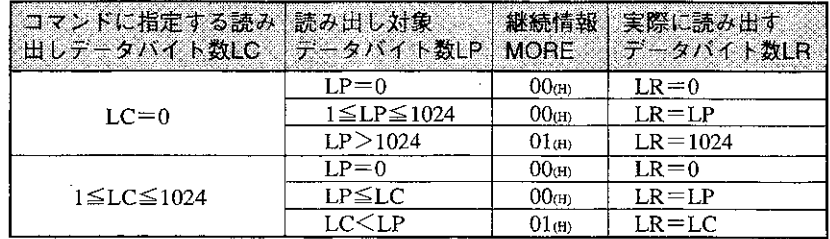

### 【実行条件】

・書き込み許可モード:モード0、モード1、モード2

· PC運転状態 :停止中、運転中

### 【エラー処理】

- ·フォーマットが次のように正しくない場合、エラー01m(フォーマットエラー)を返送します。 1.RB、FUN、TAGの値が正しくない
- 2. LCが1024を越えている
- 3. コマンド長が正しくない
- ·リングバッファが定義されていない場合、エラー40th(リングバッファ未定義)を返送します。
- ・間接設定でコマンド受信時に該当リングバッファの領域が正しく設定されていない場合(7·32ペ ジの領域以外)、エラー41個(リングバッファ不正定義)を返送します。
- ・コマンド受信時に、現在のリードポインタ、ライトポインタの値がバッファの範囲内に入って いない場合、エラーコード42m(ポインタ不正)を返送します。
- ·コントロールユニットとのデータアクセスにおいて、タイムアウトが発生した場合、エラーOF m(メモリアクセスにおけるタイムアウト)を返送します。

#### 【例】

・リングバッファ01のデータを4バイト確認型で読み出します。

■ コマンド

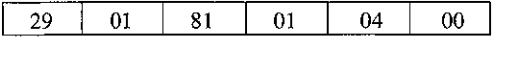

#### ■ レスポンス

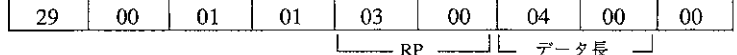

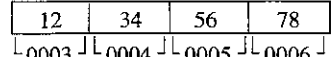

リングバッファへの書き込み  $(COM=39<sub>(H)</sub>)$ 【フォーマット】 ∎゙゙゙**コマンド**  $\text{COM}$  $LC<sub>H</sub>$  DATA<sub>1</sub>  $RB$ **FUN TAG**  $LCL$ DATAN ■ レスポンス  $|$  COM  $|$  RSLT  $|$  $RB$ TAG |  $WP<sub>L</sub>$ WP<sub>H</sub> **LRL**  $LR<sub>H</sub>$ LE<sub>L</sub>  $LEH$ COM  $=39<sub>(H)</sub>$  $RB$ =リングバッファ番号(00㎝~1F㎝) **FUN** =機能選択 01㎝:非確認型の書き込み 81m:確認型の書き込み 82個:レスポンスに対する確認 83m:レスポンスに対する確認と次の書き込み **TAG**  $=01<sub>m</sub>$ LCL H =データ長(書き込みたいバイト数)。ただし1024バイト以下 DATAi~N =書き込みデータ。このデータ長はLCで示されます WPL H |=更新前のライトポインタ(リングバッファの先頭からのオフセット) =データ長(実際に書き込めたバイト数) LRL H =書き込み後のリングバッファの空き領域の大きさ LEL H

#### 【機能】

・RBで指定されるリングバッファに、LCで指定される長さのデータを書き込みます。

・最大1024バイトまで指定できます。

【実行条件】

- ・書き込み許可モード:モード1、モード2
- ・PC運転状態 :停止中、運転中

#### 【エラー処理】

- ・フォーマットが次のように正しくない場合、エラーO1㎝(フォーマットエラー)を返送します。 1. RB、FUN、TAGの値が正しくない
	- 2. LCが1024を越えている
	- 3. コマンド長が正しくない
- ·リングバッファが定義されていない場合、エラー40m(リングバッファ未定義)を返送します。
- ・間接設定でコマンド受信時に該当リングバッファの領域が正しく設定されていない場合(7・32ヘー ジの領域以外)、エラー41cm(指定バッファ不正定義)を返送します。
- ・コマンド受信時に、現在のリードポインタ、ライトポインタの値がバッファの範囲内に入って いない場合、エラーコード42㎝(ポインタ不正)を返送します。
- ・書き込むべきデータがバッファの空き領域を越える場合、エラー43㎝(空き領域なし)を返送し ます。
- ・書き込むべきデータがバッファの大きさを越える場合、エラー44㎝(バッファオーバー)を返送 します。
- ・書込許可モードが0の場合、エラー10m(書込許可モード不適合)を返送します。
- ・書き込んだデータを照合し、不一致を検出した場合、エラー07㎝(書込コマンドにおける照合 NG)を返送します。
- · コントロールユニットとのデータアクセスにおいて、タイムアウトが発生した場合、エラーOF m(メモリアクセスにおけるタイムアウト)を返送します。

 $\sim$ 

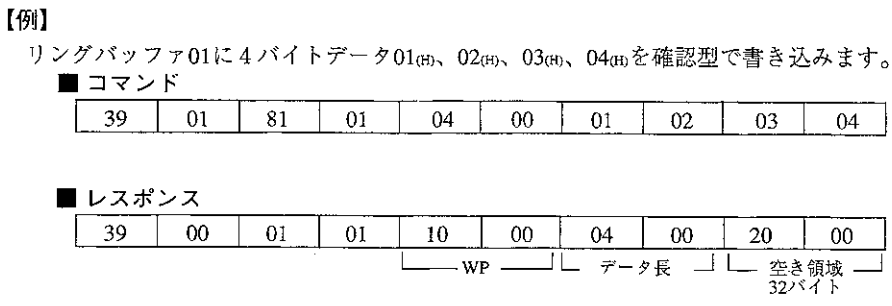

 $\mathcal{L}^{\text{max}}_{\text{max}}$ 

 $\sim$ 

 $\bar{z}$ 

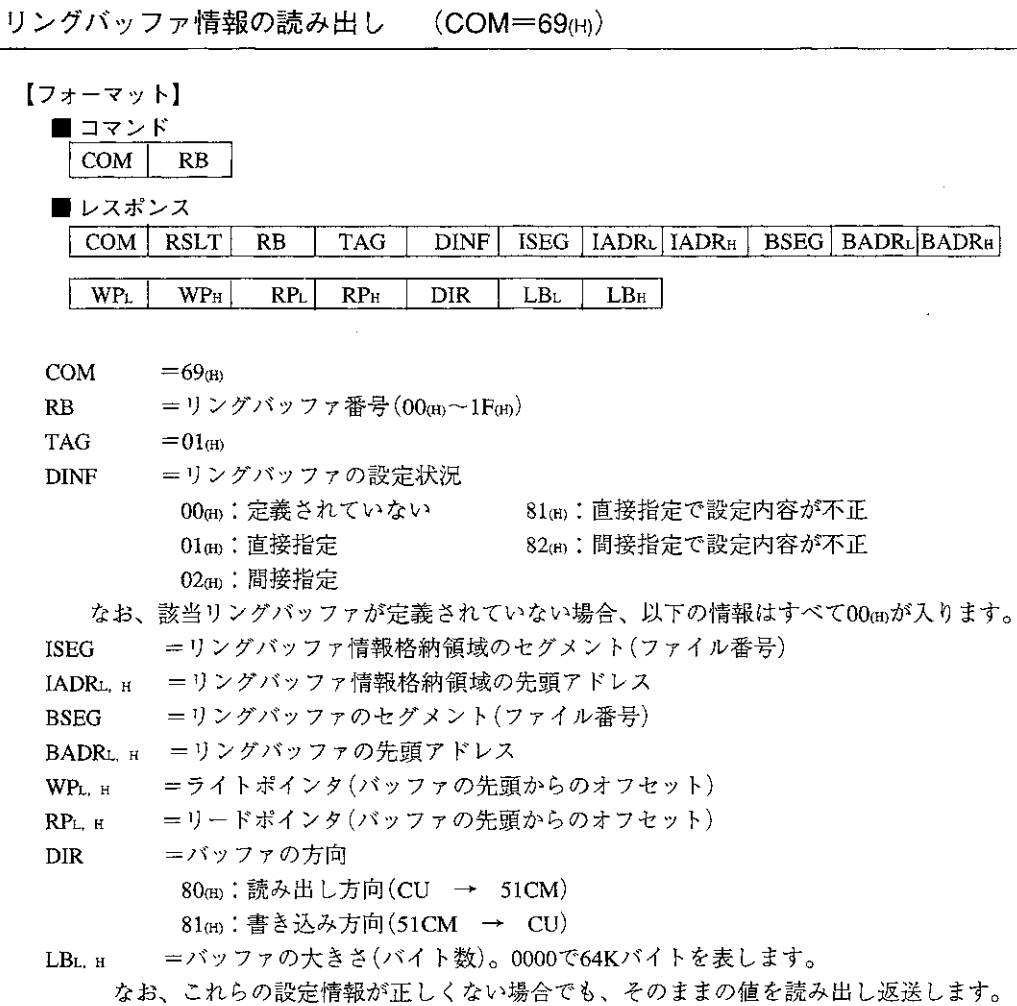

その場合、DINFが81個(直接指定)あるいは82個(間接指定)になります。

# 【機能】

··· RBで指定されるリングバッファに関する情報を読み出します。

# 【実行条件】

- ・書き込み許可モード:モード0、モード1、モード2
- · PC運転状態 · · · 停止中、運転中

### 【エラー処理】

- ·フォーマットが次のように正しくない場合、エラーO1(H)(フォーマットエラー)を返送します。 1.RBの値が正しくない
	- 2. コマンド長が正しくない
- ·コントロールユニットとのデータアクセスにおいて、タイムアウトが発生した場合、エラーOF (fi) (メモリアクセスにおけるタイムアウト)を返送します。

 $7 \cdot 44$ 

 $\sim 10^{-1}$  $\sim 10$ 

### 【例】

 $\sim 10$ 

 $\mathcal{L}_{\text{max}}$  and  $\mathcal{L}_{\text{max}}$ 

・リングバッファ01の情報を読み出します。

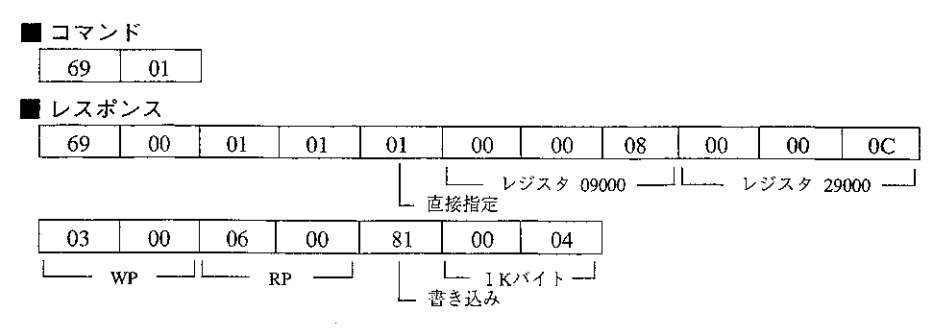

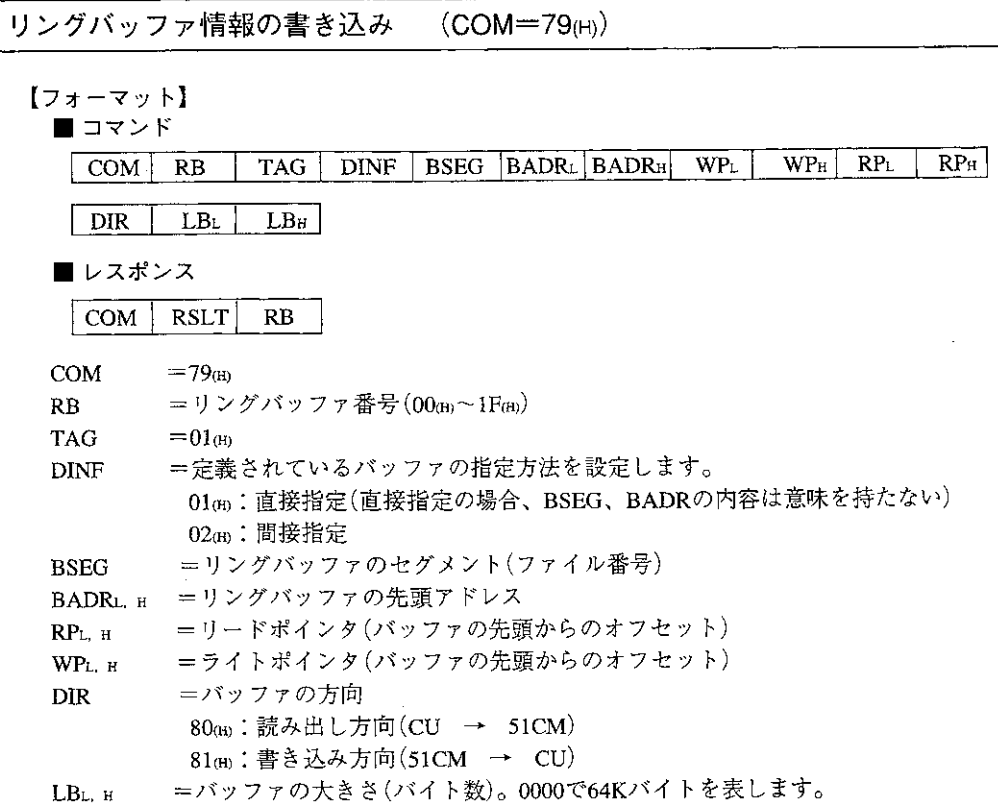

# 【機能】

- ・RBで指定されるリングバッファに関する情報を書き込みます。
- ・書き込む内容はバッファのファイル番号、バッファ先頭アドレス、リードポインタ、ライトポ インタ、バッファ方向およびバッファ長です。
- ・直接指定のリングバッファの場合、バッファのファイル番号、バッファの先頭アドレス、バッ ファ方向、バッファの大きさはパラメータで設定しますので本コマンドでは変更できません(コ マンド内の該当領域の値は意味を持ちません)。また、該当バッファを直接/間接のいずれの指 定で使用するかもパラメータで設定されています。従って、直接/間接の指定方法そのものも 変更できません。
- 【実行条件】
	- ・書き込み許可モード:モード1、モード2
	- ・PC運転状態 :停止中、運転中
- 【エラー処理】
	- · フォーマットが次のように正しくない場合、エラー01個(フォーマットエラー)を返送します。 1.RB、TAG、DINF、BSEG、BADR、WP、RP、DIR、LBの値が正しくない 2. コマンド長が正しくない
	- ・バッファが未定義の場合、あるいはバッファの設定方法が異なる場合(直接設定のバッファに DINF=02個を指定した等)、エラー48個(バッファ未定義)を返送します。
	- ・書込許可モードが0の場合、エラー10㎝(書込許可モード不適合)を返送します。
	- ·書き込んだデータを照合し、不一致を検出した場合、エラー07m(書込コマンドにおける照合 NG)を返送します。
	- · コントロールユニットとのデータアクセスにおいて、タイムアウトが発生した場合、エラーOF (H) (メモリアクセスにおけるタイムアウト)を返送します。

# 【例】

·リングバッファ04は、ファイル3 0000㎝~の32Kバイト、ライトポインタを0003㎝、リードポ インタを0010cmに設定します。

■ コマンド

 $\sim 10^7$ 

 $\sim 10$ 

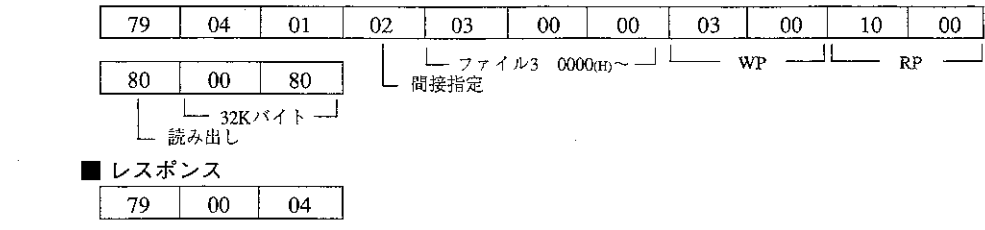

 $\sim$ 

- [7] リングバッファの使用例
	- (1) 読み出し方向 (PC→ホスト)
		- ・直接指定
		- ·リングバッファ01 アドレスは29000から1Kバイト
		- ・リングバッファ情報格納領域  $-09000 -$

■パラメータ設定

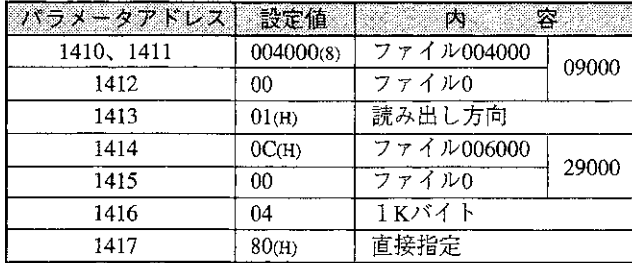

■ ラダープログラムの処理

①ポインタの初期化

リードポインタ、ライトポインタは起動時にラダープログラムで初期化(0を書き込む)する 必要があります。

②リングバッファへのデータの書き込み

リングバッファに空きがある場合、データをリングバッファに書き込みます。 書き込みたいデータは49000~に、書き込みたいバイト数は09100、09101に設定するものと します。

③WPの更新

データを転送後、WPを更新します。

データの転送は2つの場合があります。

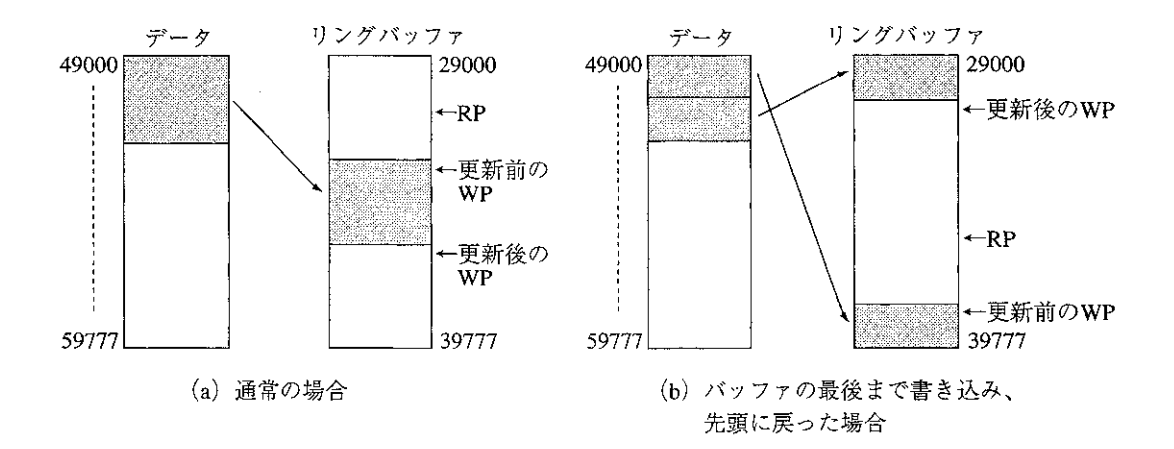
- 09000, 1 WP 09002、3 **RP** 09010, 11 転送バイト数用ワークレジスタ 09012、13 定数(1024) 09014、15 バッファの大きさ等のチェック用
	- $09030 32$ データバッファポインタ
- リングバッファポインタ  $09040 - 42$

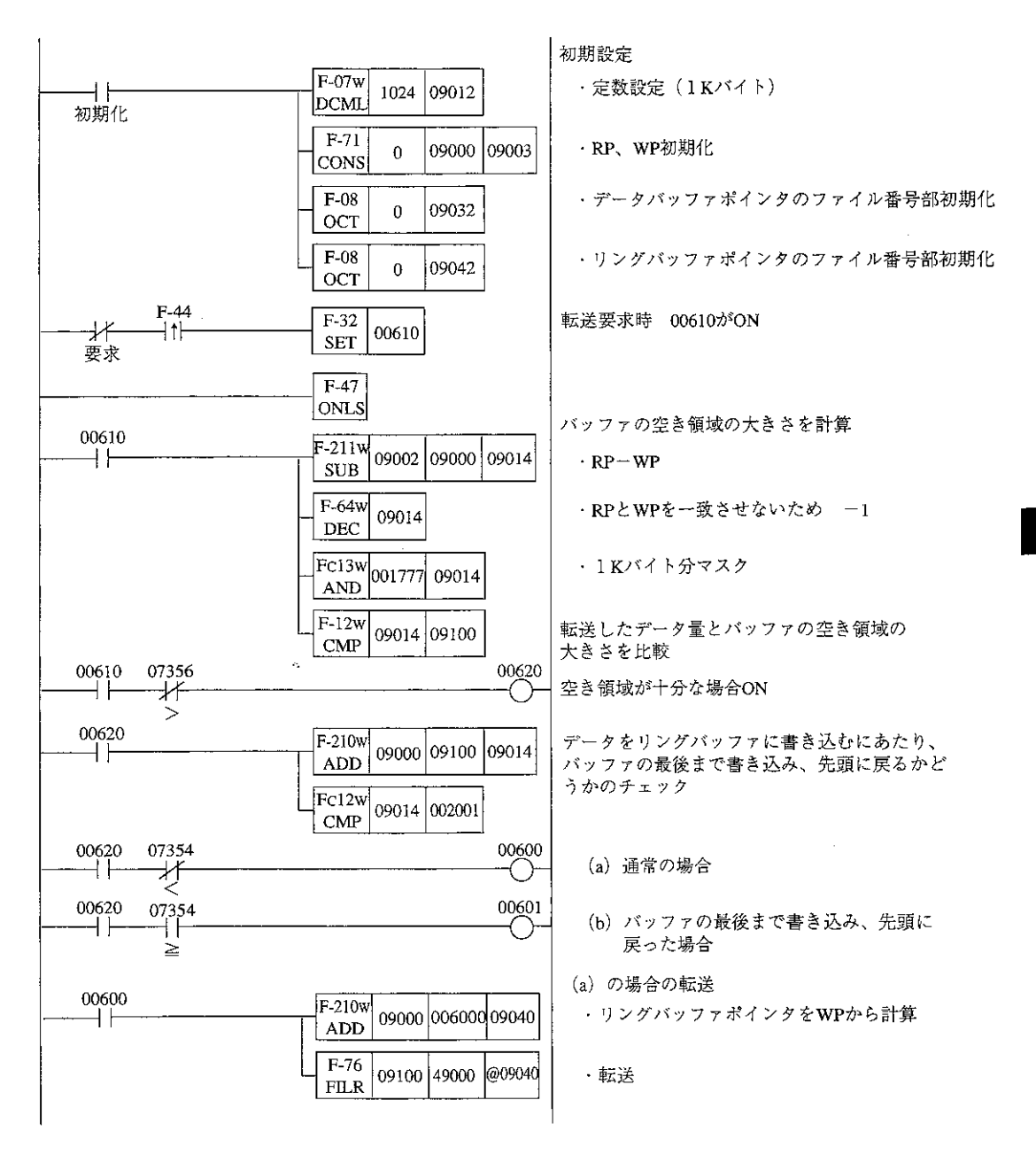

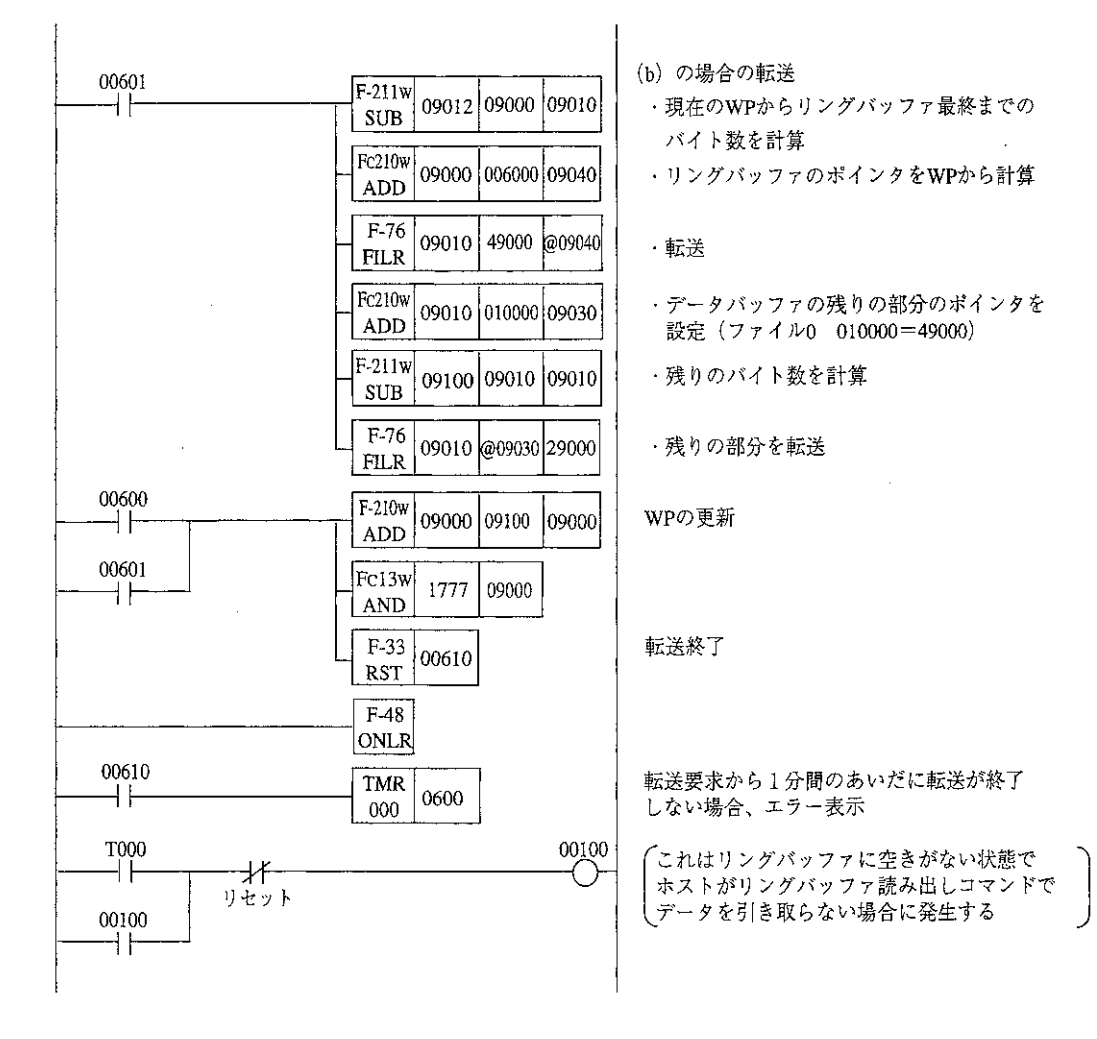

ホスト側としては定期的にリングバッファ読み出しコマンドを発行し、 データを引き取る必要がある。

- (2) 書き込み方向 (ホスト→PC)
	- ・直接指定
	- ・リングバッファ01 アドレスは29000から 1 Kバイト
	- ・リングバッファ情報格納領域 09000~
	- パラメータ設定

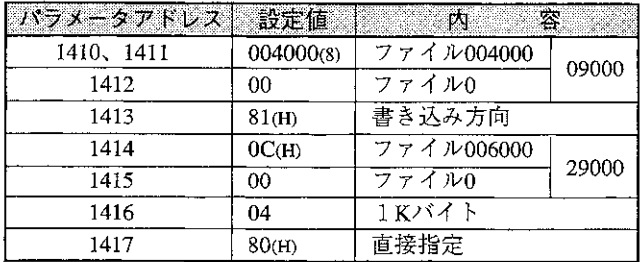

■ ラダープログラムの処理

①ポインタの初期化

リードポインタ、ライトポインタは起動時にラダープログラムで初期化(0を書き込む)する 必要があります。

②書き込みデータの引き取り処理

ホスト側からリングバッファ書き込みコマンドを受信した場合、受信したデータを引き取り (他のメモリへ退避)ます。受信したかどうかは、WPとRPが等しくない状態になったことで 判断します。また、受信データ長は、WP、RPの値から求めます。

#### 3RPの更新

データを退避したあとは、RPを更新します。

データの転送は2つの場合があります。

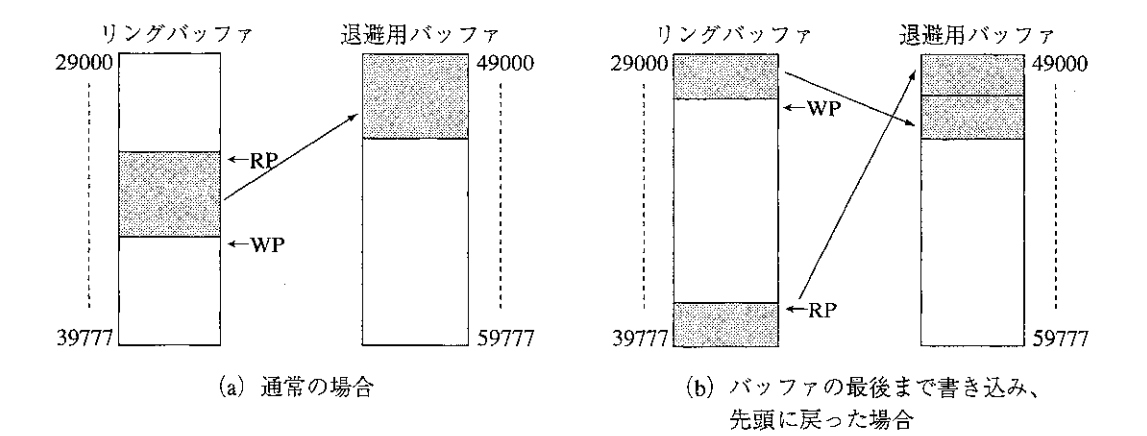

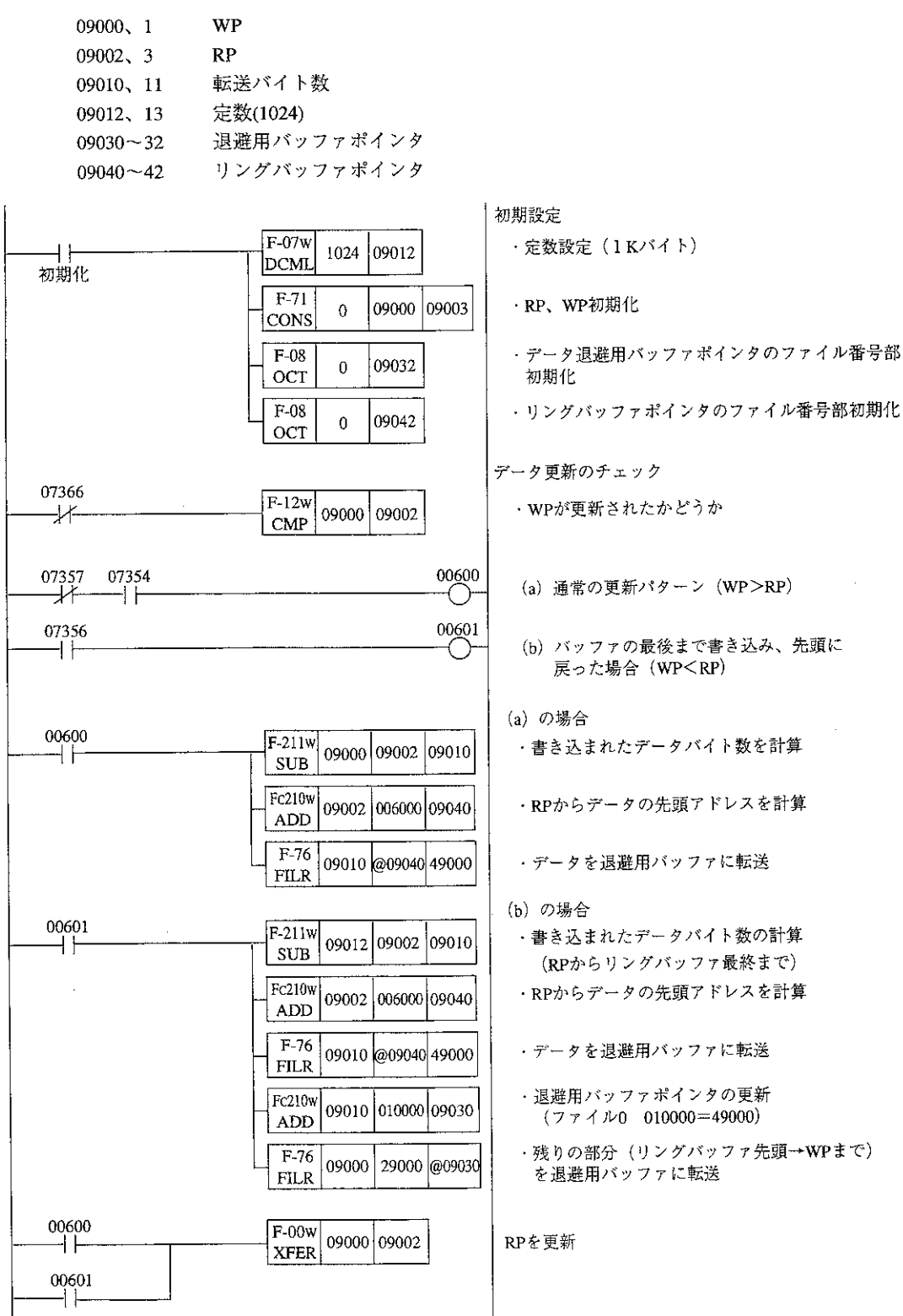

 $\overline{\phantom{a}}$ 

 $\sim$ 

# 7-5 コンピュータリンク・エラーコード一覧

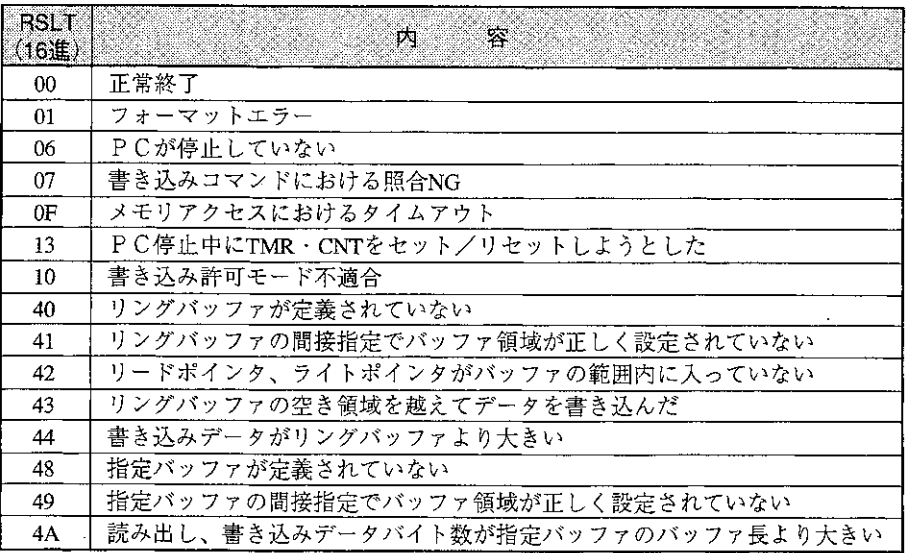

 $\mathcal{L}^{\mathcal{L}}(\mathcal{L}^{\mathcal{L}})$  and  $\mathcal{L}^{\mathcal{L}}(\mathcal{L}^{\mathcal{L}})$ 

 $\alpha$  .

 $\mathcal{L}^{\text{max}}_{\text{max}}$  and  $\mathcal{L}^{\text{max}}_{\text{max}}$ 

# 7-6 コマンド実行完了情報

本ユニットがコンピュータリンクコマンドの実行を完了したときに、その内容をPCのデータメ モリに書き込めます。

パラメータの設定により、本機能を選択できます。

[1] パラメータ設定

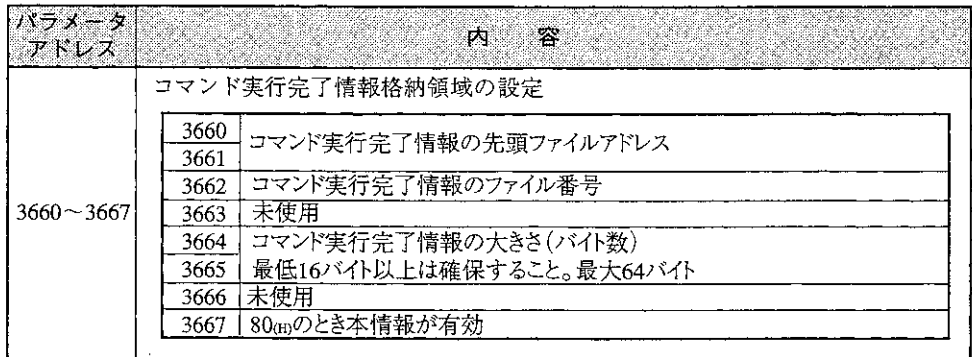

## [2] コマンド実行完了情報

コマンド実行完了情報は以下のフォーマットとなります。

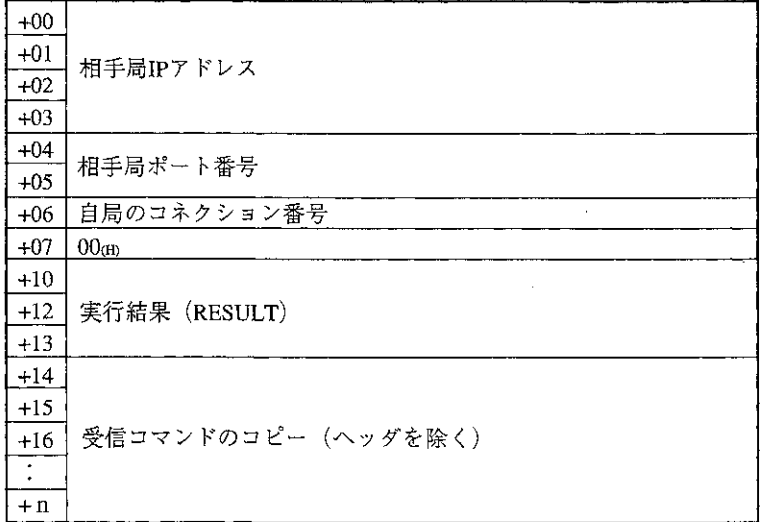

この領域は本ユニットがコマンド実行後に書き込みます。この内容のクリアはラダープログラム側 で行う必要があります。

この領域はデータメモリの以下の領域を使用できます。

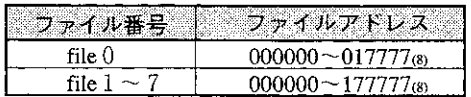

## 7-7 通信所要時間

本ユニットがコマンドを受信してから応答を送信するまでの時間については、PCのスキャンタ イム、コネクションの数、通信データ量等によって変わります。以下に概略の時間値を示します。

条件 | 1 コネクションのみ使用、PCのスキャンタイムは 8 ms、1024バイトアクセス

(1) TCPの場合

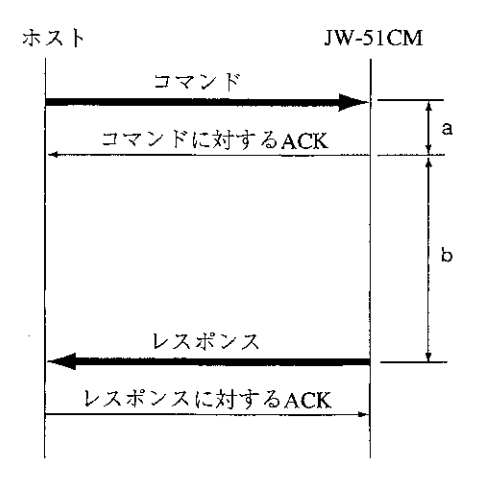

- a:コマンドを受信~コマンドに対するTCPレベルのACK返送までの時間 平均10ms程度
- b:返送~レスポンス送信までの時間 なお、この時間はJW-51CMがCUにアクセスする際の待ち時間 平均40ms程度 (最大PCのスキャンタイム)を含みます。
- (2) UDPの場合

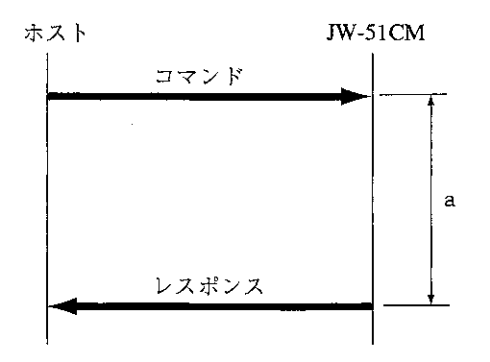

a:コマンドを受信~レスポンス送信までの時間

平均40ms程度 なお、この時間はJW-51CMがCUにアクセスする際の待ち時間 (最大PCのスキャンタイム)を含みます。

- (注) 上記時間はあくまでも目安ですので、状況によって値が変わります。一般的に、以下の場合は 時間はより長くなります。
	- 1) 使用するポートの数が増える
	- 2) PCのスキャンタイムが長くなる

#### $7 - 8$ サテライトネットとの2階層通信について

サテライトネットとの2階層通信を行うために、通信フォーマット(7·1ページ参照)のヘッダに 拡張用ヘッダとして以下の情報を設定します。

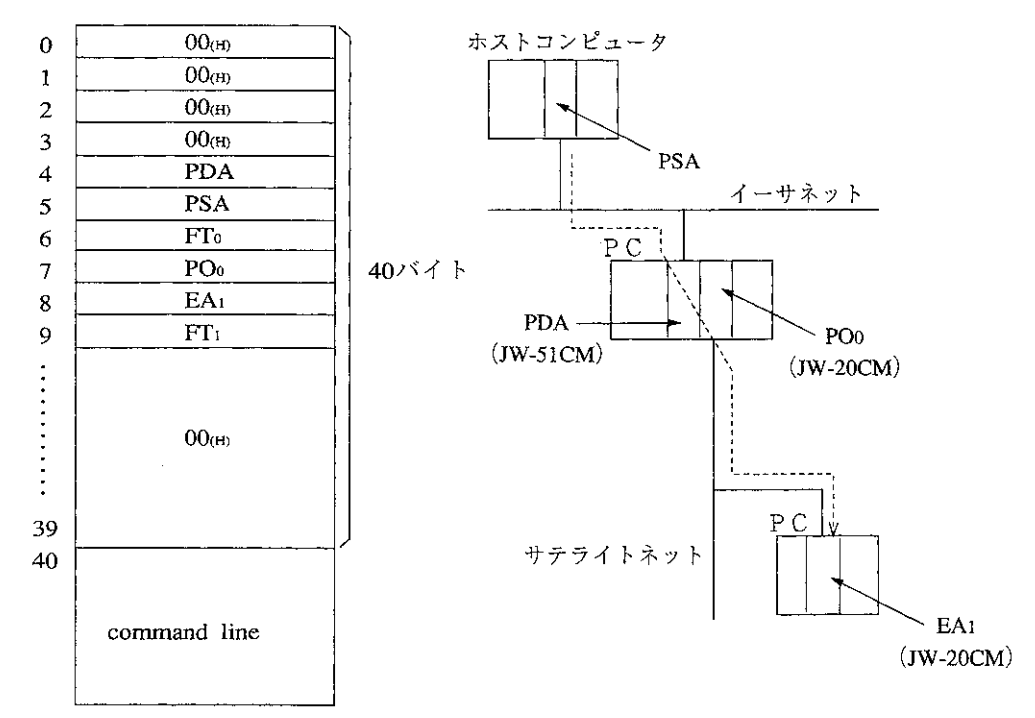

- ・サテライトネットの2階層通信を行う際には、フレーム内に発信元、通過局、最終宛先、ス ロット番号等を格納した形で(いわば経路を指定して)通信します。またサテライトネットでは 局番は8ビットで表します。そこで、イーサネット上のユニットを指定する場合でも、サテラ イトネットの局番指定が必要になります。この局番を疑似局番と呼びます。
- (a) PDA: 疑似宛先局番

サテライトネットと中継するJW-51CMの局番を設定します。これは01th~40thの範囲で他のイー サネット上の機器と区別できる値を自由に設定してください。

(b) PSA: 疑似送信元局番

コマンドを送信する機器に局番を設定します。これは01個~40個の範囲で他のイーサネット上の 機器と区別できる値を自由に設定してください。

なお、レスポンスではコマンドで設定した疑似宛先局番(自局)がセットされます。

(c) FTo: フレームタイプ0

60mを設定します。

(d) PO<sub>0</sub>: 中継先スロット番号

中継局PC上でのサテライトネット·ネットワークユニット(JW-20CM)が実装されているスロッ ト番号を指定します。コントロールユニットの隣から順に2、3となり最大7(ZW-6CC使用時) です。

- (e) EA<sub>1</sub>: 最終宛先局番 サテライトネット上の最終的な宛先の局番(01個)~40個)を設定します。なお、データリンク親局 が宛先の場合、40mを設定します。
- (f) FT1: フレームタイプ1 40mを設定します。
- (g) Command line: コマンド/レスポンスライン 通信フォーマット(7·1ページ)のc-ID/r-ID以降

#### 留意点)

 $\mathcal{L}_{\mathrm{eff}}$ 

2階層通信できるのはイーサネット上のホストコンピュータから中継局を経由したサテライトネット上の ユニットに対するコンピュータリンク処理のみです。逆方向の処理(サテライトネット上のホストコン ピュータから本ユニットに対するコンピュータリンク処理)はできません。

[例] 下図の例の場合、拡張用ヘッダは以下のようになります。

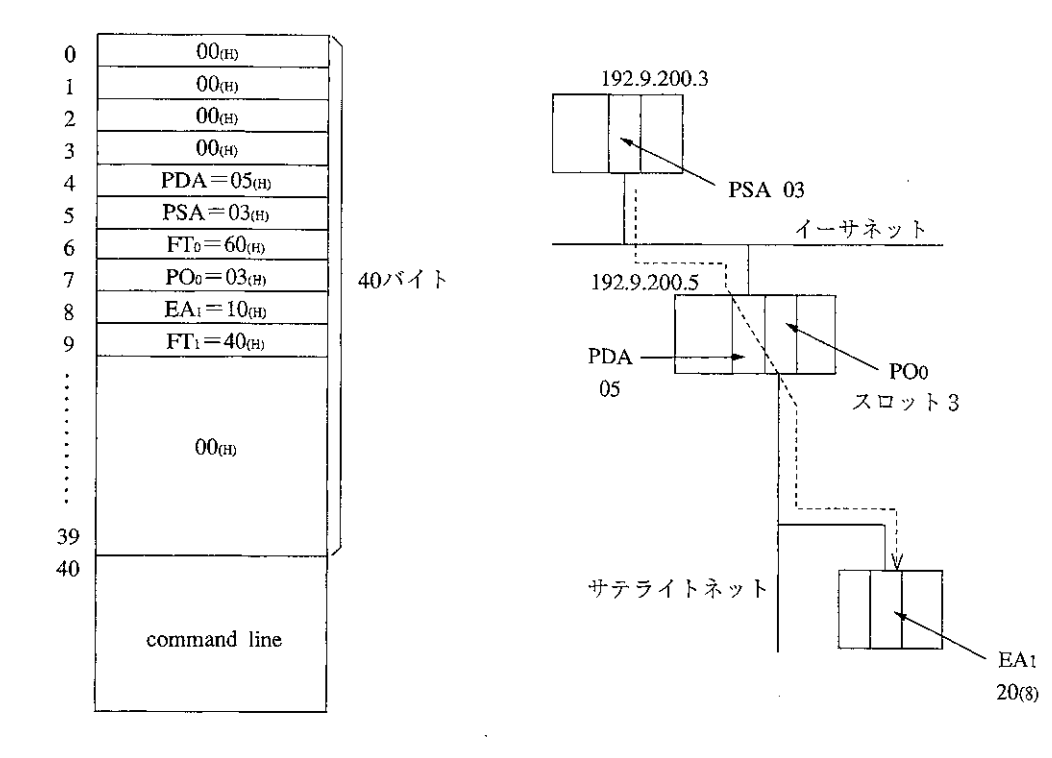

 $\sim$ 

 $\hat{\mathcal{A}}$ 

#### 第 **SEND/RECEIVE機能** Ħ 8

SEND/RECEIVE機能は本ユニットから他の局に対して、「データを送信する、あるいは他の局からデータ を受信する1という動作を行うものです。

SEND/RECEIVE機能には、命令方式とデータメモリ起動方式があります。

#### $8 - 1$ 命令方式

[1] アドレス/チャンネルの対応

SEND/RECEIVE命令は、F-202(OPCH)命令で実装ユニットのラック/スロット/チャンネルおよ び、相手局番、相手局上のデータメモリアドレスを、F-204(SEND)/F-205(RCV)命令で自局上の データメモリアドレスおよび転送バイト数を設定します。

このうち、チャンネル番号と相手局番は、サテライトネットでのアドレス体系で記述するものです が本ユニットにおいてはこれらは以下のものに対応させて使用します。

(1) チャンネル番号

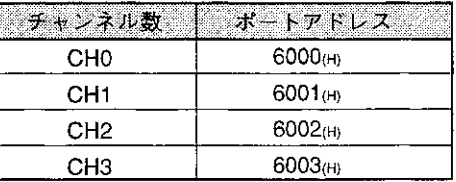

チャンネル番号CHO~CH3はそれぞれ以下のポートアドレスに対応します。

SEND/RECEIVE命令を使用する局では、上記ポート番号でコネクションをオープンする必要が あります。SEND/RECEIVE命令で使用するコネクションはTCP\_ActiveあるいはUDPを指定して ください。なお、通信相手局のオープン方法は次のようになります。

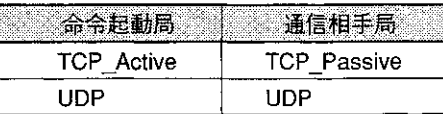

また、相手局のポート番号は任意の値が使用できます。

#### (2) 相手局番

相手局番の対応は、自動対応と個別登録の2通りが可能です。

a) 自動対応

SEND/RECEIVE命令の局番を相手局IPアドレスのノード番号と見なし、相手ポートを6010m に固定する方法です。なお、相手局番に000を設定した場合、IPアドレスのノード番号は40m となります。

b) 個別登録

F-202で指定する局番と実際の相手局IPアドレス・ポート番号の対応をパラメータに登録しま す。この対応は最大31種類まで設定可能です。

なお、自動対応/個別登録の選択はパラメータで設定します。

#### ■ 自動対応/個別登録用パラメータ

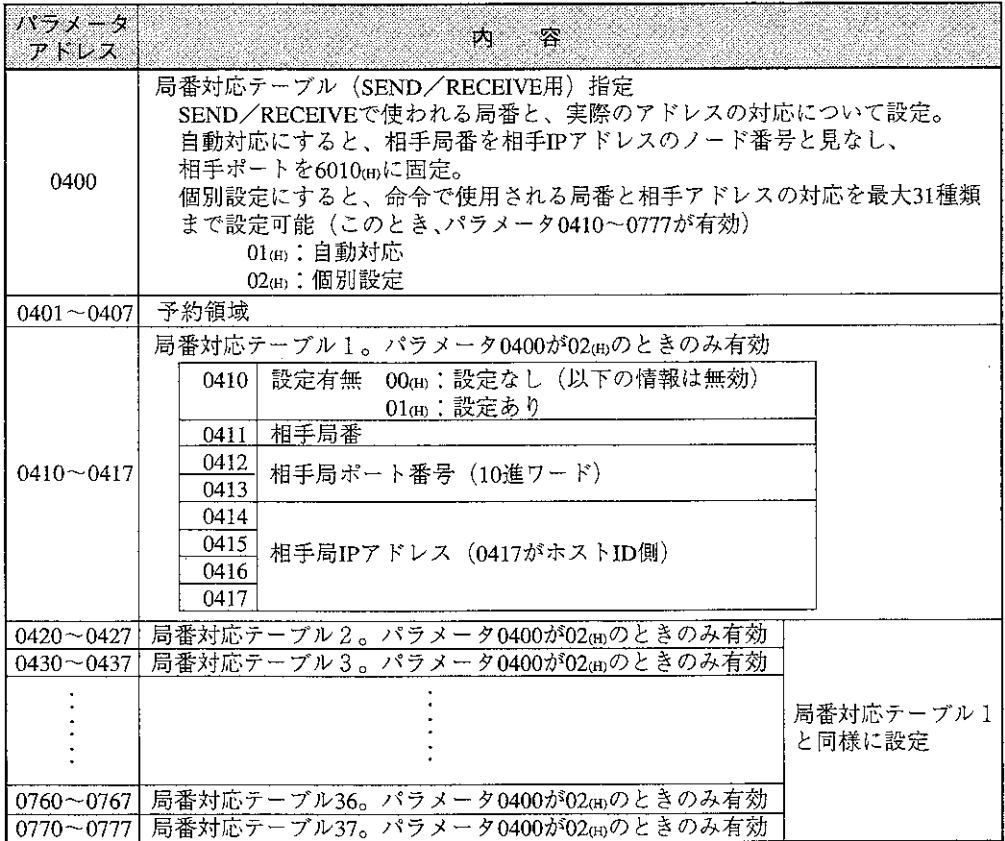

(3) TCPコネクション開設/切断

SEND/RECEIVE命令にはコネクションの開設/切断という概念がありません。TCP\_Activeで オープンしたポートでSEND/RECEIVE機能を使用する場合、コネクションの開設/切断が必要 ですが、この動作は次のSEND/RECEIVE命令に対応付けます。

a) コネクションの開設

相手局のメモリアドレスとして、ファイル 番号=0、ファイルアドレス=177777(8)、 転送バイト数=0のSEND/RECEIVE命令を 実行すると相手局とのコネクション開設動 作を行います。なお、接続動作は実行完了 までに約2秒かかります。

b) コネクションの切断

相手局のメモリアドレスとして、ファイル 番号=0、ファイルアドレス=177776.8)、 転送バイト数=0のSEND/RECEIVE命令を 実行すると相手局とのコネクション切断動 作を行います。

- c) データ交信 a)、b)以外のアドレス/転送バイト数を指 定すると、実際のSEND/RECEIVE動作とな ります。
- なお、UDPオープンの場合、接続/切断は不要です。

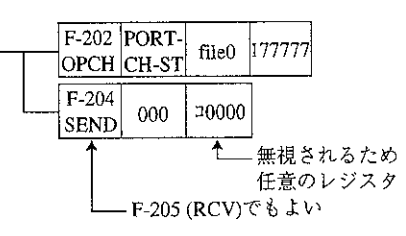

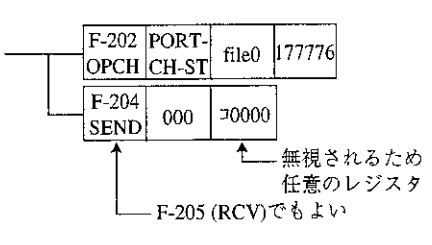

## [2] SEND/RECEIVE命令の動作

### $(1)$  SEND

F-202 (OPCH) とF-204 (SEND) を組み合わせて使用します。

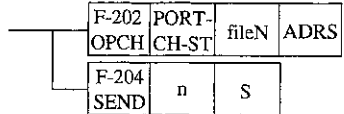

PORT : 本ユニット実装ポート(スロット)

 $CH$ : 使用チャンネル番号(0~3)

CH0~CH3はポートの6000(m)~6003(m)に対応します。

**ST** :相手局番(00~77。) 実際の相手IPアドレス·ポート番号は局番対応テーブルの設定で決まります。

(8·2ページ参照)

- $fileN$ :相手局PCのデータ領域(ファイル番号)
- **ADRS** :相手局PCのデータ領域先頭ファイルアドレス
- :転送データバイト数(000~3778)、000で256バイト)  $\mathbf{n}$
- <sub>S</sub> :自局のデータ領域先頭レジスタ

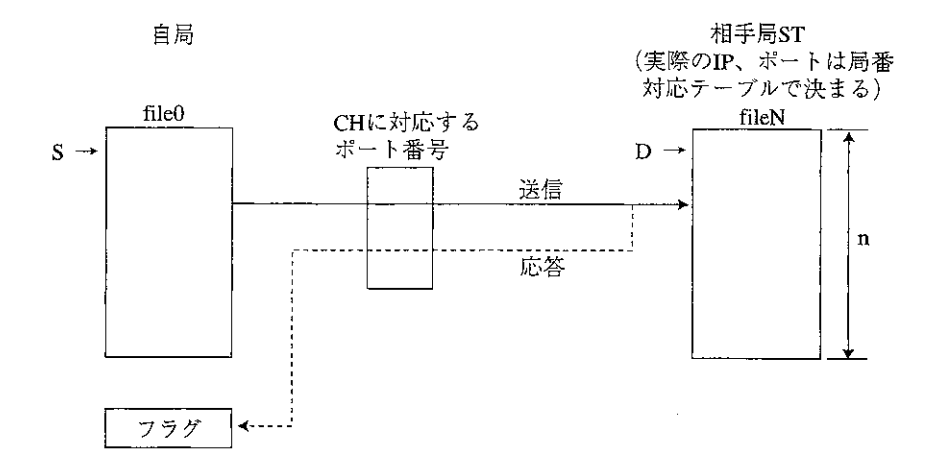

#### 演算中および演算後のフラグ状態

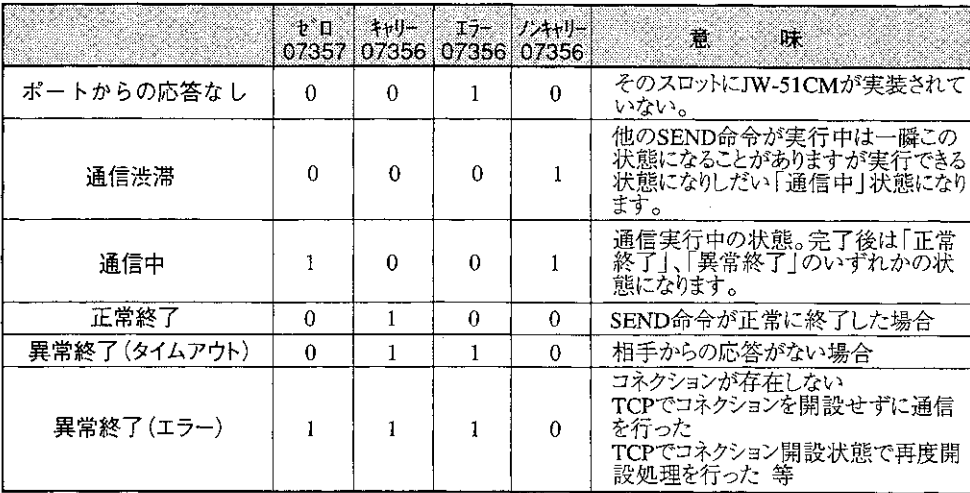

#### ■プログラム例

自局のレジスタコ1000から8バイトのデータを相手局番03のレジスタ09000からに転送する場合

自局のJW-51CM ユニットNo.スイッチ 2 使用チャンネル 0

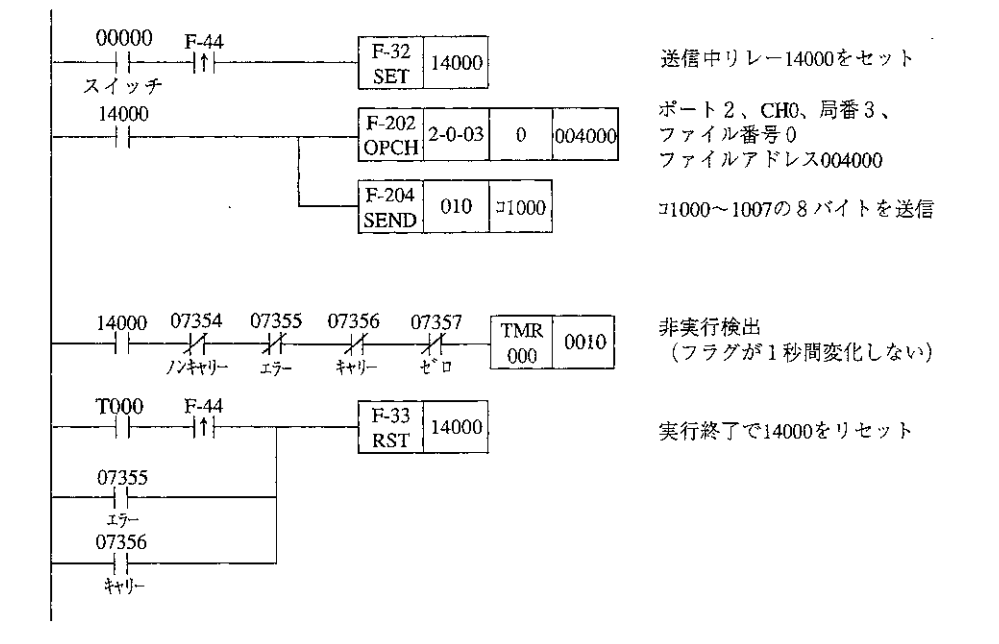

この例の場合、局番対応テーブルの3に対応する相手局に対して、SEND機能が実行されます。 自局の使用ポート番号は6000cmとなります。

(留意点)

·F-202/204命令の入力条件は、命令の実行終了(エラーまたはキャリーフラグがONする)までON状態 を保つ必要があります。命令実行中に入力条件がOFFになると、命令は不完全な状態で終了しま す。この状態になると次に本命令を実行したとき、「通信渋滞」となり、命令は実行されません。 復旧にはPCの電源を一度切り、再投入してください。 · 瞬停の発生等で、入力条件がOFFになる場合、対策として入力条件をキープリレーにしてくださ い。ただし、キープリレーを使用時に命令実行中に電源断が発生した場合、再度電源を投入する と、実行中であったF-202/204命令の処理は消え、入力条件もONのままなので入力の立ち上がりを 検出できません。この場合はフラグはすべてOFFになりますので、全フラグOFFの継続をタイマで 検出し、入力条件をリセット後次の命令を実行させてください。

(2) RECEIVE

F-202 (OPCH) とF-205 (RCV) を組み合わせて使用します。

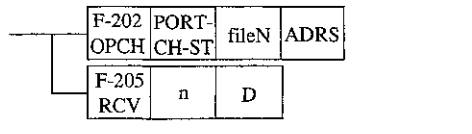

PORT : 本ユニット実装ポート(スロット)

- : 使用チャンネル番号(0~3)  $CH$ CH0~CH3はポートの6000(H)~6003(H)に対応します。
- :相手局番(00~77。)  ${\cal S}{\cal T}$ 実際の相手IPアドレス·ポート番号は局番対応テーブルの設定で決まります。

(8.2ページ参照)

- : 相手局 P C のデータ領域(ファイル番号)  $fileN$
- :相手局PCのデータ領域先頭ファイルアドレス **ADRS**
- :転送データバイト数(000~377®)、000で256バイト)  $\mathbf{n}$
- :自局のデータ領域先頭レジスタ D

相手局ST 自局 (実際のIP、ポートは局番 ------対応テーブルで決まる) file<sub>0</sub> CHに対応する fileN ポート番号  $S \rightarrow$  $D \rightarrow$ 送信 4  $\mathbf n$ 応答 ندحك フラグ

#### 演算中および演算後のフラグ状態

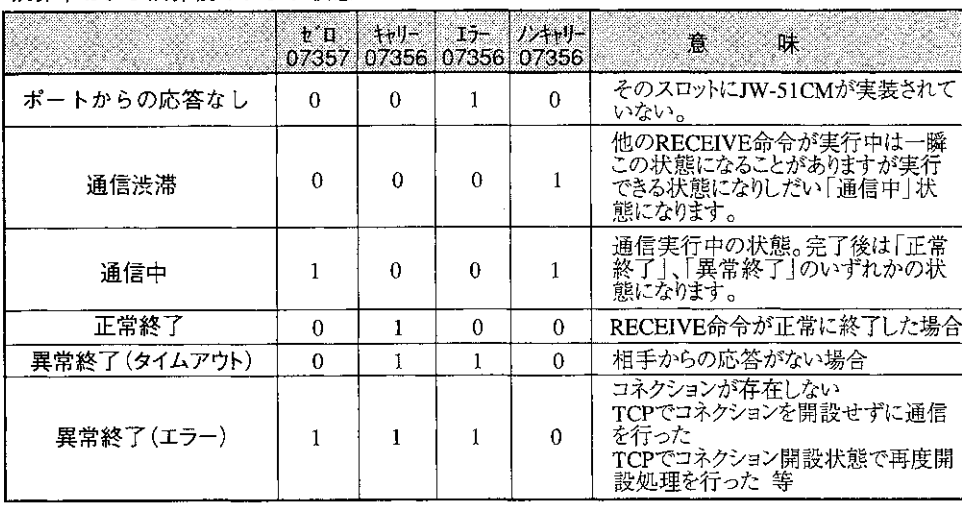

#### ■プログラム例

相手局03のレジスタコ1000から8バイトのデータを自局のレジスタ09000からに転送する場合

自局のJW-51CM ユニットNo.スイッチ 2 使用チャンネル 0

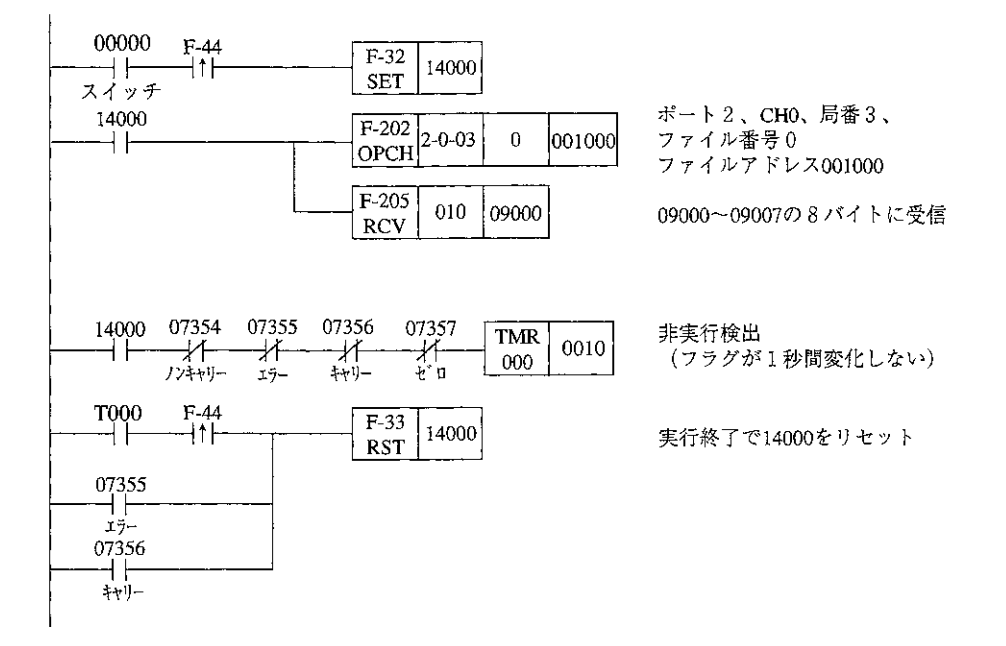

この例の場合、局番対応テーブルの3に対応する相手局に対して、RECEIVE機能が実行されます。 自局の使用ポート番号は6000cmとなります。

(留 意 点)

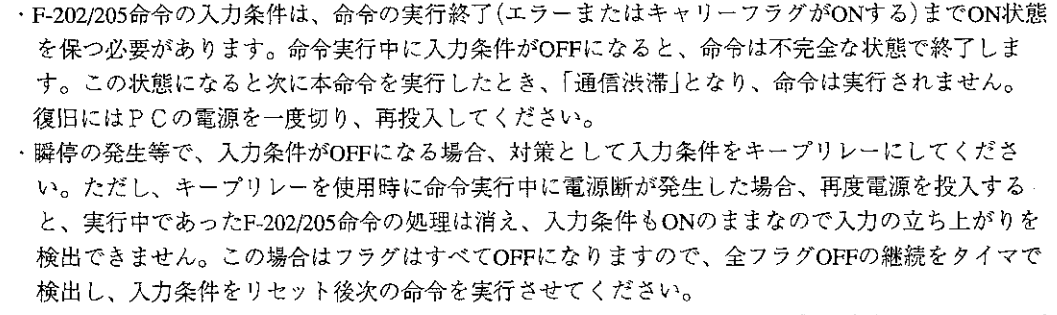

#### [3] 異常時の処理

SEND/RECEIVE機能では、アプリケーションレベルでの監視タイマを持っています。これは、 デフォルトでは以下の値を持っています。

- ・TCP使用の場合
- デフォルト値 = 2分(下位層でのリトライを考慮して、長めの値を設定してあります)
- ・UDP使用の場合
	- デフォルト値 = 1秒

パラメータでチャンネルごとに100ms単位で変更可能です。

#### ■ 監視タイマ設定用パラメータ

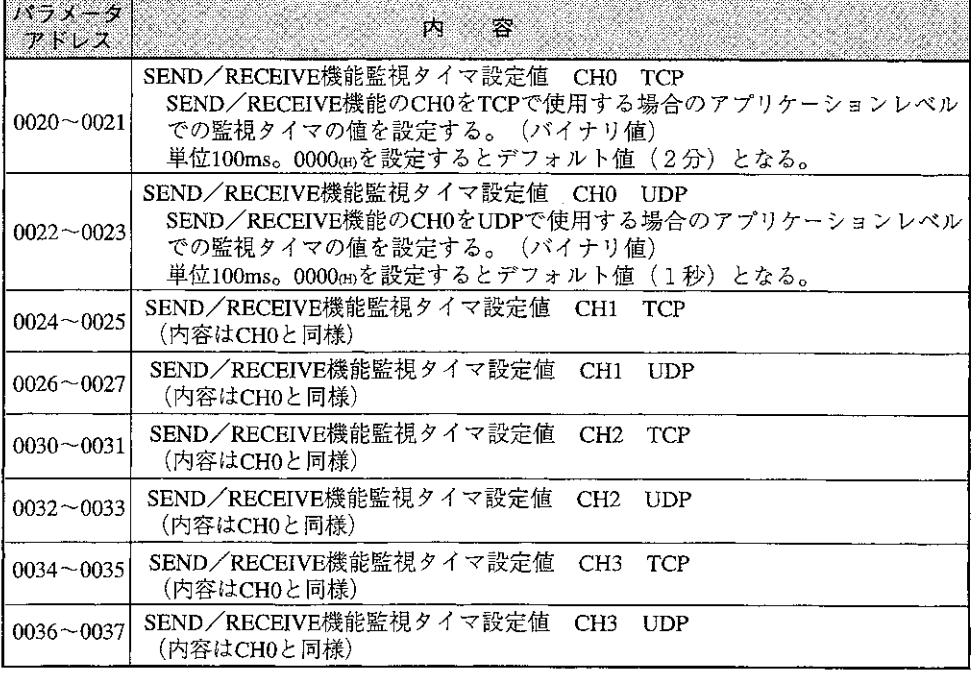

#### 「4〕 その他の注意事項

- 1) TCP\_Activeでオープンしたコネクションについて、これを切断した場合、切断が確実に行われ ることを保証するために、次のオープンまで時間を確保します。この時間を2MSLといいます。 本ユニットでは2MSLは10秒に設定されています。従って、一つのチャンネルについて切断後、 次の再接続まで10秒以上間隔を取ってください。
- ②TCPでオープンしたコネクションにおいて、相手局が途中で電源断等で通信不能になった場合、 タイムアウトとなりますが、この時点でコネクションは自動的に切断されます。従って、次に 同じ局と通信を行う場合は、再接続が必要です。

# 8-2 データメモリ起動方式

[1] 方式

SEND/RECEIVE機能に関する情報(SEND/RECEIVE通信情報格納領域)をラダープログラムにて 特定のデータメモリに設定し、処理の指示を行います。この領域としてデータメモリの以下の領域

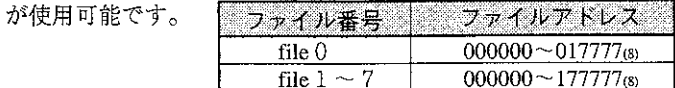

データメモリ起動方式のSEND/RECEIVE機能は命令方式とは別に独立した動作が可能です。 最大1Kバイトまでのデータの送受信が可能です。

データメモリ起動方式のSEND/RECEIVE機能はポート6008(H)を使用します。

- [2] パラメータ設定
	- 通信情報格納領域設定用パラメータ

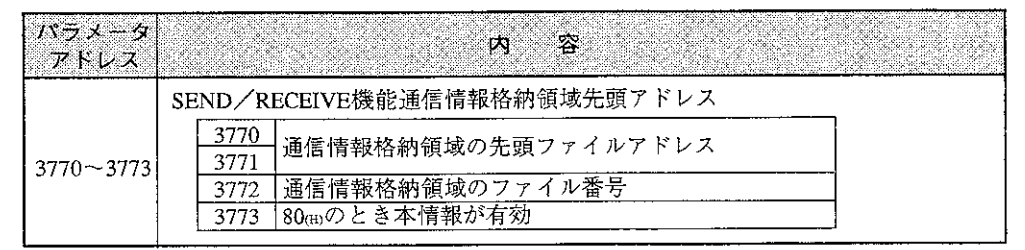

■ 自動対応/個別登録用パラメータ

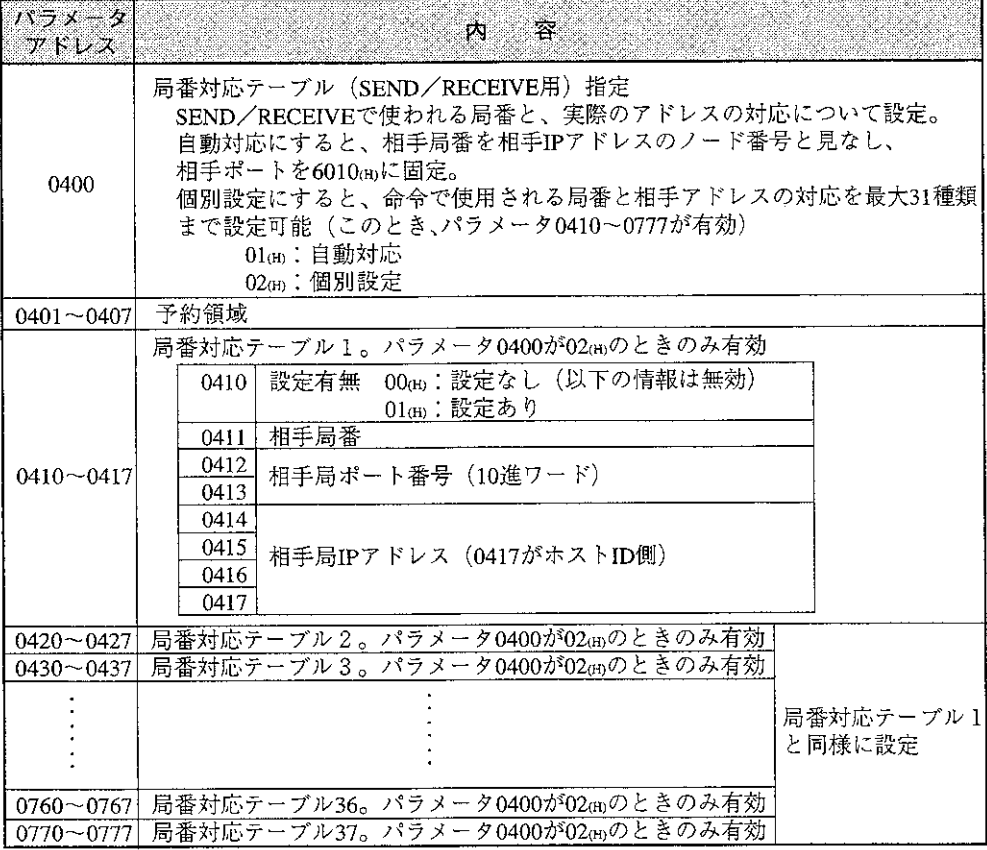

#### [3] 通信情報格納領域

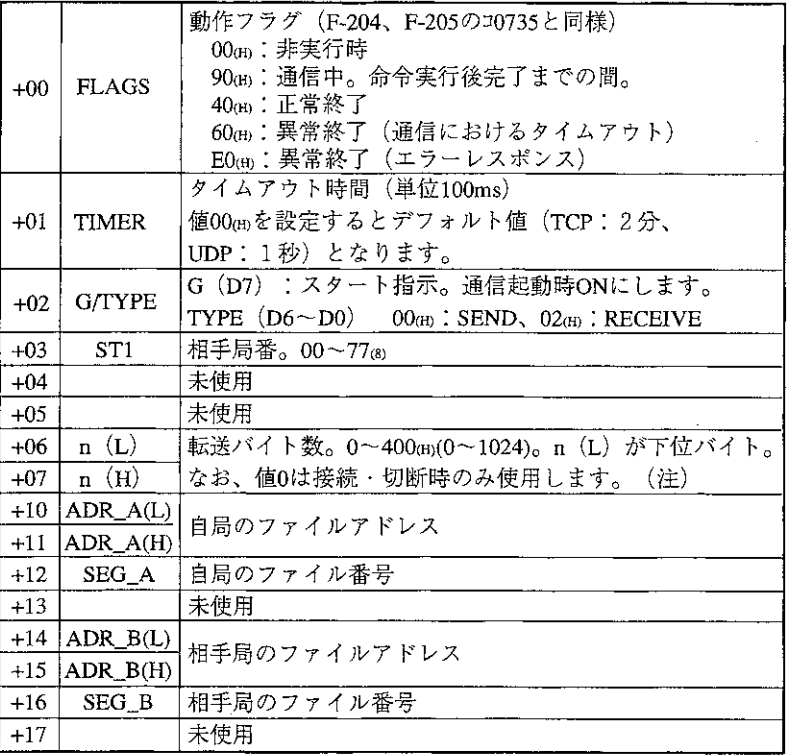

(注) FLAGSの領域は本ユニット→CU方向。それ以外の領域はCUで設定する領域。

プロトコルとしてTCPを使用する場合は、接続/切断が必要です。この場合、命令方式と同様のア ドレスを指定します。

· 接続:SEG\_B=0、ADR\_B=FFFF $F_{(H)}$ 、n=0

· 切断:SEG\_B=0、ADR\_B=FFFE(m)、n=0

#### [4] その他の注意事項

- 1) TCP\_Activeでオープンしたコネクションについて、これを切断した場合、切断が確実に行われ ることを保証するために、次のオープンまで時間を確保します。この時間を2MSLといいます。 本ユニットでは2MSLは10秒に設定されています。従って、一つのチャンネルについて切断後、 次の再接続まで10秒以上間隔を取ってください。
- ②TCPでオープンしたコネクションにおいて、相手局が途中で電源断等で通信不能になった場合、 タイムアウトとなりますが、この時点でコネクションは自動的に切断されます。従って、次に 同じ局と通信を行う場合は、再接続が必要です。

#### 00000 F-044  $F-032$ ┥┝┈╾┥<sub>╟</sub> 14000 **SET** タイムアウト時間 14000  $F-008$ デフォルト値 (TCP:2分) НF  $000$ | 71001 OCT (UDP: 1秒) F-008 **71003** 相手局番00  $000$ OCT F-007w 00008 71006 転送バイト数8 **DCML**  $F-008w$  004000  $1010$ 自局のファイルアドレス4000  $F-008$  $71012$ 000 自局のファイル番号 0 | OCT  $\frac{\text{F-008w}}{\text{OCT}}$ 004000 71014 相手局のファイルアドレス4000  $F-008$ 000  $31016$ 相手局のファイル番号0  $OCT$ 14000 動作実行ビットON  $F-008$ ⊣⊦ 200  $71002$ 「Send動作を実行時 : 200®] OCT |Receive動作を実行時:202㎝| 14000 10005 F-033 ⊣⊦ 14000 動作実行終了で14000をリセット **RST** ここでの命令実行時 10006 のみ有効 (※1) F-008  $\dagger$  F **J1002** 動作実行ビットをOFF 000 OCT  $F-032$ 14001 次実行待ちリレーをセット **SET** 10007 10006 10005 10004 14001 F-033 フラグがOFFになれば、次実行待ち 14001 ₩ ══╈*╋┈╾╼═┶┨*╂╌╌╌╾╤┩┠ リレーをリセット **RST** F-032 15000がONで次の動作が実行可能と 15000  $\operatorname{SET}$ なる  $(32)$

#### 〔5〕 データメモリ起動方式のプログラム例

- ※1 データメモリ起動方式のプログラムで、Send/Receive動作を複数記述した場合、各動作が共通 のフラグアドレスを使用しています。よって、1つの命令を実行中、非実行部分についても、 他の実行中の命令によってフラグの内容が影響を受けます。この影響を防ぐため、実行中か どうかの条件を入れる必要があります。
- ※2 データメモリ起動方式においては、実行ビットをOFFしてフラグが全て0になったのを確認 後(15000がON後)、次のSend/Receive動作に移る必要があります。

Ġ. 壹。 ルーティング機能 -9-

本ユニットでは、ルータを経由する通信(ルーティング機能)を使用できます。ルーティング機能により、 異なるネットID(9·3ペジ参照)を使用するホスト間の通信が可能になります。

・ルーティング機能を使用するには、本ユニットのパラメータにルーティングテーブル(経路制御表)を - 設定する必要があります。ルーティングテーブルの設定には、「デフォルトのルータを設定する方法」 と「個別にルーティングテーブルを設定する方法」の2方法があります。

### 留意点)

・ルータ経由で通信できるのはコンピュータリンク機能のみです。SEND/RECEIVE機能はルータ経由で 通信できません。

〔1〕 デフォルトのルータを設定する方法

パラメータ(アドレス1700、1704~1707)にデフォルトルータのIPアドレスを設定します。自ネッ トID以外のIPアドレスに対する通信は、すべてデフォルトルータ経由の通信になります。

■ デフォルトのルータ設定パラメータ

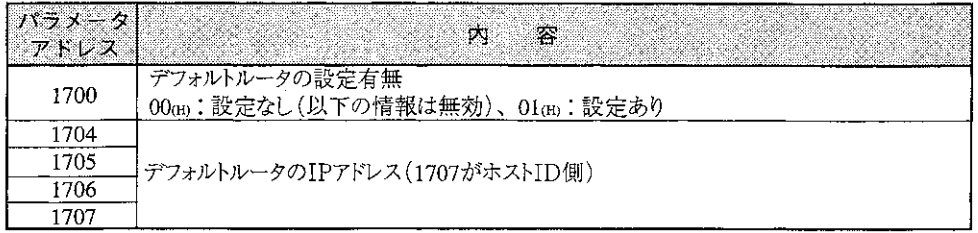

 $[49]$ 

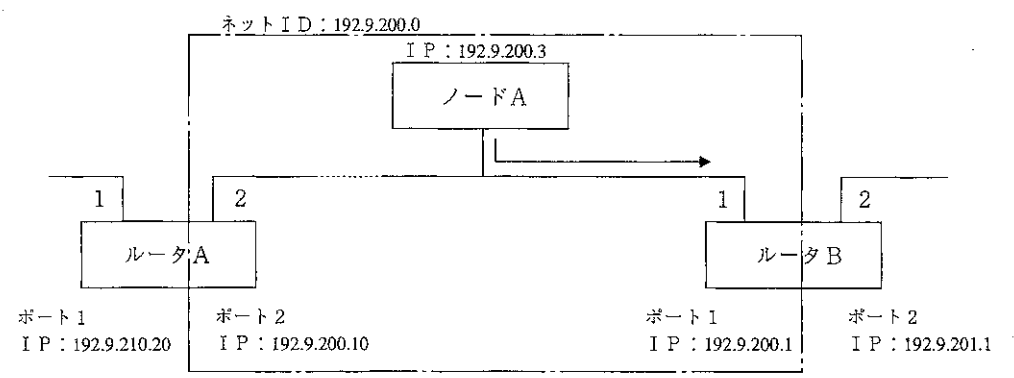

ノードAでデフォルトルータのIPアドレス192.9.200.1に設定すると、ネットID192.9.200.0以外 のネットID (192.9.201.0や150.24.58.0等)が宛先となるパケットは、すべてルータB (ポート1: IPアドレス192.9.200.1)に送られます。

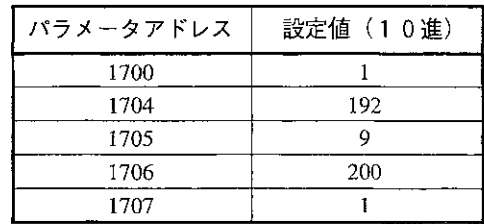

[2] 個別にルーティングテーブルを設定する方法

ネットIDと対応ルータのIPアドレスの組み合わせを、パラメータ(アドレス1600~1677)に設定 します。この組合せは最大8通りを設定できます。設定に無いネットIDを含むIPアドレスの機 器とは通信できません。

■ルーティングテーブル設定パラメータ

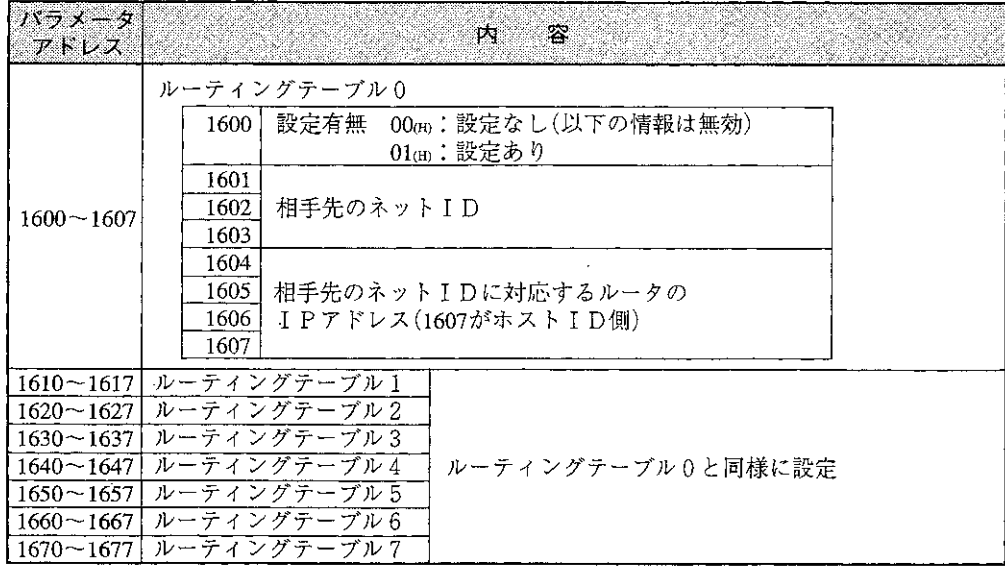

[例]

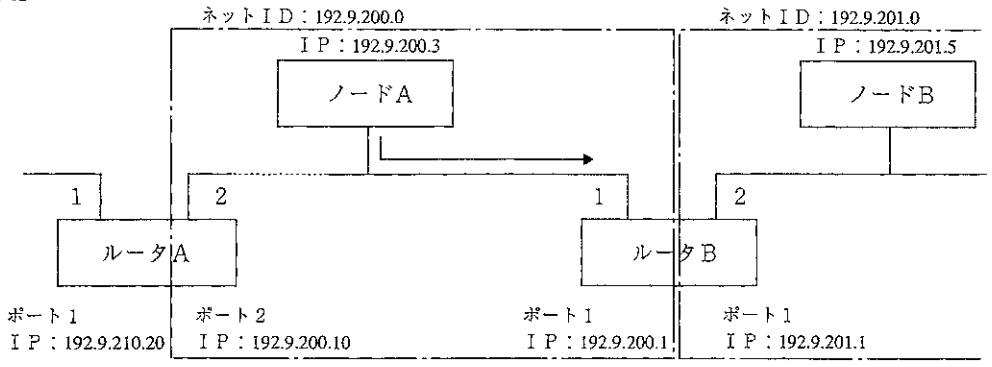

ノードAにおいて相手先ネットID192.9.201.0、相手先ネットIDに対応するルータのIPアドレ ス192.9.200.1と設定した場合、ネットID192.9.201.0へのパケットは、全てルータBの (192.9.200.1)に送られます。

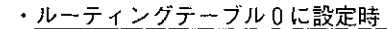

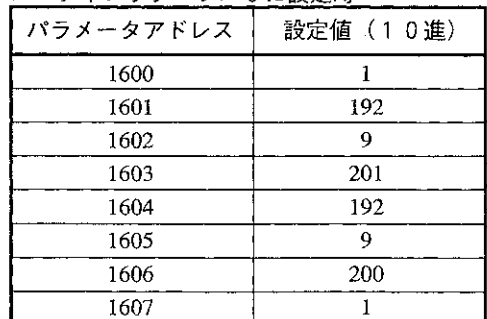

## 異なるネットIDについて

 $\sim 10^{-11}$ 

・ネットIDとはネットワークアドレスを表し、サブネットマスクを使用した場合は各クラスで指定 されたビット幅ではなく、サブネットマスクで指定されたビット幅となります。このビット幅で指 定されたネットIDが異なるノード間の通信には、ルータが必要です。(IPアドレス、サブネッ トマスク ⇒ 6.5~6.6^-シ参照)

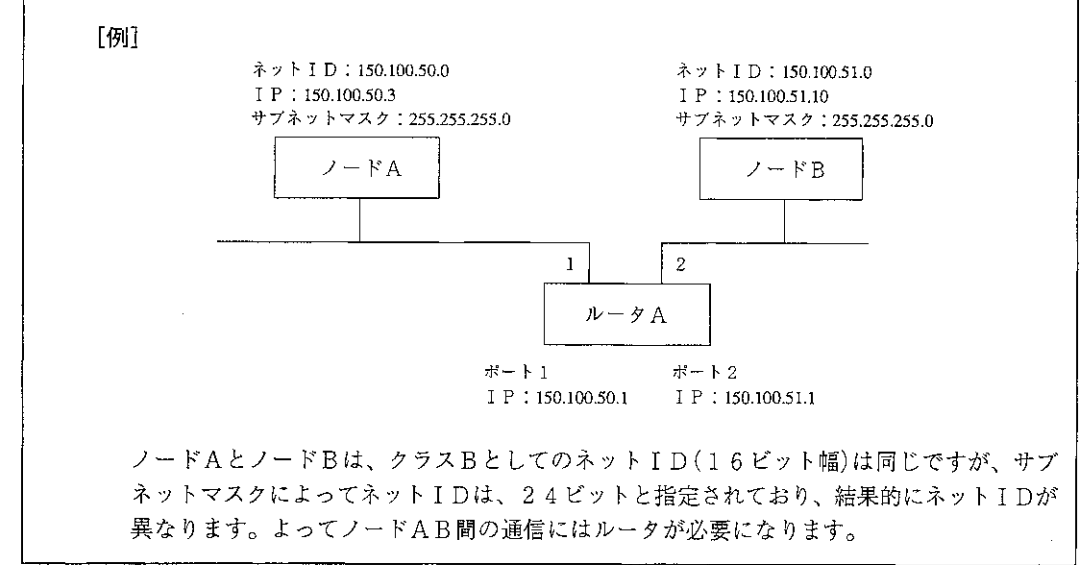

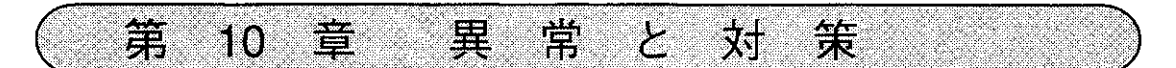

#### コネクション状態のモニタ  $10 - 1$

本ユニットではどのコネクションが現在有効であるかをコネクション状態監視フラグとしてデー タメモリに出力することができます。これはパラメータに以下の内容を設定することによって行 います。

・コネクション状態監視フラグのデータメモリへの出力の有無

・コネクション状態監視フラグのメモリアドレス設定

このフラグをデータメモリに「出力する」という設定にすると、指定したアドレス1バイトがコネ クション状態監視フラグとなります。

 $\overline{4}$  $\overline{3}$  $7<sup>1</sup>$ -6  $5<sup>5</sup>$  $\overline{2}$  $\blacksquare$  $\Omega$  $CN7$  CN6 CN5 CN4 CN3 CN2 CN1 CN0

CN0~CN7:各コネクションに関する状態を表すビット

このビットは状態により以下の値となります。

- ① コネクションがTCPの場合
- コネクションが確立している場合1(ON)、切断されている場合0(OFF)となります。
- ② コネクションがUDPの場合

UDPの場合は接続·切断の概念がありません。この場合は、電源投入時点で1(ON)になりま す。

なお、コネクション状態監視フラグを「出力する」という設定にしたときは、前パネルのLEDの 「S0~S7」に同様の情報が表示されます。

#### ■ コネクション状態監視フラグ設定パラメータ

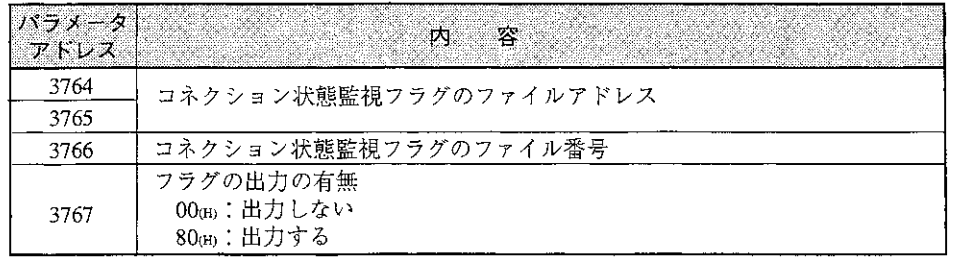

10

# 10-2 再送タイムアウト時間の設定

本ユニットでは再送タイムアウト時間(RTO: retransmission timeout)の最大値、最小値、初期値 を設定できますが、特別な理由がない限りデフォルト値で使用してください。特別な理由により、 デフォルト値から変更する場合は、下記およびRFC793の内容を十分に理解した上で設定し てください。

本ユニットからコマンドを送信した場合、再送タイムアウト時間が経過してもレスポンスを受信 しないとき、コマンドを再送します。また、再送タイムアウト時間は、コマンド送信からレスポ ンス受信までの時間により常に変動(注)しますが、設定した初期値で始まり、設定した最大値、 最小値を超えることはありません。

(注)RTOの算出方法については、RFC793を参照してください。

RFC(Request For Comment)とはインターネットの標準化の内容を記述したドキュメントの 集まりです。RFCはインターネット上での標準プロトコルを決める国際的な機関IAB(Internet Architecture Board)によって規定されます。RFC793はTCPについての内容です。

■ 再送タイムアウト時間の設定パラメータ

| $ y - y - z $<br>ニアドレス |                                                             |
|------------------------|-------------------------------------------------------------|
|                        | 3700~3703  再送タイムアウト時間の最小値。単位 ms 。設定値 0 でデフォルト値( 0 ms) 。     |
|                        | 3704~3707  再送タイムアウト時間の最大値。単位 ms 。設定値 0 でデフォルト値(240000 ms) 。 |
|                        | 3710~3713 再送タイムアウト時間の初期値。単位 ms 。設定値 0 でデフォルト値(3000 ms)。     |

# 10-3 Keepaliveの設定

本ユニットではTCPコネクションにおいてkeepaliveを使用できます。Keepaliveとは、通信相手の 動作停止を検知し、相手ノードに対する自ノードのコネクションを切断する機能です。Keepalive を使用した場合、本ユニットは設定したkeepaliveタイムアウト時間おきに相手の動作状態を確認す るためのパケットを送信し、これに応答があれば相手ノードは動作していると判断して、引き続 き監視を続けます。無応答が続いた場合は、相手ノードは停止していると判断して、その相手ノー ドに対する自ノードのコネクションを切断します。

■ Keepaliveタイムアウト時間の設定パラメータ

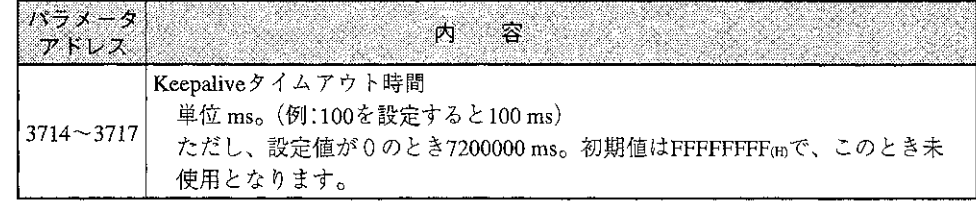

10

# 10-4 トラブルシューティング

正常に通信しない場合、次のフローに従ってチェックしてください。

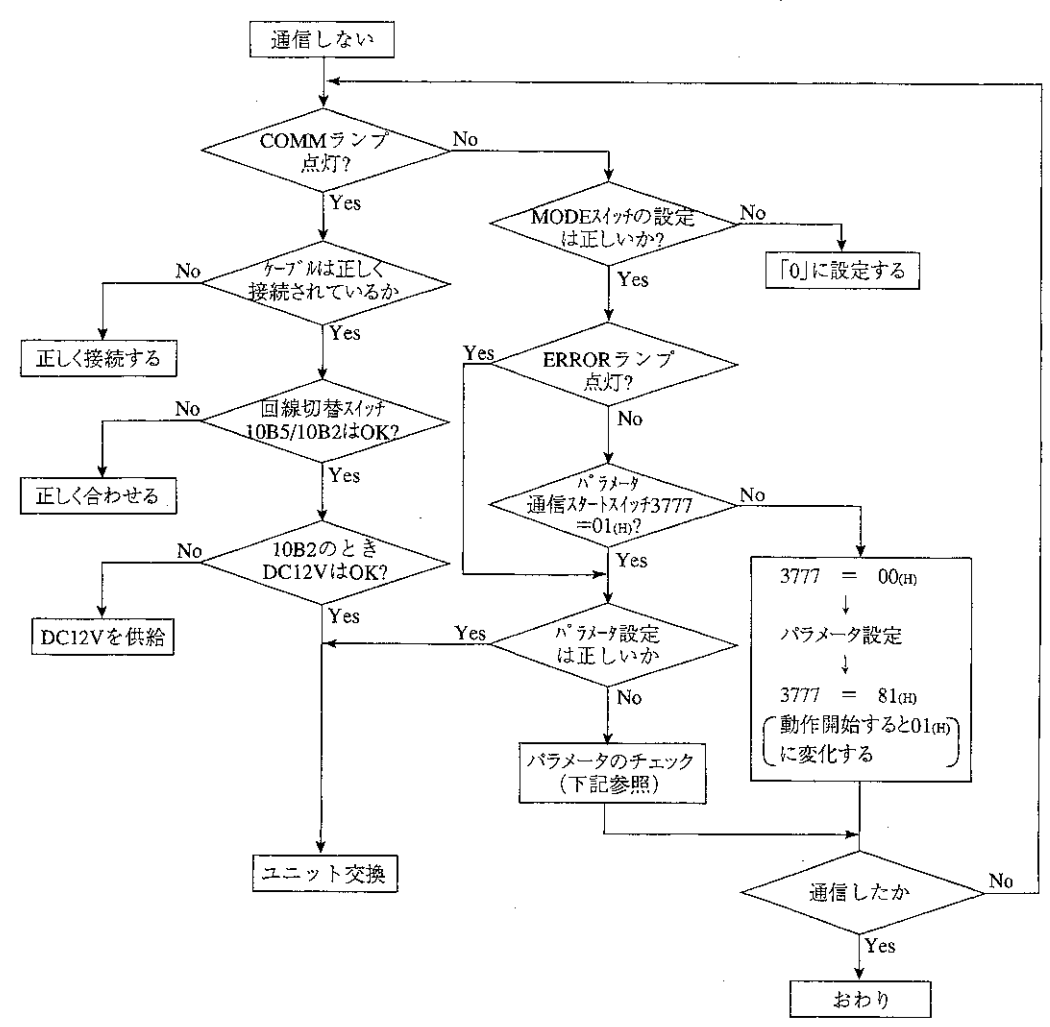

■ パラメータのチェック(重要チェック項目)

(1) コンピュータリンク機能を使用する場合

1TCPを使うとき(ホストから接続に行くとき)

- ·IPアドレスはOKか
- ・ポート番号はOKか
- · TCP Passiveになっているか
- ② UDPを使うとき
	- ·IPアドレスはOKか
	- ・ポート番号はOKか
	- · UDPになっているか

(2) SEND/RECEIVE機能を使用する場合

(命令起動局)

- ・IPアドレスはOKか
- ・ポート番号はOKか

 $(6000\text{ (H)} - 6003\text{ (H)} , 6008\text{ (H)} \text{)} )$ 

- · TCP Activeになっているか (このとき相手局はTCP Passive)
	- TCP\_Passiveになっているか (このとき相手局はTCP\_Active)

(このとき相手局はUDP)

UDPになっているか

(相手局)

- · IPアドレスはOKか
- ・ポート番号はOKか
- · TCP\_Passiveになっているか (このとき命令起動局はTCP\_Active)
	-

UDPになっているか

- TCP\_Activeになっているか (このとき命令起動局はTCP\_Passive)
	- (このとき命令起動局はUDP)

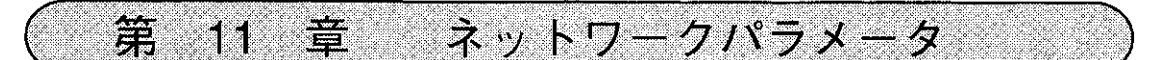

## 11-1 パラメーター覧

ネットワークパラメータはユニット内のEEPROMに設定します。 以下の表において必要なパラメータをA~Fの機能で分類しています。 A: SEND/RECEIVE機能(命令方式)を使う場合に必要なパラメータ

- B: SEND/RECEIVE機能(データメモリ起動方式)を使う場合に必要なパラメータ
- C: コンピュータリンク機能(指定バッファ)を使う場合に必要なパラメータ
- D:コンピュータリンク機能(リングバッファ)を使う場合に必要なパラメータ
- E:コンピュータリンク機能(C、D以外)を使う場合に必要なパラメータ
- F:ルーティング機能を使う場合に必要なパラメータ
- また、設定の必要度を次の記号で分類しています。
	- ◎:必ず設定が必要
	- ○:複数あるものに関しては最低一ヶ所については設定が必要
	- △:必要に応じて設定
	- 空欄:設定の必要なし
- なお、予約領域には00m以外の値は設定しないでください。

出荷時および、パラメータ初期化時(3777=08 H)の値は00 H)です。

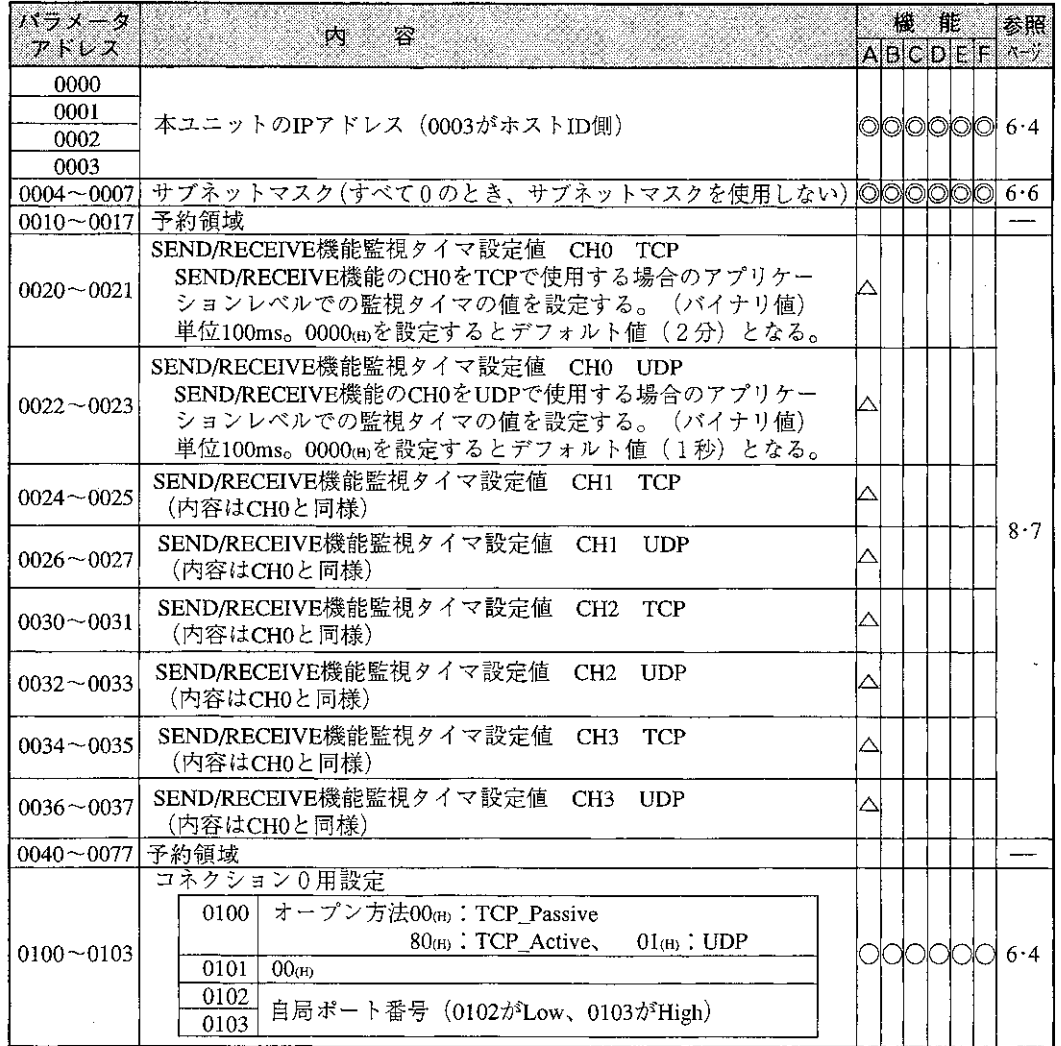

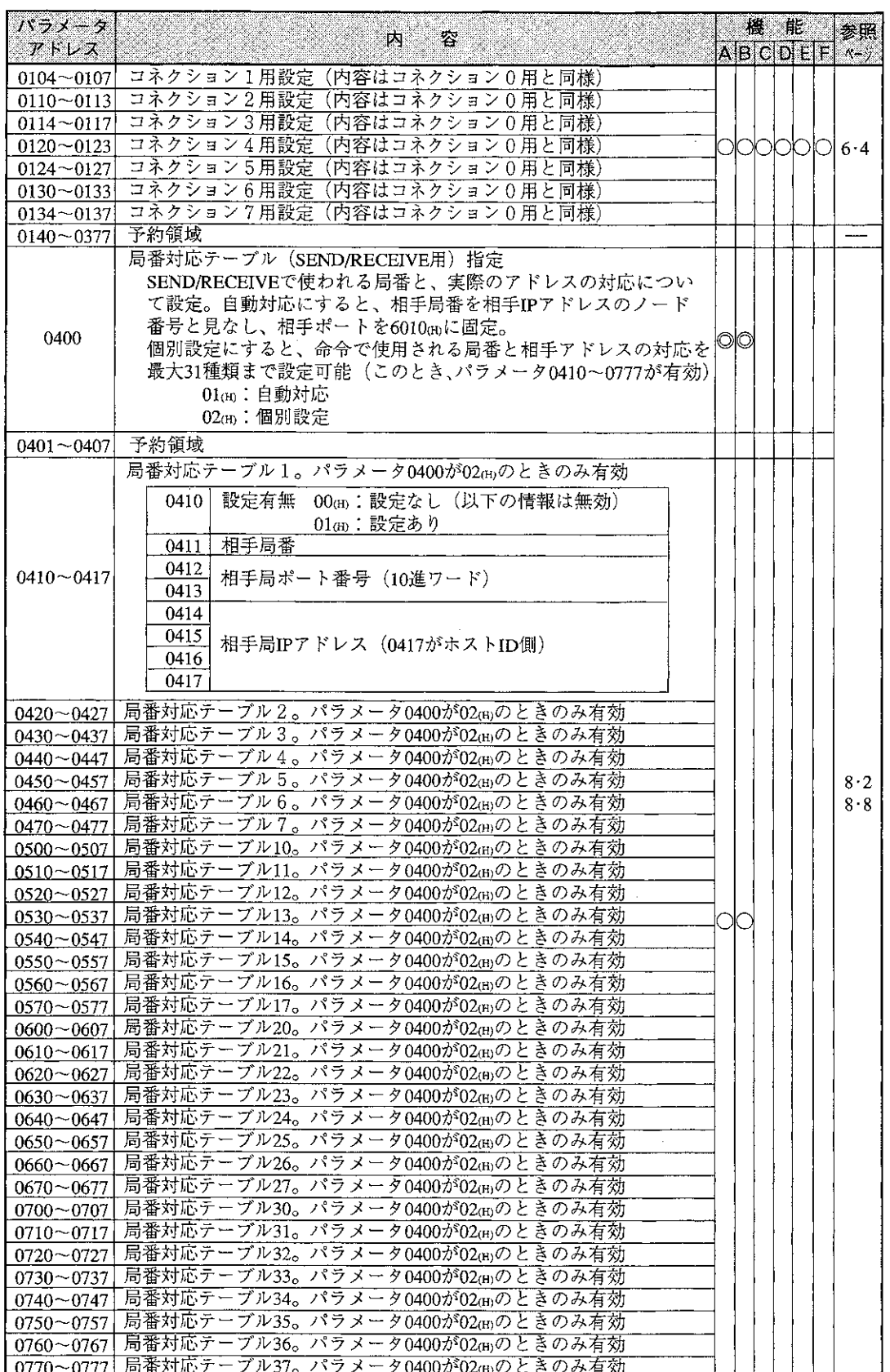

IJ,

ц.

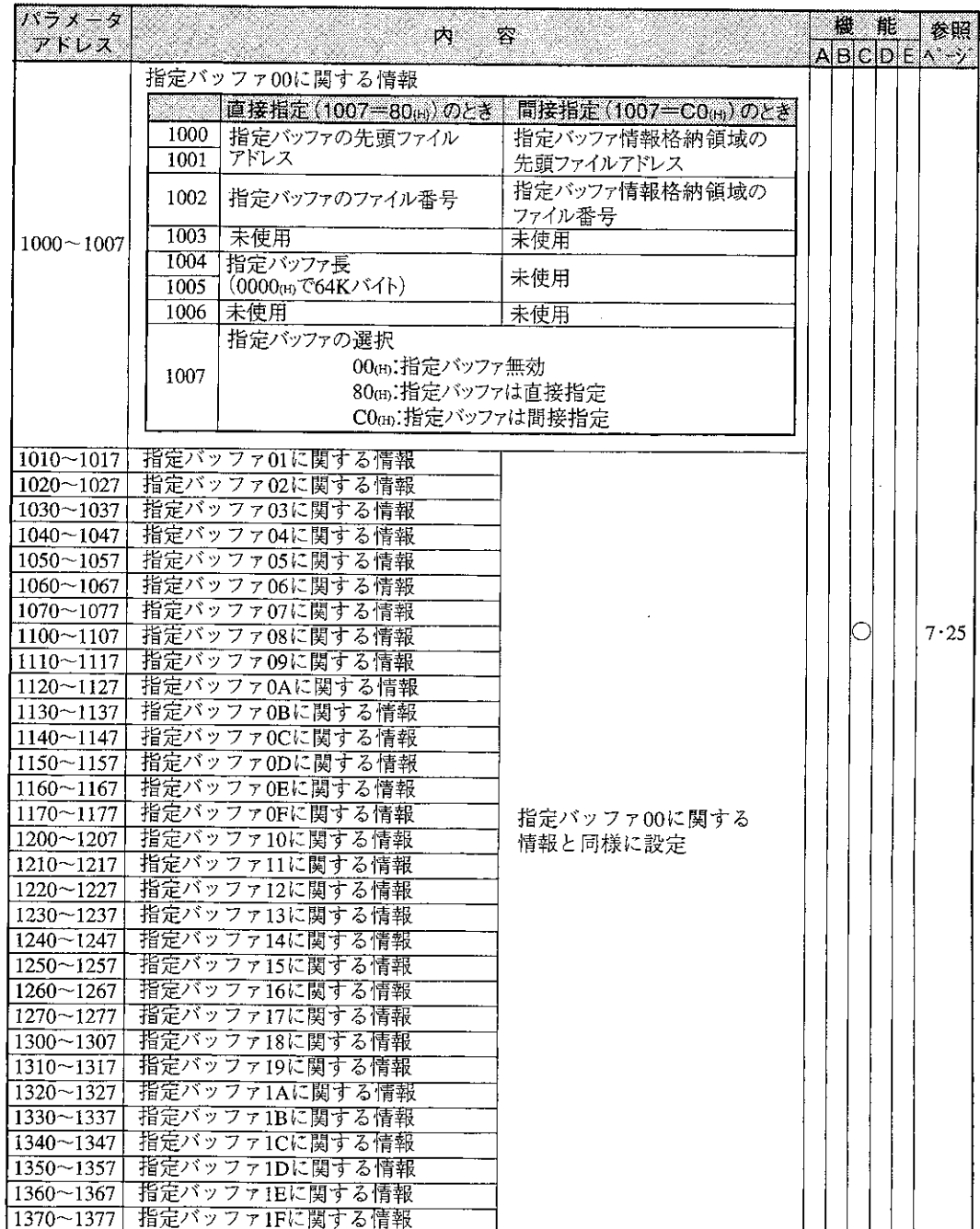

 $\bar{z}$ 

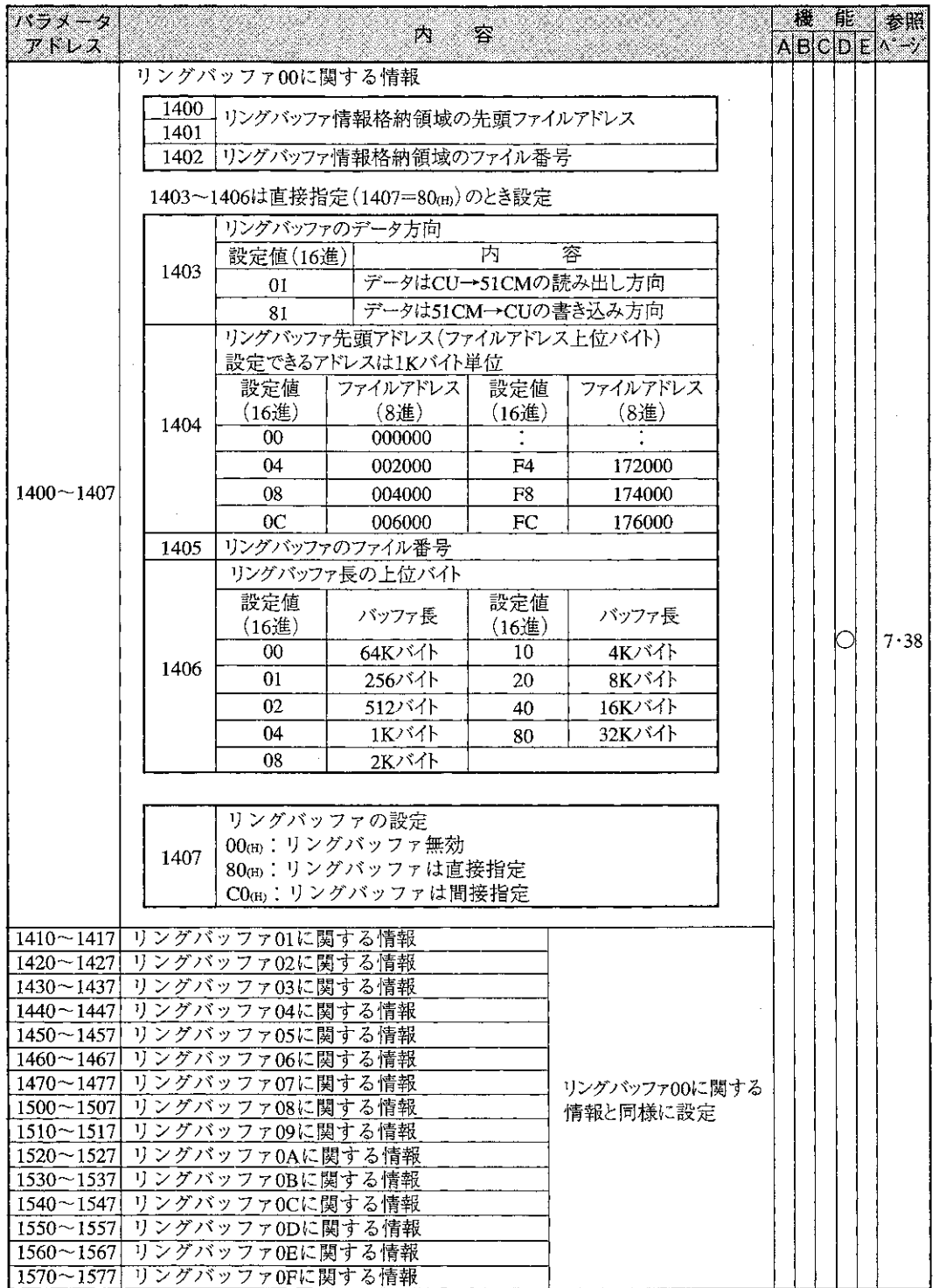

 $\sim 10^7$ 

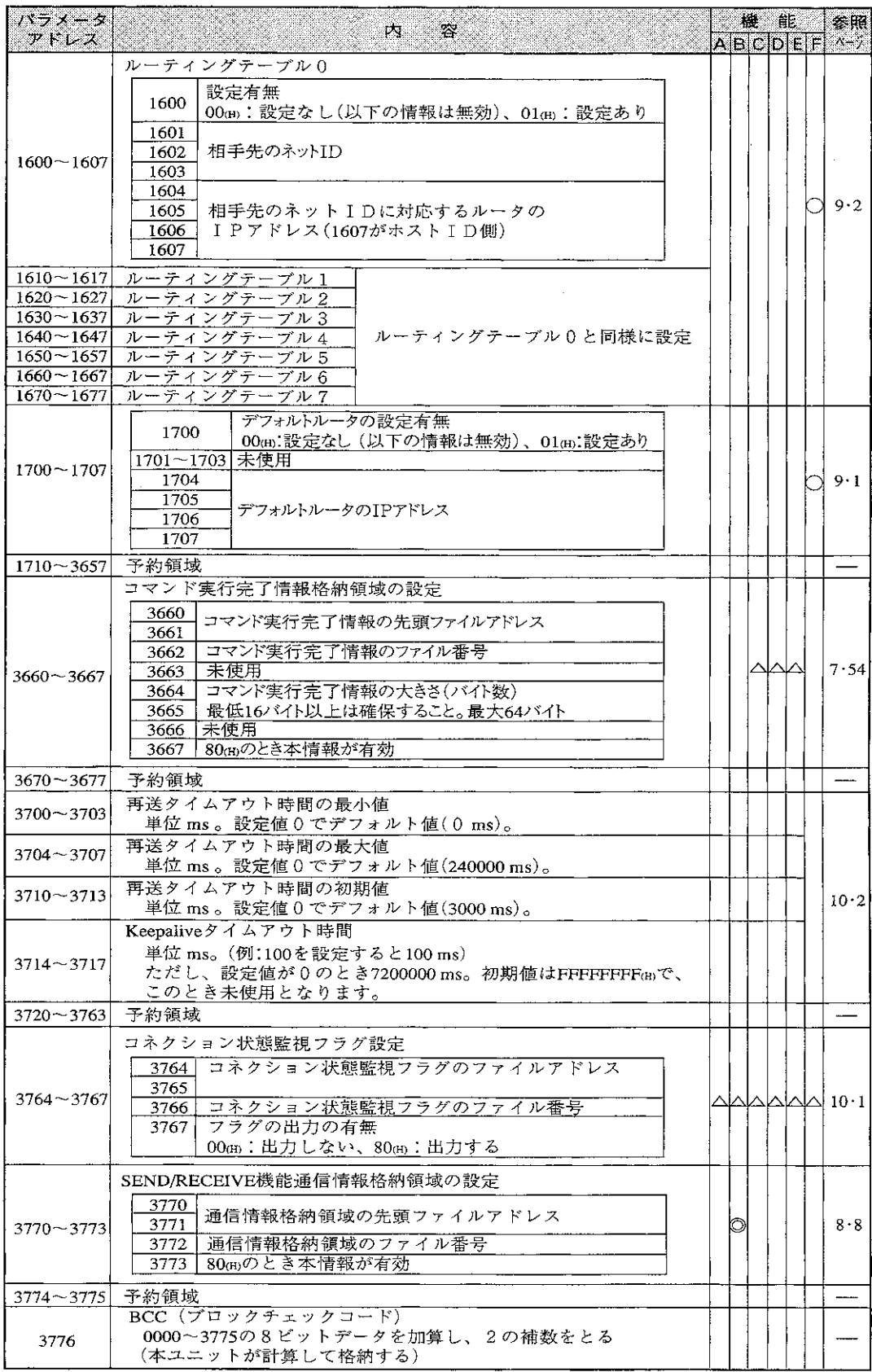

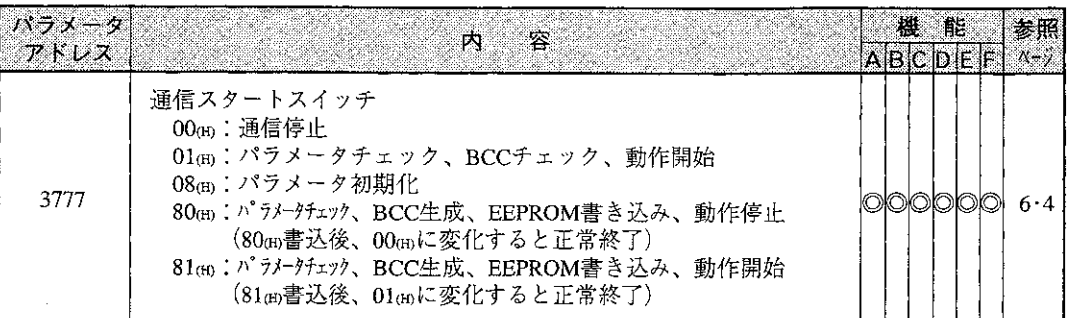

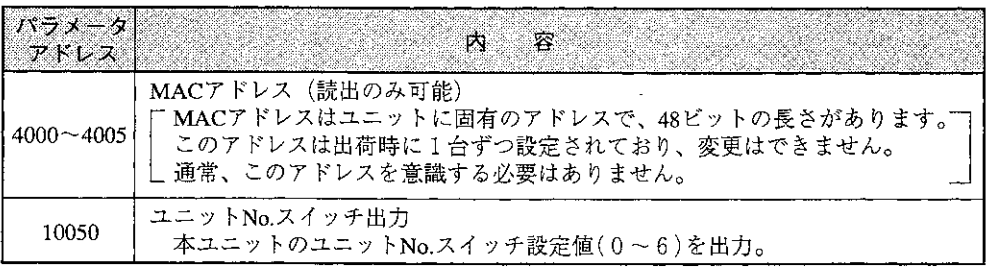

 $\mathcal{L}^{\text{max}}_{\text{max}}$  and  $\mathcal{L}^{\text{max}}_{\text{max}}$ 

 $\sim$   $\mu$ 

# 11-2 パラメータの設定手順

#### ■ 設定例

·IPアドレス 192.9.200.3

· コネクション 0: TCP/IP Passive使用、ポート番号3000

· コネクション 1 : TCP/IP Active使用、ポート番号24576(6000(H)) …SEND/RECEIVE CH0用

· SEND/RECEIVE局番対応、命令の局番13(8進)をIPアドレス192.9.200.4、ポート3001に個別設定

・コネクション状態監視フラグをコ0740に設定

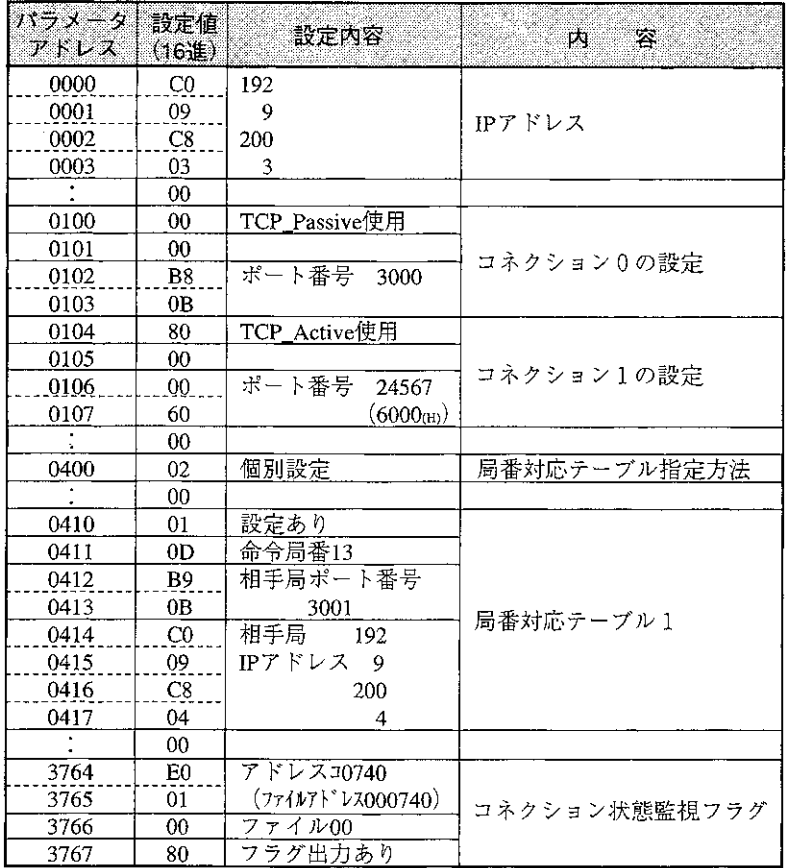

 $11$ 

- [1] JW-14PGでの設定方法 ハンディプログラマJW-14PGでのパラメータの設定手順を 前ページの設定例で示します。
	- (1) JW-14PGを本ユニットのプログラマ用コネクタに 接続します。
	- (2) PCをプログラムモードにします。

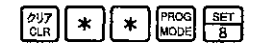

(3) イニシャルモード (パラメータ設定) に設定します。

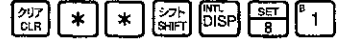

(4) スタートスイッチを00に書き換えます。(通信動作停止)

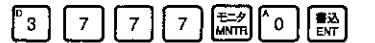

(5) IPアドレスを設定します。

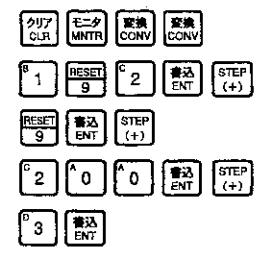

パラメータ0000の10進表示

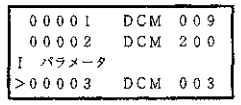

JW-14PGの画面

03775

 $03776$ 

パラメータ  $> 03777$ 

 $H E X = 0 0$ 

HEX 00

 $HEX = 0$  0

接続ケーブル  $(ZW-3KC)$ 

(6) コネクション0の設定を行います。

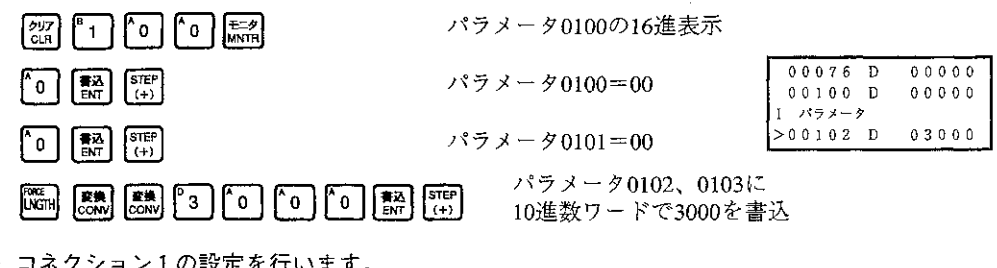

(7) コネクション1の設定を行います。

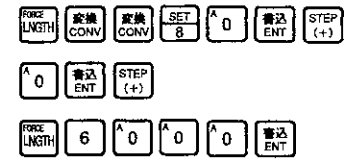

パラメータ0104=80cm

パラメータ0105=00cm パラメータ0106、0107に 16進数ワードで6000mを書込

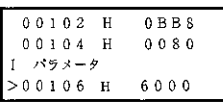

 $0<sub>0</sub>$  $0<sub>0</sub>$  $02$ 

(8) SEND/RECEIVE局番対応テーブル指定方法の設定を行います。

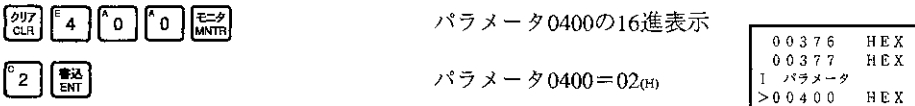

 $00406$  D

 $0.0410$  D

パラメータ

 $00000$ 

 $02817$ 

03001

(9) 局番対応テーブル1の設定を行います。

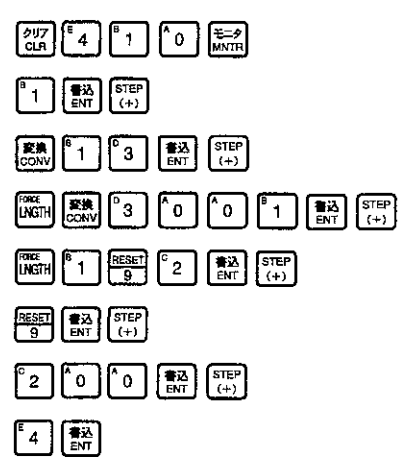

パラメータ0410の16進表示

パラメータ0410=01(H)

パラメータ0411=13(8進)  $> 0 0 4 1 2 D$ 

パラメータ0412、0413に 10進数ワードで3001㎝を書込

パラメータ0414=192(10進数)

パラメータ0415=9 パラメータ0416=200

パラメータ0417=4

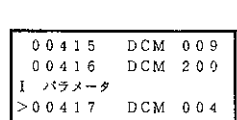

(10) コネクション状態監視フラグの設定を行います。

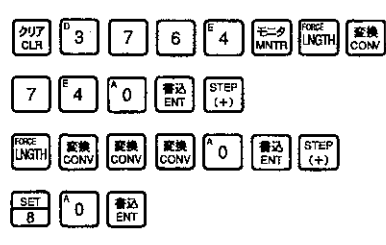

パラメータ3764、3765の ワード表示(8進)  $0 3 7 6 5$   $0 3 7 6 6$ 8進数で740を書込 パラメータ Ĭ.  $> 03767$ パラメータ3766=00 パラメータ3767=80m

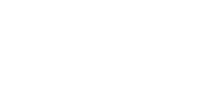

HEX  $0<sub>1</sub>$ 

HEX 00

 $HEX = 80$ 

(11) EEPROMへの書込、および動作スタートします。

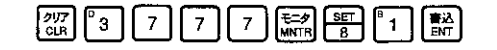

81を書き込むとEEPROMへデータを書き込み後、 動作を開始します。この間約5秒程度かかります。 スタート後、「COMM」LEDが点灯します。

(12) PCを運転状態にします。

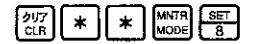

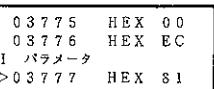

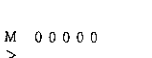

〔2〕JW-52SP/92SPでの設定方法

ラダーソフトJW-52SP(DOS/Vパソコン用)、JW-92SP (PC-98パソコン用)を使用し、JW-51CMのパラメータ を設定、書込、保存する方法について概略手順を示し ます。 なお、操作の詳細は各ラダーソフトの取扱説明書を参

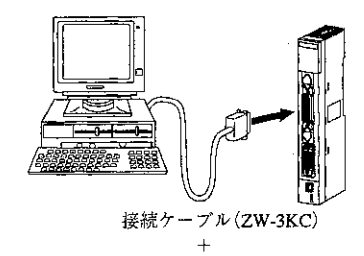

通信アダプタ(JW-92SPに付属)

変換器(JW-52SPに付属)

パラメータ設定は、PC機種をJW50H/70H/100Hに設定して行います。 【メインメニュー】 → 1:プログラム編集 → 1:機種設定 → 2: 変更機種をJW50H/70H/100H → 0:実行

(1) パラメータの設定

照してください。

【メインメニュー】 → 4:周辺転送 → 8:その他OPパラメータ →1:パラメータ設定 → 各パラメータを設定後、F10(書込) → F7(終了)

(2) パラメータをJW-51CMへ書込

パソコンと本ユニットを接続します。 【メインメニュー】 → 7:PC転送 → 2:書込 → 7:リモート親局パラメーケ → 7: PC停止 (CUを停止モードにします) → 2:動作停止 (51CMの動作を停止します) → 1:パラメータ書込 (パラメータを51CMに転送します) → 5:EEPROM書込動作スタート (転送したパラメータを51CMのEEPROMに書込み、動作を開始します) → 6: PC運転 (CUを運転モードにします)

(注)EEPROM書込動作スタートの処理を行った後、次の処理を行うまでに2秒以上あけてください。

(3) パラメータをJW-51CMから読出

パソコンと本ユニットを接続します。 【メインメニュー】 → 7:PC転送 → 3:読出 → 7:Vt-ト親局パラメータ → 7: PC停止 (CUを停止モードにします) → 2:動作停止 (51CMの動作を停止します) → 1:パラメータ読出 (パラメータを51CMから転送します) → 4:動作スタート (動作を開始します) → 6: PC運転 (CUを運転モードにします)

(4) パラメータをフロッピーディスクへ記録

【メインメニュー】 → 6:FD転送 → 1:書込 → 9:Vt-ト親局パラメータ → 実施 → F1(ドライブ) → ドライブ/ディレクトリを指定 → ファイル名称を入力 → コメントを入力 → 0:実行

(5) パラメータをフロッピーディスクから再生 【メインメニュー】 → 6:FD転送 → 2:読出 → 9:リモート親局パラメータ → 実施 → F1(ドライブ) → ドライブ/ディレクトリを指定 → スペースキーでファイル名を選択 → 0:実行
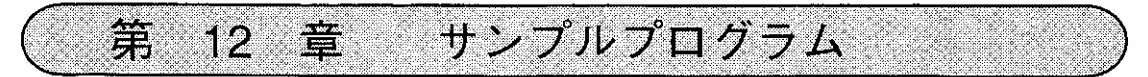

ホストコンピュータ側のプログラム例を示します。(コンピュータリンク機能使用)

JW-51CM (説明文では51CMと記載)

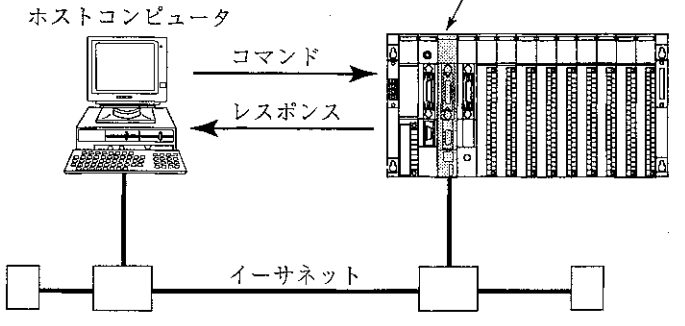

TCPでの通信例です。

51CMのホスト名とポート番号をキー入力することにより、51CMと接続します。 ホスト側のポート番号は4000とします。

接続後はレジスタ09002から2バイトの読み出しコマンドを5回送信し、その後切断します。

なお、ここではソケットインターフェイスを使用していますが、これは処理系によって関数名·引数等が 異なりますので注意が必要です。

プログラムの説明

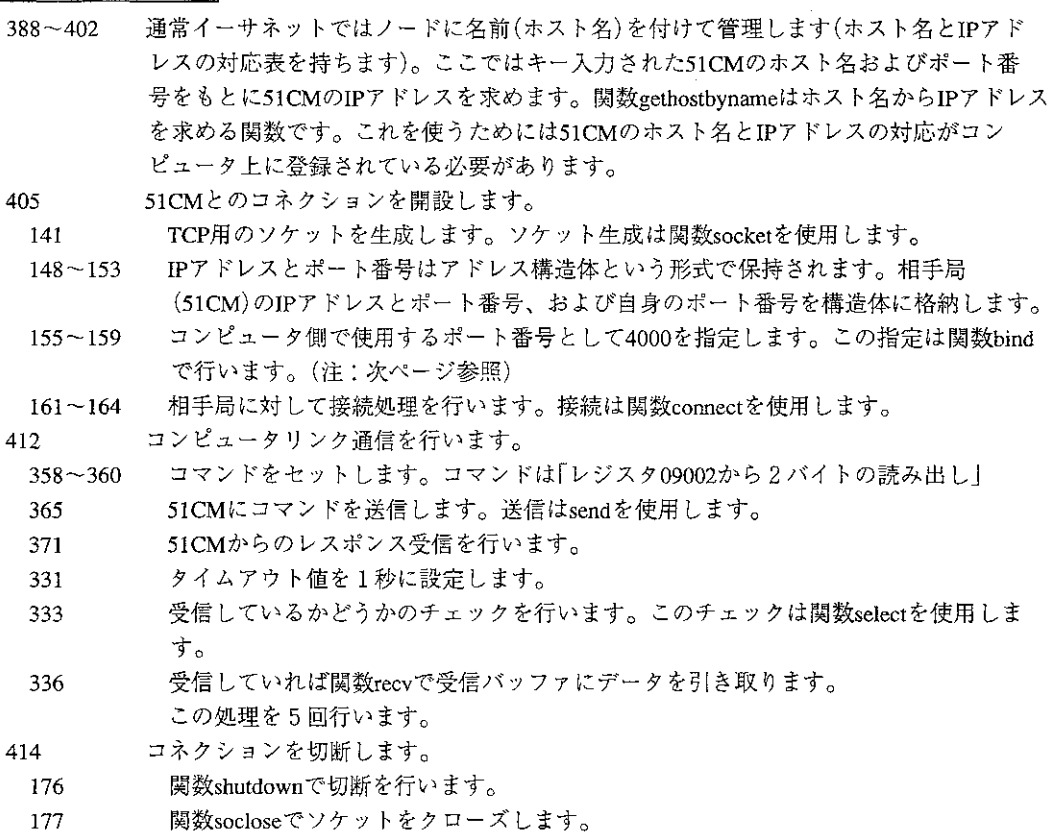

(注) ホスト側のポート番号の固定について

TCPでホスト側からコネクションを開設する場合、ホスト側でソケット(通信の出入り口)を作 成し、相手と接続します。その際、

a) そのソケットのポート番号を関数bindで指定する方法

b) 関数bindを使わず、システムに任せる方法(この場合、接続毎にポート番号は変わる) の2通りの方法があります。

もし、b)の方法を使用していて、ホスト側を異常終了(例えば正常な終了手順を踏まずに電源 を切る)させ、再度立ち上げたとき、通信の再接続ができないという現象が発生します。これ はホスト側の異常終了後51CM側でまだコネクションが残っており、そこに対して新たな(別の ポートからの)接続要求が行われ、51CMがそれを拒否するためです。

a)の方法の場合は、新たな接続要求が同じポート番号で行われるため、51CMも異常を検出 し、一旦リセット状態になり再接続が可能になります。よって、この現象を防ぐためにa)の方 法でお使い下さい。

 $\star$ 

```
\mathbf{1}\ast\overline{c}\overline{3}\astプログラム例
\overline{\mathbf{4}}\astTCP で相手局と接続し、レジスタ 09002 から2バイト読み出し
5
     \astコマンドを5回送信し、切断する
6
     \star\overline{7}\starなお、この例はエラー不完全です。また、処理系によって
8
     \astソケットインターフェースの関数名等は異なります。
9
     š.
     1011
12
13
     #include <stdio.h>
14
     #include <conio.h>
15
     #include <ctype.h>
16
     #include <time.h>
17
     #include <stdlib.h>
18
     #include <errno.h>
19#include "netdb.h"
20
     #include "sys¥ib_types.h"
21
     #include "sys¥ib_time.h"
     #include "sys¥ib_ermo.h"
22
23
     #include "sys¥socket.h"
24
     #include "netinet¥in.h"
25
26
     #define NUMSOCKMAX 4
27
     #define BUFLEN 1024
28
     #define HEADLEN 40
29
30
     char theader[HEADLEN] = \{0,0,0,0,0,0,0,0\}31
                 0, 0, 0,32
                 0,0,0,0,0,0,0,0,0,0,0,0,0,0,0,33
                 0,0,0,0,0,0,0,0,0,0,0,0,0,034
                 \cdot35
36
     struct SENDFRAME {
37
          char header[HEADLEN];
          char cl_command_frame[BUFLEN-HEADLEN];
38
39
     \};
4041
     struct RECEIVEFRAME {
          char header[HEADLEN];
42
43
          char cl command frame[BUFLEN-HEADLEN];
44
     };
45
46
47
     struct SBUF {
48
            char buf[BUFLEN];
49
     \}:
50
     struct RBUF {
51
52
            char buf[BUFLEN];
53
     \vert;
54
55
     union SEND {
             struct SENDFRAME s_upper;
56
             struct SBUF s_socket;
57
```
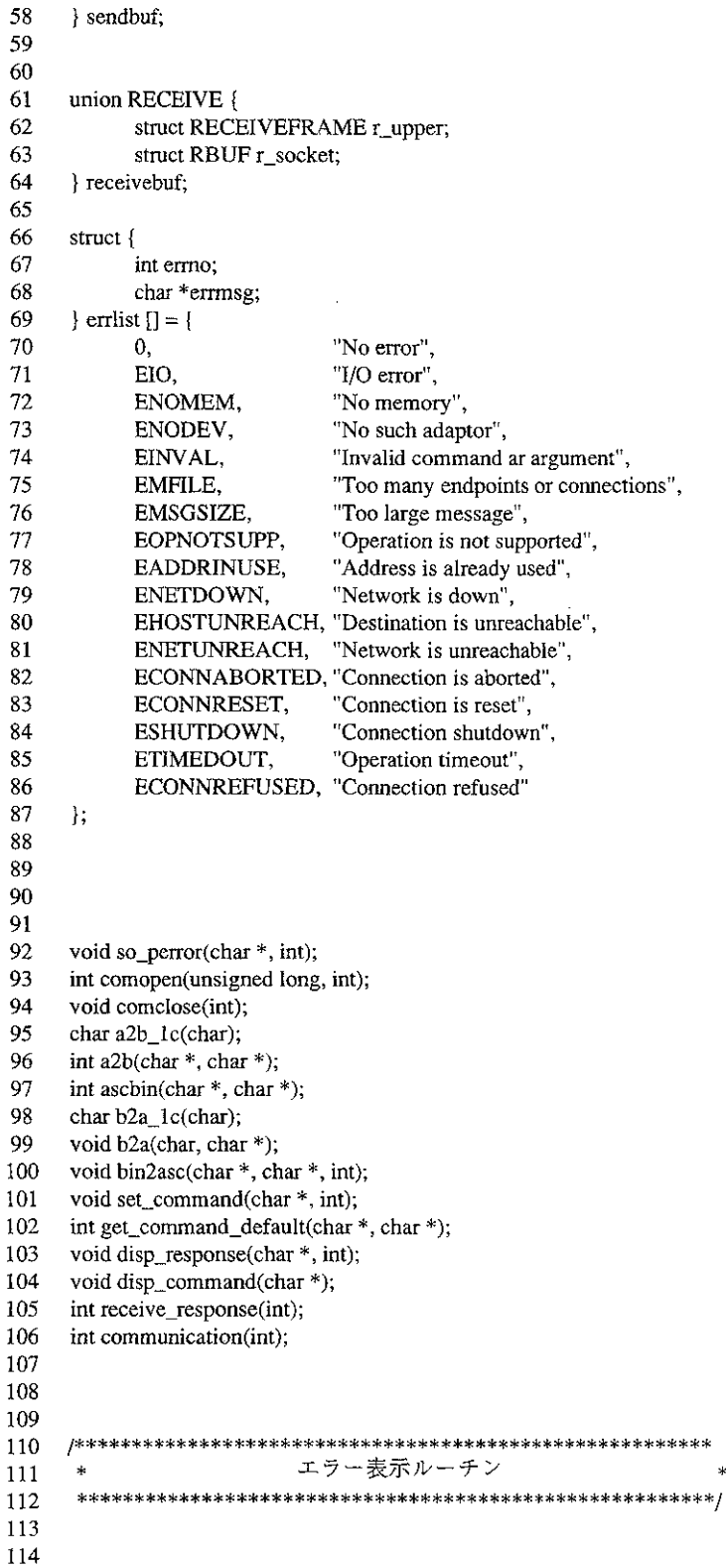

```
115
     void so_perror(char *str, int err)
116
     \{117
           int i;
118
119
           for(i = 0; i < 16; +i)120
                 if(err == errlist[i].errno)break;
121
122
           if(i < 16)
                 printf("%s: %s
123
                                   ¥n", str, errlist[i].errmsg);
124
           else
125
                 printf("%s: unknown error¥n");
126
     \mathbf{I}127
128
129
130
     コネクションの開設
131
      \ddot{}132
133
134
135
     int comopen(unsigned long ip, int port)
136
137
     struct sockaddr_in myaddr;
138
     struct sockaddr_in youraddr;
139
     int s;
140
141
           s = socket(PF_INET, SOCK_STREAM, 0);/* ソケットの作成 (TCP) */
142
143
           if(s = -1) {
144
                 so_perror("socket", errno);
145
                 soclose(s);146
                 return(-1);147
           \mathcal{E}148
                                                  /*相手のアドレスをアドレス構造体にセット*/
           youraddr.sin_family = AF_INET;
149
           youraddr.sin_port = port;
           youraddr.sin_addr.s_addr = ip;
150
151
152
           myaddr\sin_family = AF_INET;myaddr \sin_p port = \text{htons}(4000);153
                                                  /* 自局のポート番号を4000に固定する */
154
155
               if(bind(s, (struct sockaddr *)&myaddr, sizeof (myaddr)) < 0) {
156
                 so_perror("bind", errno);
157
                 soclose(s);
158
                return(-2);159
           \vert/* 接続 */
160
161
           if(connect (s, (struct sockaddr *) & youraddr, size of (youraddr)) < 0) {
162
                 so_perror("connect", errno);
163
                 soclose(s);164
                return(-2);165
           }
166
           return(s);167
     \mathcal{E}168
169
170
     コネクションのクローズ
171
      4
```

```
172
173
174
    void comclose(int s)
175
    \{176
        shutdown(s, 1);
177
        soclose(s);178
    \mathcal{E}179
180
181
182
    16進ascii 1 文字をbinaryに変換
183
    \star184
185
186
    char a2b_1c(char data)
187
    Ł
188
        return(isdigit(data) ? data - '0' :
189
               (isupper(data) ? data - 'A' + 10 : data - 'a' + 10));
190
    \mathcal{E}191
192
193
    194
                16進ascii 2 文字をbinaryに変換
195
    \ast196
    197
198
    int a2b(char *ascbuf, char *bindata)
199
    \{200
        if(isxdigit(ascbuf[0]) && isxdigit(ascbuf[1])) {
201
             *bindata = a2b_1c(ascbuf[0]) * 16 + a2b_1c(ascbuf[1]);202
            return(0);203
        } else
204
            return(-1);205
    \}206
207
208
    /******************
                  **************************************
                ASCII文字列をバイナリに変換
209
    210
211
212
    int asc2bin(char *ascbuf, char *binbuf)
213
    €
    int a, i, j;214
215
        for(i = 0, j = 0; ascbuf[i] != 0; j++, i++) {
216
             a = a2b(&ascbuff[i],&abinbuf[j]);if(a < 0)217
218
                 return(a):
219
             i++;
220
        1
221
        return(i);222
    \mathcal{E}223
224
    225
            4 ビットbinary 1 桁を16進ascii 1 文字に変換
226
    \pm227
228
```

```
229
    char b2a_1c(char data)
230
    €
231
        return((data < 10) ? data + '0' : data + 'A' - 10);
232
    }
233
234
    235
             8ビット binary を 16進 ascii 2文字に変換
236
    \ast237
    238
239
    void b2a(char bindata, char *ascbuf)
240
    \left\{ \right.241
    char a.
242
        a = (bindata >> 4) & 0 \times f;243
        ascbuf[0] = b2a_1c(a);244
        a = bindata \& 0xf;245
        ascbuff[1] = b2a_lc(a);246
    \mathbf{)}247
    248
                バイナリを ASCII 文字列に変換
249
    250
251
    void bin2asc(char *binbuf, char *ascbuf, int len)
252
253
    \overline{1}254
    int i, j;255
256
        for(j = 0, i = 0; i < len; i+1) {
257
             b2a(binbuf[i], & ascbuf[i]);258
             j \neq 2;259
         \mathbf{)}260
261
    ł
262
263
    コマンドの送信バッファへのセット
    \star264
265
    266
267
    void set_command(char *cbuf, int len)
268
    \overline{1}269
    int i;
270
        for(i = 0; i < HEADLEN; i++)271
             sendbuf.s\_upper.header[i] = theader[i];272
273
        for(i = 0; i < len; i++)274
             sendbuf.s\_upper_cl\_command\_frame[i] = cbuf[i];275
    ł
276
    277
                     コマンドの取得
278
    \ast279
280
281
    int get_command_default(char *kbuf, char *cbuf)
282
    -1
283
    char cntbuf[32];
284
    char intbuf[32];
285
```

```
286
          return(asc2bin(kbuf, cbuf));
287
     \big\}288
289
    290
                        レスポンスの表示
291
                                                        \star\pm292
293
294
     void disp response(char *buf. int len)
295
     \overline{E}296
    int i;
297
          bin2asc(receivebuf.r_upper.cl_command_frame, buf, len);
298
          buf[2^*len] = 0:
299
          printf("\nu \lambda \n\mathbb{R}^3 \times \lambda =");
300
          puts(buf);
301
302
     \mathbf{I}303
304
    305
                         コマンドの表示
306
     \star307
308
309
     void disp_command(char *buf)
310
     \left\{ \right.printf("\exists \forall \forall \forall \" = ");
311
312
          puts(buf);
313
     \mathbf{)}314
315
    316
                         レスポンス受信
     \ast317
     318
319
320
     int receive_response(int s)
321
     \left\{ \right.322
     fd_set readfds;
323
     struct timeval tout;
     int rlen, n;
324
325
     char cbuf[1024];
326
     char dbuf[1024];
327
328
329
          FD_ZERO(&readfds);
330
          FD_SET(s, &readfds);
                              /* タイムアウト値を1秒に設定*/
331
          tout.tv_sec = 1;
332
333
          n = select(32, &readfds, NULL, NULL, &tout);
                              /* 受信していればOK*/
334
          if(n > 0) {
335
               if(FD_ISSET(s, &readfds))
                    rlen = recv(s, receivebuf.r\_socket.buf, BUFLEN, 0);336
337
          else {
               so_perror("select", errno);
338
339
               return(-1);340
          Y
341
          rlen = HEADLEN:
342
          disp_response(dbuf, rlen);
```

```
343
          return(0):
344
     \}345
346
     347
                             通信処理
348
                                             **************/
                       ************************
349
     ****************
350
351
     int communication(int s)
352
     ł
     char kbuf[1024] = "4700240002080200"; /* コマンド */
353
                                     /* コマンド (バイナリ) */
354
     char cbuf[1024];
     int data len, r;
355
     unsigned int i;
356
357
358
          data len = get command default(kbuf, cbuf);
359
          set_command(cbuf, data_len);
          data_len += HEADLEN;
360
361
362
          for (i = 0; i < 5; i++) {
                disp_command(kbuf);
363
                                     /* 相手局に送信する */
364
                r = send(s, sendbuf.s\_socket.buf, data\_len, 0);365
                                     /* 正常に遅れない場合エラーリターン*/
366
                if (r! = data len) {
                     so_perror("send", errno);
367
368
                     return(-1);\}369
                                      /* レスポンスを受信する */
370
                if (receive_response(s) < 0)
371
372
                     return(-1);373
           ł
374
     -1
375
376
                \ast377
                          メインルーチン
                                                            ×
     \ast378
                                                            ×
379
      \star380
     381
382
     void main(int argc, char *argv[])
383
     \overline{\mathcal{L}}384
     struct hostent *hp; /* 名前用構造体定義 */
                          /* IP address */385
     unsigned long ipaddr;
                     /* ポート番号*/
386
     int portno;
                     /* ソケット識別子 */
387
     int s:
388
          if (\arg c < 2) {
389
                printf("CLTEST name port¥n");
390
                           name:相手名¥n");
391
                printf(
                           port:相手ポート番号¥n");
392
                printf(
393
                exit(1);394
           \mathbf{I}/* 名前よりipアドレスを得る */
395
          hp = gethostbyname(argv[1]);396
           if (hp == NULL) {
397
                printf("%s: 未定義ホスト¥n",argv[1]);
398
399
                exit(1);
```
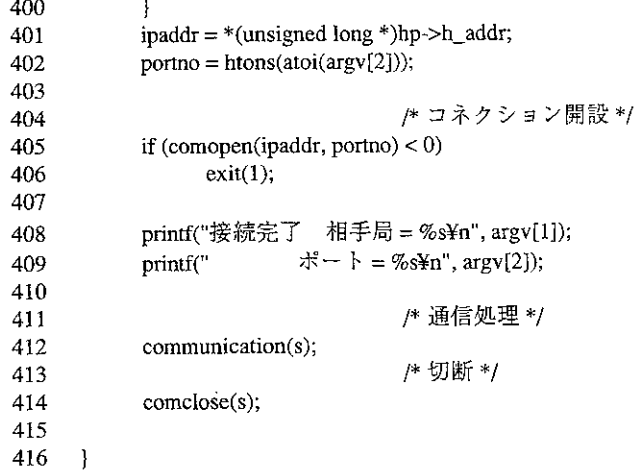

 $12<sup>1</sup>$ 

 $\label{eq:2.1} \mathcal{L}(\mathcal{L}^{\mathcal{L}}_{\mathcal{L}}(\mathcal{L}^{\mathcal{L}}_{\mathcal{L}})) = \mathcal{L}(\mathcal{L}^{\mathcal{L}}_{\mathcal{L}}(\mathcal{L}^{\mathcal{L}}_{\mathcal{L}})) = \mathcal{L}(\mathcal{L}^{\mathcal{L}}_{\mathcal{L}}(\mathcal{L}^{\mathcal{L}}_{\mathcal{L}}))$ 

 $\mathcal{L}_{\text{max}}$  , and  $\mathcal{L}_{\text{max}}$ 

 $\mathcal{L}^{\mathcal{L}}(\mathcal{L}^{\mathcal{L}}(\mathcal{L}^{\mathcal{L$ 

第 13 章

様

仕

### 1 3-1 一般仕様

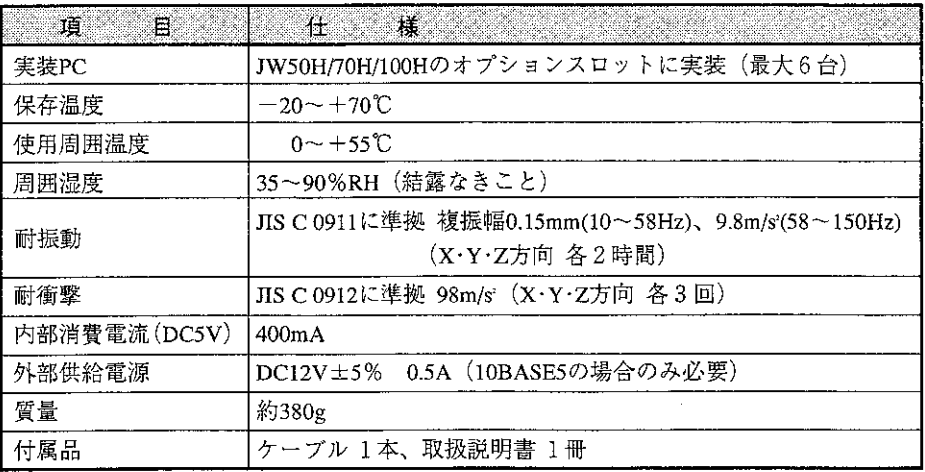

## 13-2 通信仕様

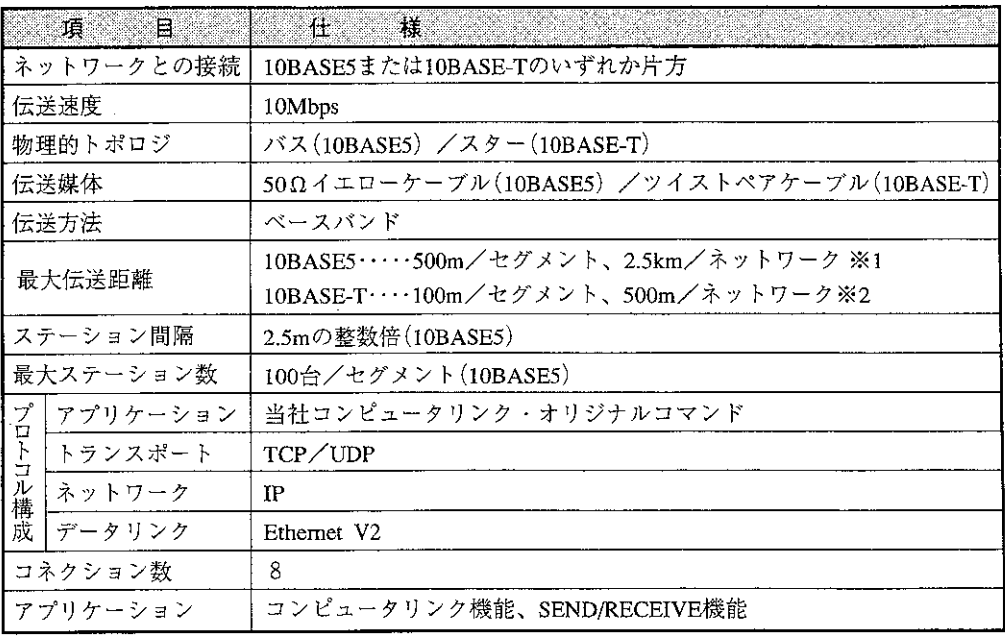

 $\sim$   $\sim$ 

※1リピータにて複数セグメントを接続時のステーション間最大伝送距離です。 ※2ハブにて複数の10BASE-Tセグメントを接続時のステーション間最大伝送距離です。

## 13-3 外形寸法図

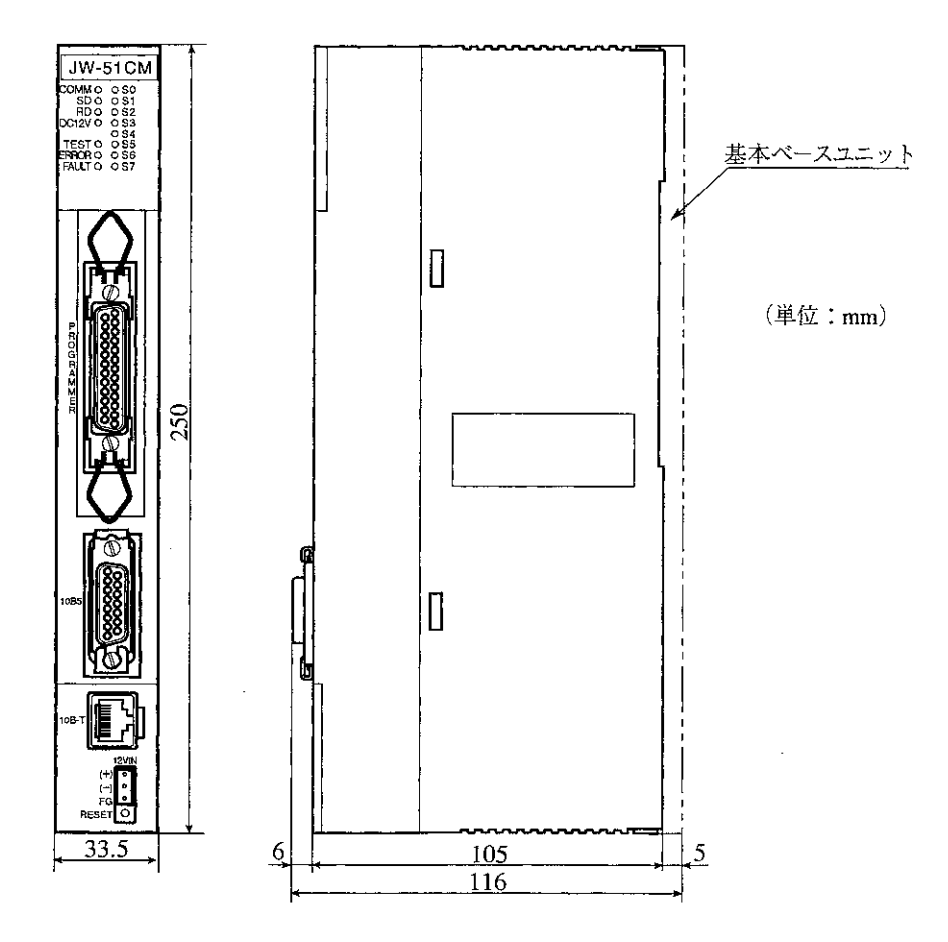

13

 $\bar{z}$ 

● 商品に関するお問い合わせ先/ユーザーズマニュアルの依頼先

#### シャープマニファクチャリングシステム(株)

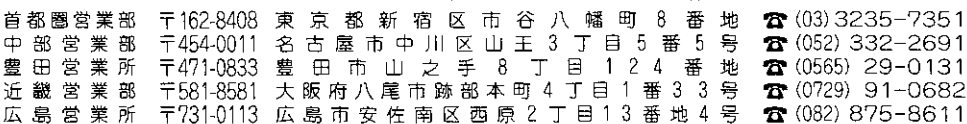

●修理·消耗品についてのお問い合わせ先

本

#### シャープドキュメントシステム(株)

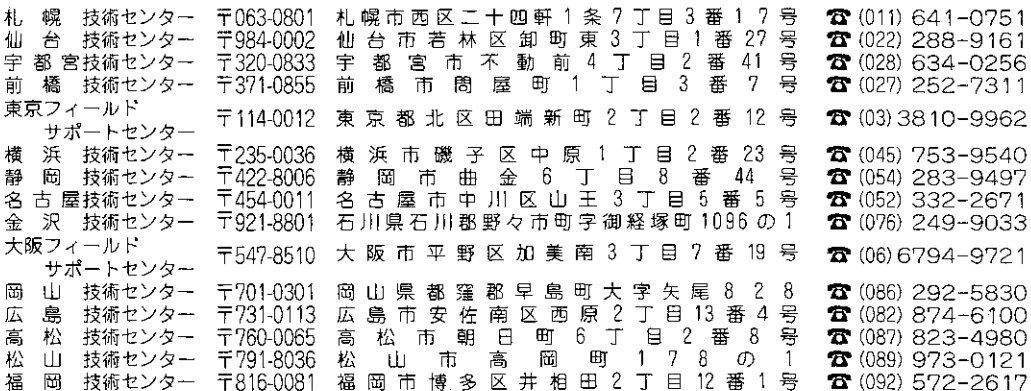

・上記の所在地、電話番号などは変わることがあります。その節はご容赦願います。

# シャースマニファクチャリンクジステム株式会社

社 〒581-8581 大阪府八尾市跡部本町4丁目1番33号

● インターネットホームページによるシャープ制御機器の情報サービス http://www.sharp.co.jp/sms/

お客様へ……お買いあげ日、販売店名を記入されますと、修理などの依頼のときに便利です。

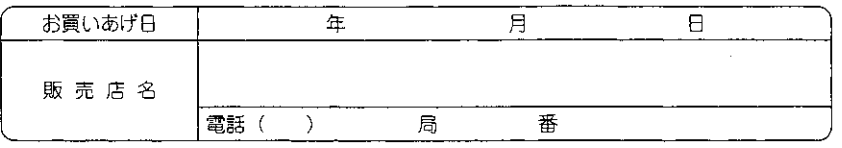

TINSJ5345NCZZ 99M 0.2 O2 1999年12月作成